*PCL / ZS550*

# **Kommunikationsfunktionalit‰t Anwenderbeschreibung**

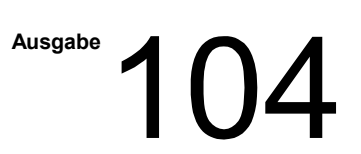

# *PCL / ZS550* **Kommunikationsfunktionalit‰t Anwenderbeschreibung**

**1070 079 343-104 (01.07) D**

© 2001

Alle Rechte bei Robert Bosch GmbH, auch für den Fall von Schutzrechtsanmeldungen. Jede Verfügungsbefugnis, wie Kopier- und Weitergaberecht, bei uns.

Schutzgebühr 20,- DM

# Inhaltsverzeichnis

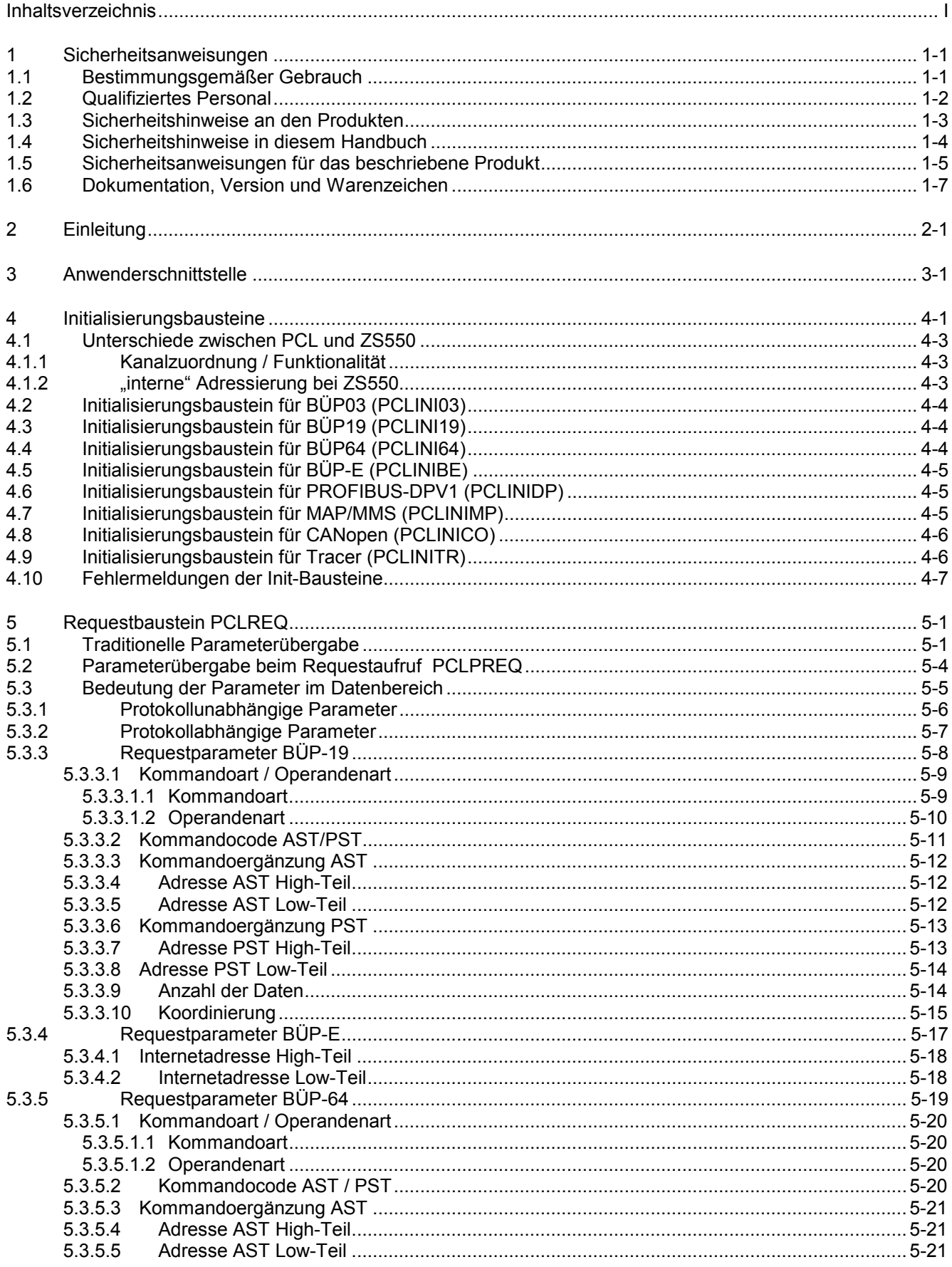

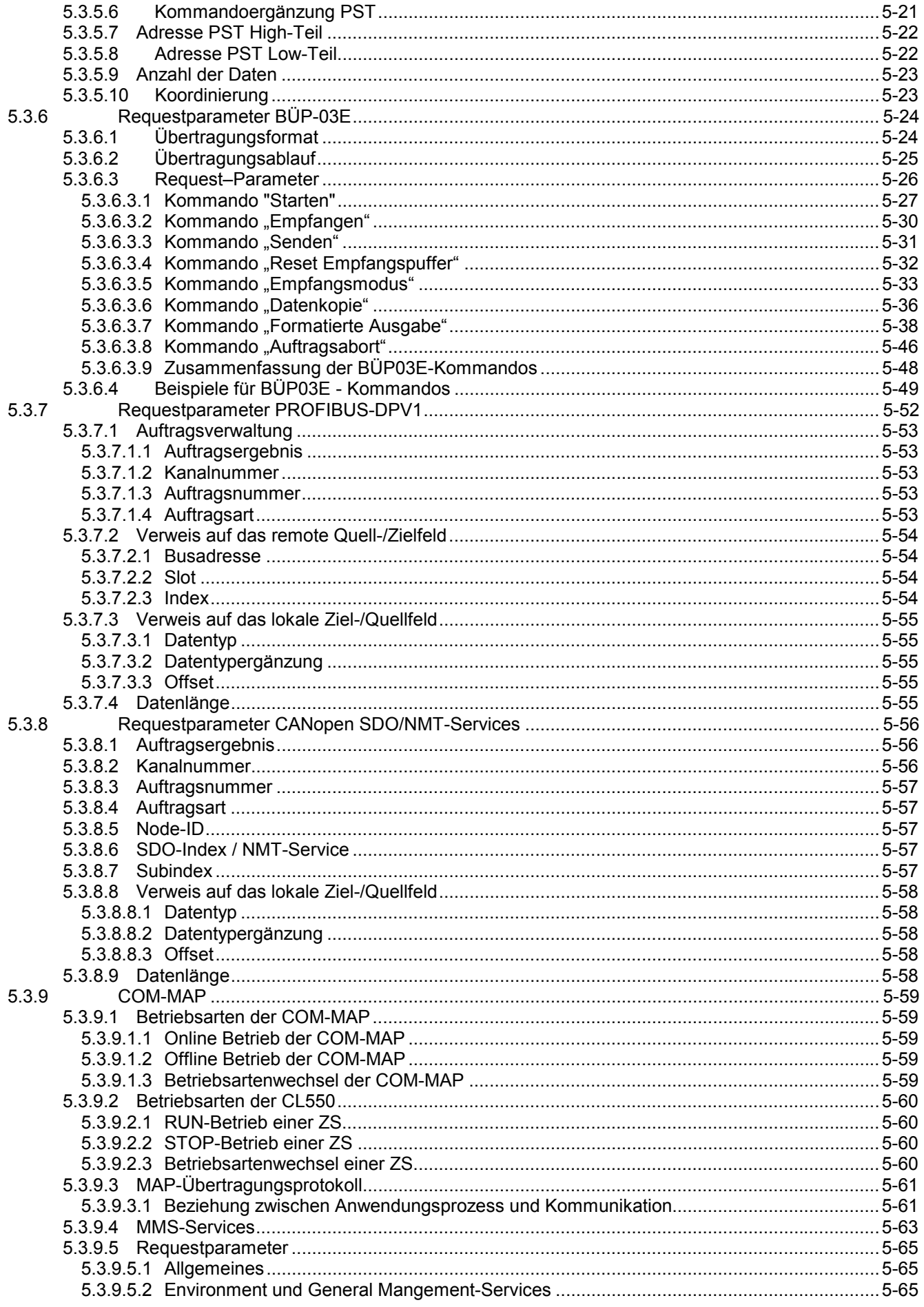

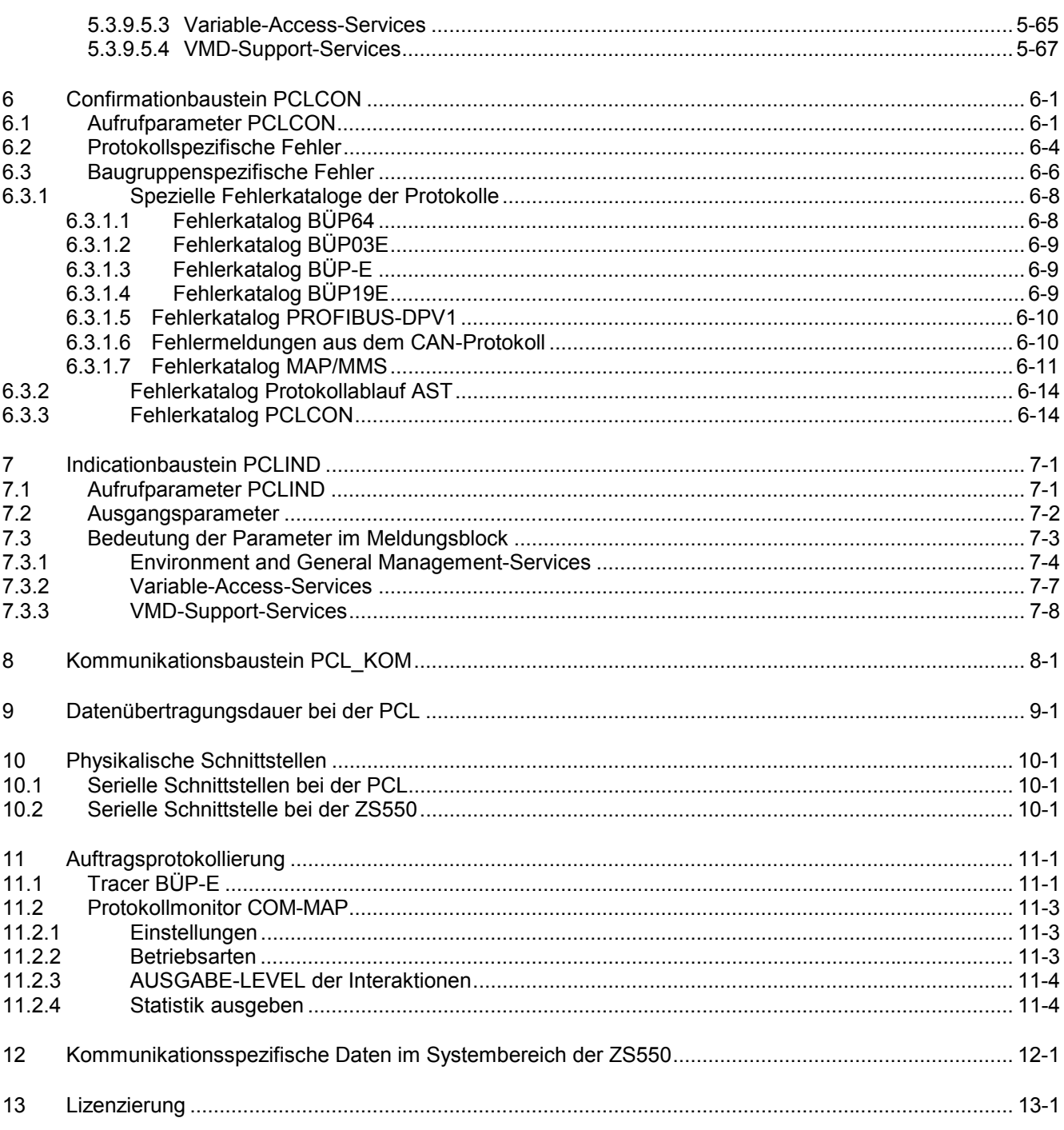

# <span id="page-7-0"></span>**1 Sicherheitsanweisungen**

Lesen Sie dieses Handbuch, bevor Sie die Software-SPS PCL oder die Baugruppe ZS550 in Betrieb nehmen. Bewahren Sie dieses Handbuch an einem für alle Benutzer jederzeit zugänglichen Platz auf.

## **1.1 Bestimmungsgem‰fler Gebrauch**

Dieses Handbuch enthält alle Angaben zum bestimmungsgemäßen Gebrauch der beschriebenen Produkte.

Die beschriebenen Produkte

- wurden unter Beachtung der Sicherheitsnormen entwickelt, gefertigt, geprüft und dokumentiert. Bei Beachtung der für Projektierung, Montage und bestimmungsgemäßen Betrieb beschriebenen Handhabungsvorschriften und sicherheitstechnischen Anweisungen gehen vom Produkt im Normalfall keine Gefahren für Personen oder Sachen aus.
- erfüllen die Anforderungen
	- der EMV-Richtlinien (89/336/EWG, 93/68/EWG und 93/44/EWG)
	- der Niederspannungsrichtlinie (73/23/EWG)
	- der harmonisierten Normen EN 50081-2 und EN 50082-2
	- sind für den Betrieb in industrieller Umgebung (Emission Klasse A) vorgesehen, d. h.
		- kein direkter Anschluss an die öffentliche Niederspannungs-Stromversorgung,
		- Anschluss über einen Transformator an das Mittel- bzw. Hochspannungsnetz.

Für den Einsatz im Wohnbereich, in Geschäfts- und Gewerbebereichen sowie in Kleinbetrieben gilt:

- Einbau in einen Schaltschrank bzw. ein Geh‰use mit hoher Schirmdämpfung.
- Leitungen, die den geschirmten Bereich verlassen, müssen mit Filterungs- oder Schirmungsmaßnahmen versehen werden.
- Sie benötigen eine Einzelgenehmigung der nationalen Behörde oder Prüfstelle; in Deutschland ist dies die Regulierungsbehörde für Telekommunikation und Post (ReqTP) mit den örtlichen Nebenstellen.
- **Dies ist eine Einrichtung der Klasse A. Diese Einrichtung kann im** Wohnbereich Funkstörungen verursachen; in diesem Fall kann vom Betreiber verlangt werden, angemessene Maßnahmen durchzuführen und dafür aufzukommen.

Der einwandfreie und sichere Betrieb des Produktes setzt einen sachgemäßen Transport, sachgerechte Lagerung, Aufstellung und Montage sowie sorgfältige Bedienung voraus.

## <span id="page-8-0"></span>**1.2 Qualifiziertes Personal**

Die Anforderungen an qualifiziertes Personal richten sich nach den von ZVEI und VDMA beschriebenen Anforderungsprofilen, siehe:

#### **Weiterbildung in der Automatisierungstechnik Hrsg.: ZVEI und VDMA MaschinenbauVerlag Postfach 71 08 64 60498 Frankfurt**

Dieses Handbuch richtet sich an Fachkräfte, die im Umgang mit speicherprogrammierbaren Steuerungen (SPS) vertraut sind. Sie benötigen spezielle Kenntnisse über die PC-Betriebssysteme Windows 95 oder Windows NT4.0.

Eingriffe in die Hard- und Software unserer Produkte, die nicht in diesem Handbuch beschrieben sind, dürfen nur durch Bosch-Fachpersonal vorgenommen werden.

Bei unqualifizierten Eingriffen in die Hard- oder Software oder bei Nichtbeachten der in diesem Handbuch gegebenen oder am Produkt angebrachten Warnhinweise können schwere Personen- oder Sachschäden eintreten.

Nur Elektrofachkr‰fte nach IEV 826-09-1 (modifiziert), die den Inhalt dieses Handbuches kennen, dürfen die beschriebenen Produkte installieren und warten.

Dies sind Personen, die

- aufgrund ihrer fachlichen Ausbildung, Kenntnisse und Erfahrungen sowie aufgrund ihrer Kenntnis der einschlägigen Normen die auszuführenden Arbeiten beurteilen und mögliche Gefahren erkennen können.
- aufgrund einer mehrjährigen Tätigkeit auf vergleichbarem Gebiet den gleichen Kenntnisstand wie nach einer fachlichen Ausbildung haben.

Beachten Sie diesbezüglich unser umfangreiches Schulungsangebot. Auskünfte erteilt Ihnen unser Schulungszentrum, Telefon: (+49) (0 60 62) 78-258.

<span id="page-9-0"></span>**1.3 Sicherheitshinweise an den Produkten**

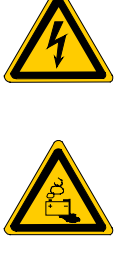

Warnung vor gefährlicher elektrischer Spannung!

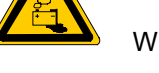

Warnung vor Gefahren durch Batterien!

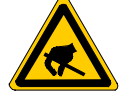

Elektrostatisch gefährdete Bauelemente!

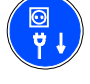

Vor dem Öffnen Netzstecker ziehen!

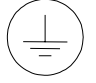

Schutzleiter PE

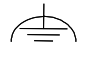

Funktionserde, fremdspannungsarme Erde

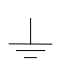

Erde allgemein

# <span id="page-10-0"></span>**1.4 Sicherheitshinweise in diesem Handbuch**

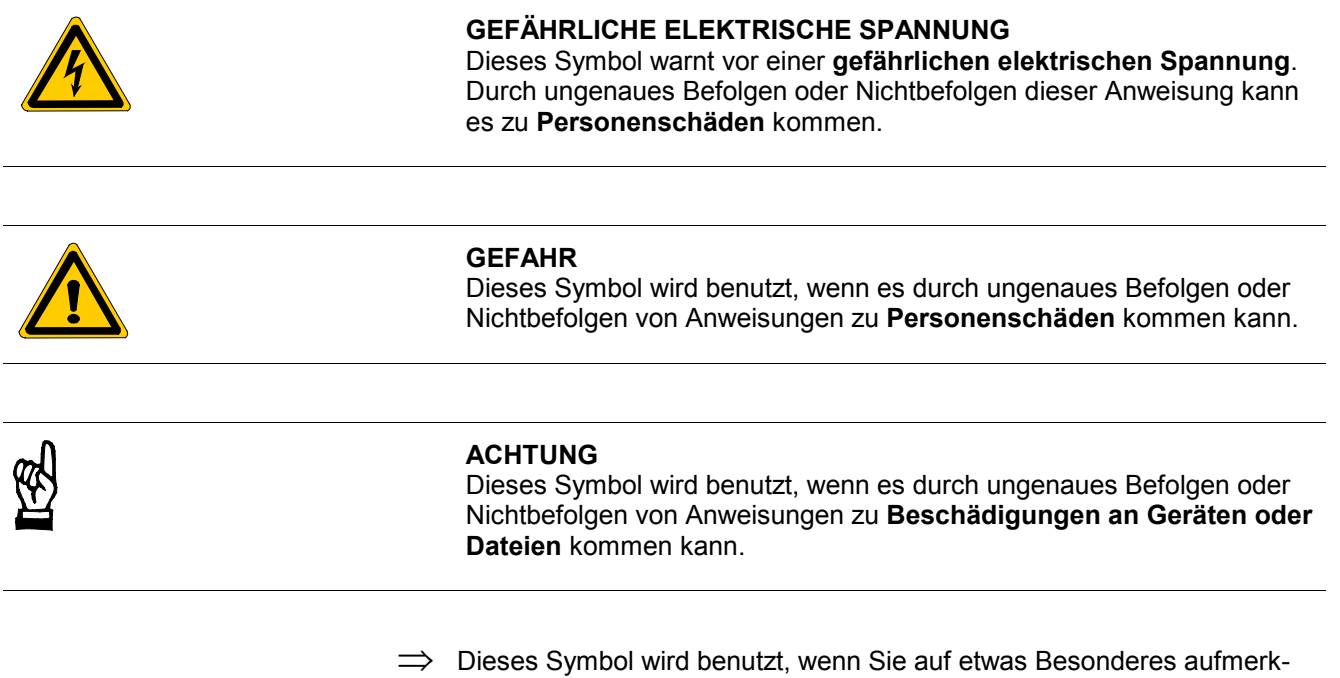

sam gemacht werden sollen.

◆ Dieses Zeichen zeigt an, dass eine von Ihnen auszuführende Tätigkeit beschrieben wird.

# <span id="page-11-0"></span>1.5 Sicherheitsanweisungen für das beschriebene Produkt

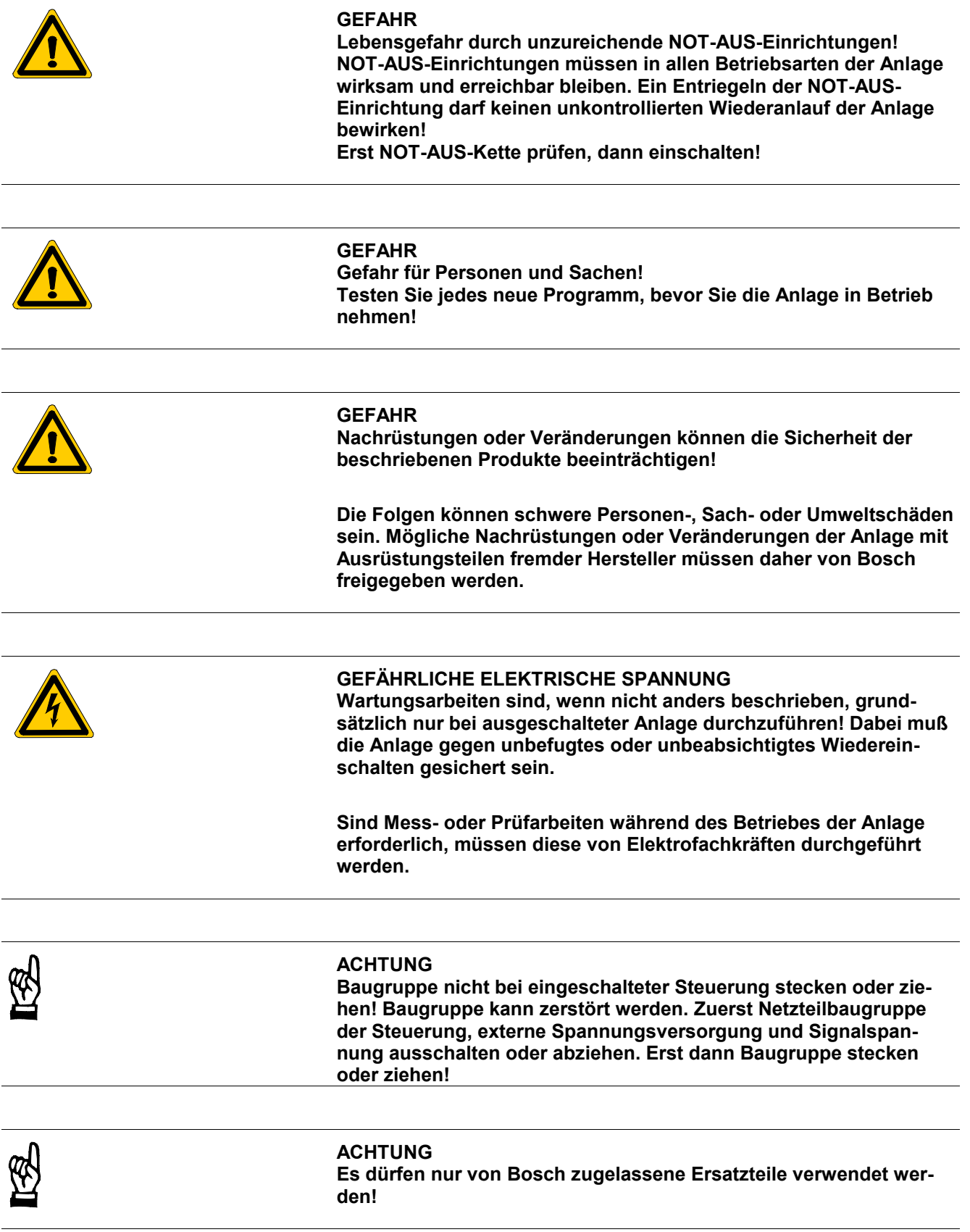

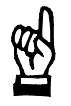

#### **ACHTUNG**

**Beim Umgang mit Baugruppen und Bauelementen alle Vorkehrungen zum ESD-Schutz einhalten! Elektrostatische Entladungen vermeiden!**

Folgende Schutzmaßnahmen für elektrostatisch gefährdete Baugruppen und Bauelemente (EGB) beachten!

- Das für die Lagerung, den Transport und die Handhabung verantwortliche Personal muß im ESD-Schutz ausgebildet sein.
- EGB müssen in den vorgeschriebenen Schutzverpackungen gelagert und transportiert werden.
- EGB dürfen grundsätzlich nur an dafür eingerichteten ESD-Arbeitsplätzen gehandhabt werden.
- Personal, Arbeitsplatten und alle Geräte und Werkzeuge, die mit EGB in Berührung kommen können, müssen auf gleichem Potential (z. B. geerdet) sein.
- Ein zugelassenes Erdungsarmband anlegen. Das Erdungsarmband muß über ein Kabel mit integriertem 1-MΩ-Widerstand mit der Arbeitsplatte verbunden sein.
- EGB dürfen auf keinen Fall mit aufladbaren Gegenständen in Berührung kommen, dazu gehören die meisten Kunststoffe.
- Beim Einsetzen von EGB in Geräte und bei ihrer Herausnahme muss das Gerät spannungsfrei sein.

## <span id="page-13-0"></span>**1.6 Dokumentation, Version und Warenzeichen**

#### **Dokumentation**

Das vorliegende Handbuch informiert über die internen Kommunikationsstrukturen der PCL und der ZS550 und die Anwenderschnittstelle für die Kommunikationsfunktionalität.

Übersicht der Dokumentation:

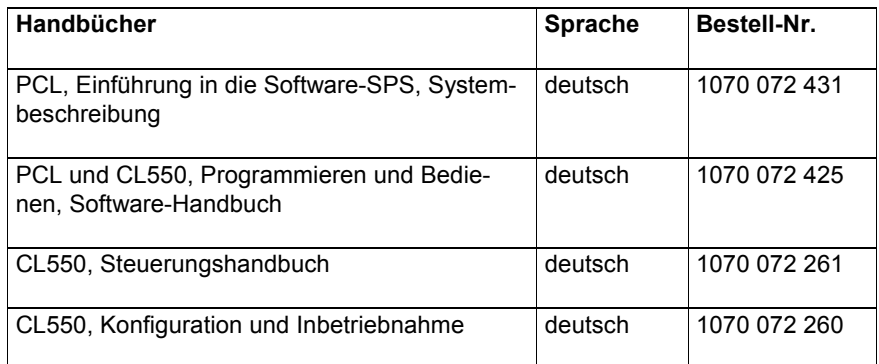

 **In diesem Handbuch ist das Diskettenlaufwerk immer das Laufwerk A: und die Festplatte immer das Laufwerk C:.**

Spezielle Tasten oder Tastenkombinationen werden mit spitzer Klammer dargestellt:

- Spezielle Tasten: z.B. <Enter>, <PgUp>, <Del>
- Tastenkombination (gleichzeitiges Drücken):  $z.B. \leq C$ trl> +  $\leq$ PgUp>

**Version**

 $\implies$  Dieses Handbuch gilt für folgende Versionen: **PCL: V 2.2 ZS550: V 1.2**

**Warenzeichen**

Alle Warenzeichen der Software, die mit der Auslieferung auf Bosch-Produkten installiert ist, sind Eigentum der entsprechenden Hersteller.

Bei Auslieferung besteht für jede installierte Software Copyright. Sie darf nur mit Einverständnis von Bosch beziehungsweise entsprechend den Lizenzvereinbarungen des jeweiligen Herstellers vervielfältigt werden.

MS-DOS® und Windows™ sind eingetragene Warenzeichen der Microsoft Corp.

PROFIBUS® ist ein eingetragenes Warenzeichen der PROFIBUS Nutzerorganisation e. V.

INTERBUS-SÆ ist ein eingetragenes Warenzeichen der Phoenix Contact.

DeviceNetÆ ist ein eingetragenes Warenzeichen (TM) der ODVA (Open DeviceNet Vendor Association, Inc.).

# <span id="page-15-0"></span>**2 Einleitung**

Ähnlich den Steuerungssystemen CL500, CL400 und CL200 besteht auch bei der PCL die Notwendigkeit, vom SPS-Programm aus mit anderen Peripheriegeräten zu kommunizieren. Die Funktionalität der Kommunikationsbaugruppen R500, R200, COM2-E, COM-E, COM-MAP etc. ist deshalb im Betriebssystem PCL realisiert.

Dieses Handbuch beschreibt die internen Kommunikationsstrukturen und die Anwenderschnittstelle für diese Kommunikationsfunktionalität.

Die Funktionalität **MAP/MMS** ist nur auf der ZS550 möglich. Hierzu wird zudem eine COM-MAP Baugruppe benötigt.

Die Funktionalität Tracer ist nur auf der ZS550 möglich.

Die Funktionalität CANopen-SDO/NMT-Services ist zur Zeit nur auf der PCL möglich.

# <span id="page-17-0"></span>**3 Anwenderschnittstelle**

In allen bisherigen Steuerungssystemen erfolgt die Schnittstelle zum Anwenderprogramm über die Funktionsbausteine R5REQ (R2REQ), R5CON (R2CON), R5INIT und R5IND (R2IND). Initialisierungsbausteine richten die Kommunikationskanäle ein.

Requestbausteine initiieren einen Anwenderkommunikationsauftrag.

Confirmationbausteine ermöglichen die Statusabfrage des initiierten Kommunikationsauftrags.

→ Für die PCL und die ZS550 wird die gleiche Schnittstelle angeboten, die auch bei den anderen Steuerungen existiert. Die Bausteine heiflen PCLREQ, PCLCON, PCLIND, PCLINI03, PCLINI19, PCLINI64, PCLINIBE, PCLINIMP und PCLINICO.

#### **Unterschiede zu bisherigen Rechnerschnittstellen (RSS):**

Der Indicationbaustein PCLIND ist nur für das MAP/MMS-Protokoll realisiert. Alle Aufträge sind gleichberechtigt. Es sind keine hochprioren Aufträge möglich. Alle Aufträge werden sequentiell abgearbeitet.

Eventuelle Nutzdaten werden mit den Werten zum Zeitpunkt der Kommandoerteilung versendet. (Ausnahme: Büp03, MAP/MMS)

Die Fehlerklassen der verschiedenen Protokolle sind vereinheitlicht. Daraus ergeben sich u.U. veränderte Fehlermeldungen.

# <span id="page-19-0"></span>4 Initialisierungsbausteine

Die Protokolle sind Teil der Firmware.

Die Protokoll-Tasks sind reentrant, d.h. sie können in mehreren Kanälen gleichzeitig verwendet werden. Es gibt in der PCL nur eine "Rechnerschnittstelle" mit bis zu 5 (ZS550: 8) Kanälen. Die Zuordnung der Protokolle zu den Kanälen geschieht bei der Initialisierung. (Bei ZS550 teilweise feste Zuordnung)

- Der Funktionsbaustein PCLINIxx ist unterschiedlich zu dem bisher bekannten Funktionsbaustein R5INIT, da zusätzliche Parameter benötigt werden.
- Der Funktionsbaustein PCLINIxx muss entsprechend dem Protokoll unterschiedlich parametriert werden.
- Der Funktionsbaustein PCLINIxx muss auch dann durchlaufen werden, wenn die PCL als PST-Steuerung bzw. als Server angesprochen wird (nicht bei BÜP-E oder **MAP/MMS)!**
- Mit Ausnahme der ersten 2 Parameter sind die anderen Parameter protokollspezifisch.
- Der Initialisierungsbaustein muss für jeden benutzten Kommunikationskanal 1 mal aufgerufen werden.
- . Mit dem Aufruf wird die Task aktiviert, die Auftragsgueues und die benötigten Datenfelder initialisiert und die entsprechenden Hardwareresourcen belegt und initialisiert.

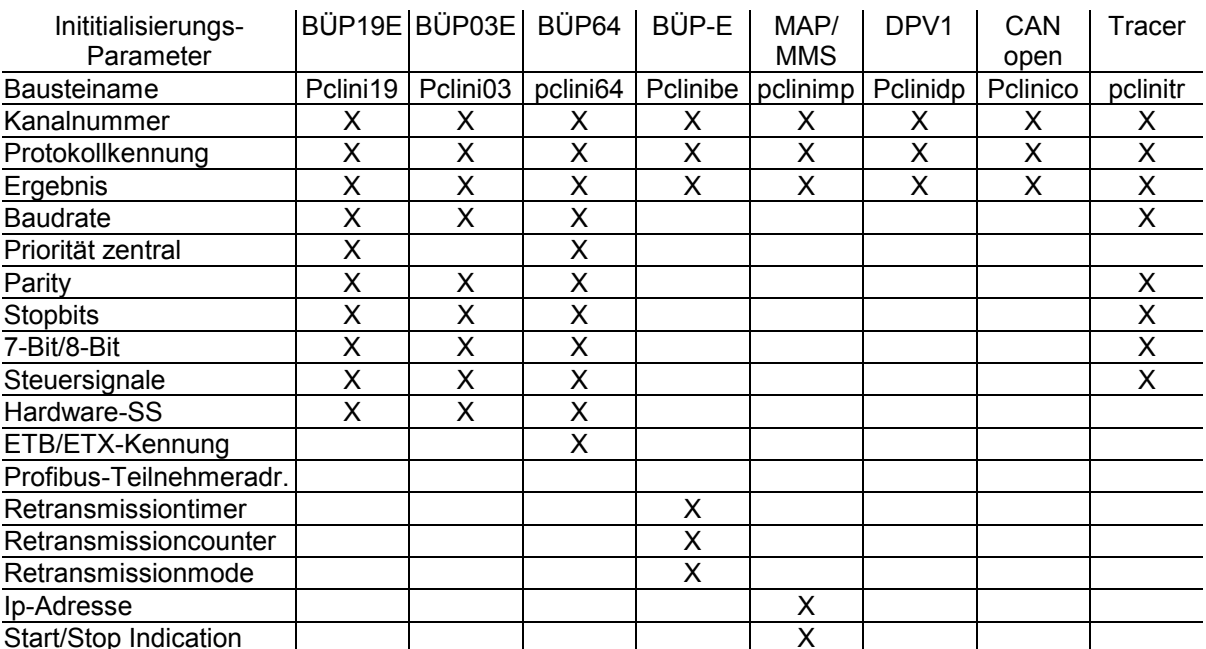

Übersicht der notwendigen Parameter der Initialisierungsbausteine:

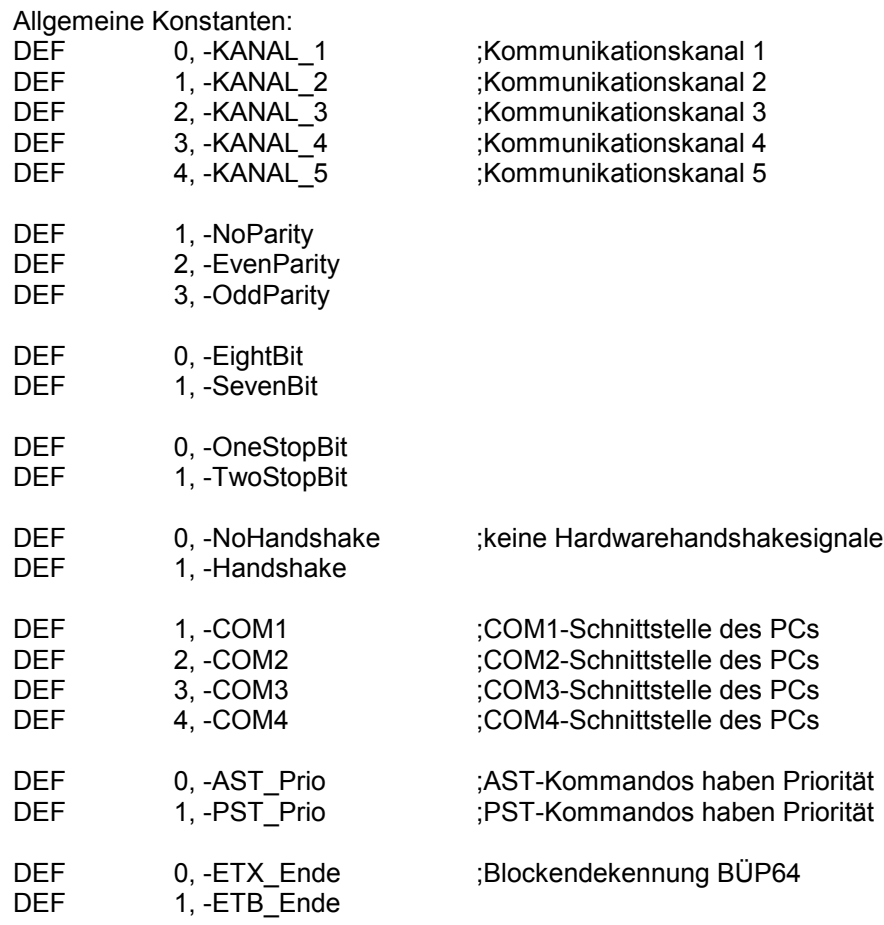

**;Die Baudrate wird immer als Zahlenwert angegeben.** ;Beispiel:

; 19200 = 19,2kBaud

; 4800 = 4,8 kBaud usw.

 $; 11520 = 115,2K$ Baud

# <span id="page-21-0"></span>**4.1 Unterschiede zwischen PCL und ZS550**

## **4.1.1 Kanalzuordnung / Funktionalität**

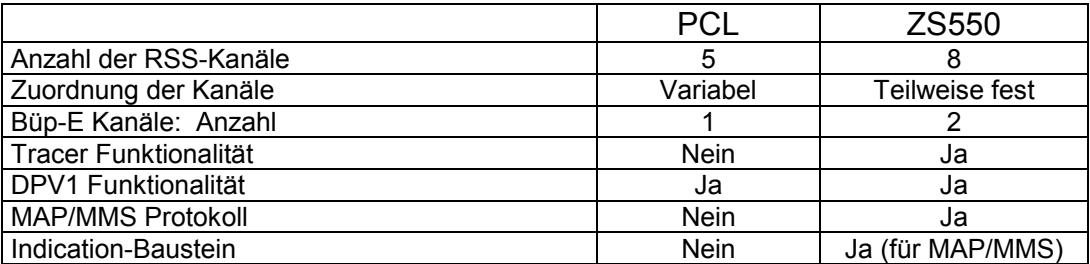

Zuordnung fester Kanäle bei der ZS550:

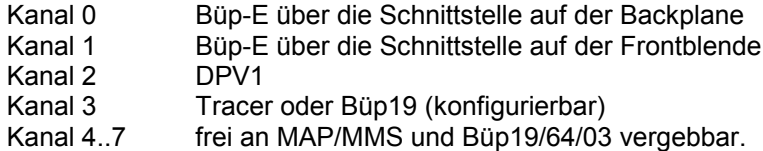

## **4.1.2 "interne" Adressierung bei ZS550**

Die CL550 ist eine Mehrprozessorsteuerung. In diesem Steuerungssystem sind die einzelnen Steuerungskomponenten über ZS - (Steckplatz)Nummer und Rack - Nummer identifizierbar. Im Allgemeinen wird, wenn an verschiedenen Stellen die Angabe einer IP - Adresse erforderlich ist, diese in der Form "abc.def.ghi.jkl" ( mit  $a - l \in [0..9]$  ) angegeben.

Bei der "internen" Adressierung kann die Rack- und die ZS - Nummer statt der IP - Adresse verwendet werden. Hierbei kann die IP - Adresse in der Form "0.0.Rack.ZS" übergeben werden. Die "richtige" IP - Adresse wird aus den internen IP - Adreßlisten ermittelt, die vom BOSCH -Projektkonfigurator geladen werden.

Bedeutung von "0.0.Rack.ZS":

Rack : 0..99 wobei mit Rack - Nummer 0 das eigene Rack adressiert wird.<br>7S : 1.6 ZS - Nummer im Rack : 1..6 ZS - Nummer im Rack

**Achtung:** Diese Form der Adressierung setzt eine korrekte Konfiguration der IP - Adressen mit dem BOSCH - Projektkonfigurator (siehe gesonderte Beschreibung) voraus.

#### Beispiele:

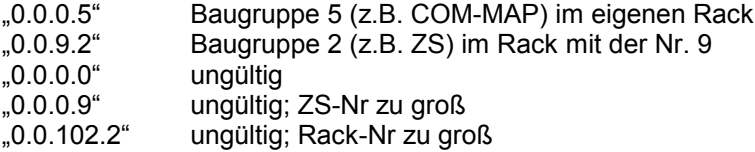

# <span id="page-22-0"></span>4.2 Initialisierungsbaustein für BÜP03 (PCLINI03)

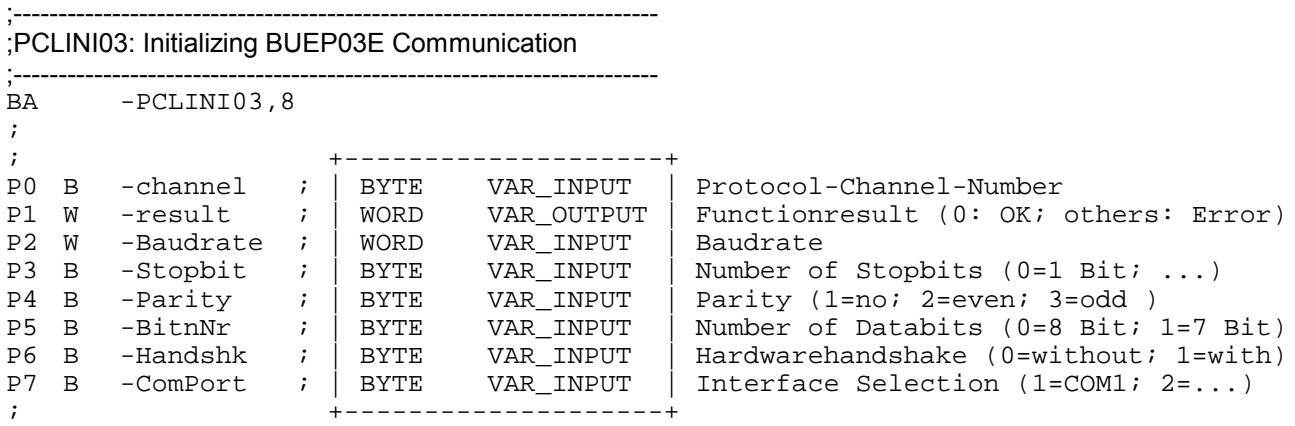

# 4.3 Initialisierungsbaustein für BÜP19 (PCLINI19)

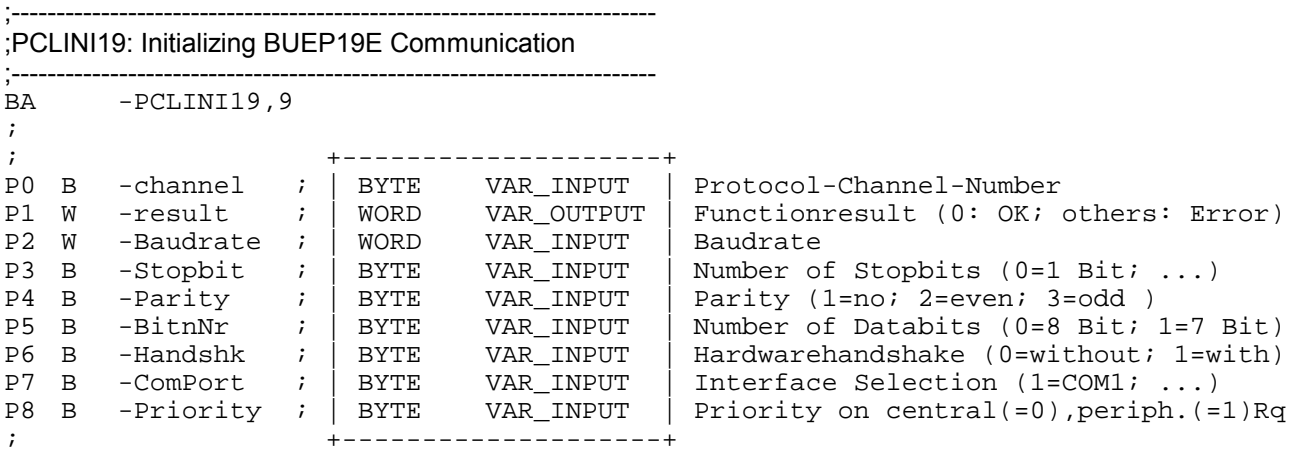

# 4.4 Initialisierungsbaustein für BÜP64 (PCLINI64)

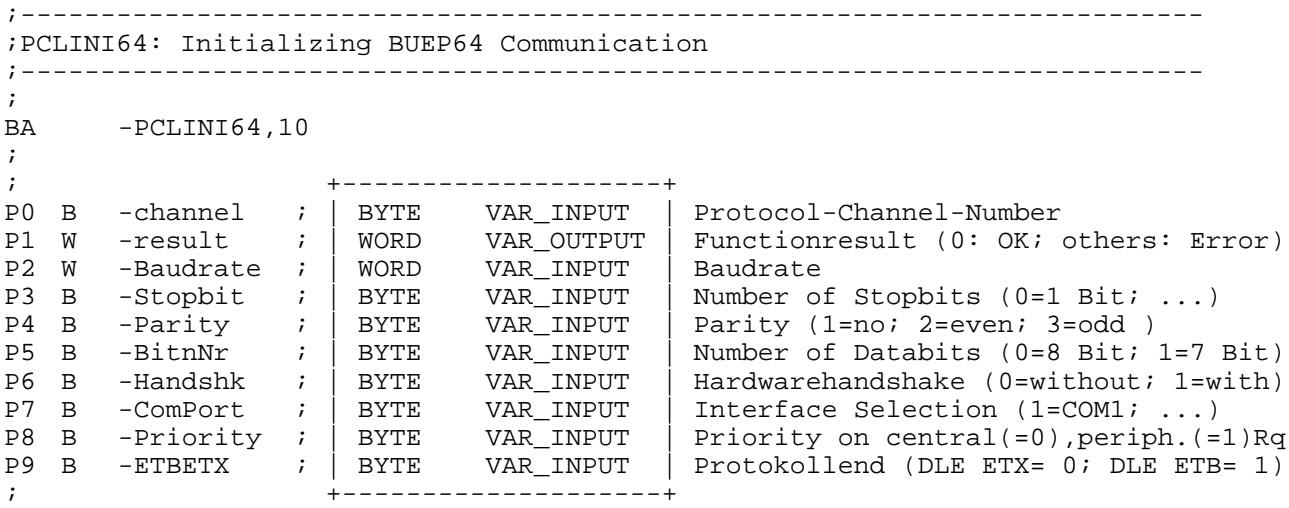

# <span id="page-23-0"></span>4.5 Initialisierungsbaustein für BÜP-E (PCLINIBE)

```
;--------------------------------------------------------------------------
;PCLINIBE: Initializing BUEP-E Communication
;--------------------------------------------------------------------------
;
BA -PCLINIBE, 5
;
; +--------------------+
P0 B -channel ; | BYTE VAR_INPUT | Protocol-Channel-Number
P1 W -result ; | WORD VAR_OUTPUT | Functionresult (0: OK; others: Error)
P2 W -Timer ; | WORD VAR_INPUT | Retransmissiontimer in ms (e.g. 200)
P3 W -Counter ; | WORD VAR_INPUT | Retransmissioncounter [1-16] e.g. 8
P4 W -Mode ; | WORD VAR_INPUT | Retransmissionmode (0)
; +--------------------+
;Retransmissiontimer in Millisekunden, empfohlener Wert 200 = 200ms
;Retransmissioncounter, empfohlener Wert 8 (mˆgl.: 1..15)
```
;Retransmissionmode muss z. Zt. immer mit 0 belegen

## 4.6 Initialisierungsbaustein für PROFIBUS-DPV1 (PCLINIDP)

```
;--------------------------------------------------------------------------
;PCLINIDP: Initializing PROFIBUS-DPV1 Communication
;--------------------------------------------------------------------------
;
BA -PCLINIDP,3
;
; +--------------------+
P0 B -channel ; | BYTE VAR_INPUT | Protocol-Channel-Number (2)
P1 W -result ; | WORD VAR_OUTPUT | Functionresult (0: OK; others: Error)
P2 W -segment ; | WORD VAR_INPUT | PROFIBUS-DPV1-Segment (0)
               ; +--------------------+
```
#### 4.7 Initialisierungsbaustein für MAP/MMS (PCLINIMP)

```
;--------------------------------------------------------------------------
;PCLINIMP: Initializing external COM-MAP
;--------------------------------------------------------------------------
;
BA -PCLINIMP,4
;
;<br>
\begin{array}{ccccc} 7 & + & - & - & - & - & - & - & - & - \ \text{PO} & \text{B} & 4 & \text{C} & \text{BYTE} & \text{VAR} & \text{INPUT} & \end{array}; |BYTE VAR INPUT | Protocol-Channel-Number
P1 W -result \int / WORD VAR_OUTPUT Functionresult(0:okay; others: Error)
P2 D "0.0.0.5" ; |DWORD VAR_INPUT | IP-Address of COM-MAP Module
P3 B 1 ; |BYTE VAR_INPUT | Indicationqueue Controll:
                                          ;1 Start Queue; 0 Stop Queue
; +----------------+
```
## <span id="page-24-0"></span>4.8 Initialisierungsbaustein für CANopen (PCLINICO)

```
;-------------------------------------------------------------
; PCLINICO: Initializing of CanOpen SDO
;-------------------------------------------------------------
BA -PCLINICO, 2
;
;
; +-------------------+
P0 B -channel ; | BYTE VAR_INPUT | Protocol-Channel-Number
P1 W -Status ; | WORD VAR_OUTPUT| Return Parameter
; +-------------------+
```
## **4.9 Initialisierungsbaustein für Tracer (PCLINITR)**

```
;--------------------------------------------------------------------------
;PCLINITR: Initializing Tracer Output
;--------------------------------------------------------------------------
;
BA -PCLINITR,8
;
; +--------------------+
P0 B 3 ; | BYTE VAR_INPUT | Protocol-Channel-Number
P1 W -result ; | WORD VAR_OUTPUT | Functionresult(0:okay; others:Error)
P2 W 11520 ; | WORD VAR_INPUT | Baudrate
P3 B 0 ; | BYTE VAR_INPUT | Number of(0=1;1=1,5; 2=2) Stopbits
P4 B 2 ; | BYTE VAR_INPUT | Parity (1=no; 2=even; 3=odd )
P5 B 0 ; | BYTE VAR_INPUT | Number of (0=8; 1=7) Databits
P6 B 0 ; | BYTE VAR_INPUT | Hardwarehandshake (0=without; 1=with)
P7 B 1 ; | BYTE VAR_INPUT | Interface Selection (1=COM1; 2=COM2)
; +--------------------+
```
# <span id="page-25-0"></span>**4.10 Fehlermeldungen der Init-Bausteine**

Diese Fehlermeldungen werden in Parameter 2 (P1) zurückgeliefert:

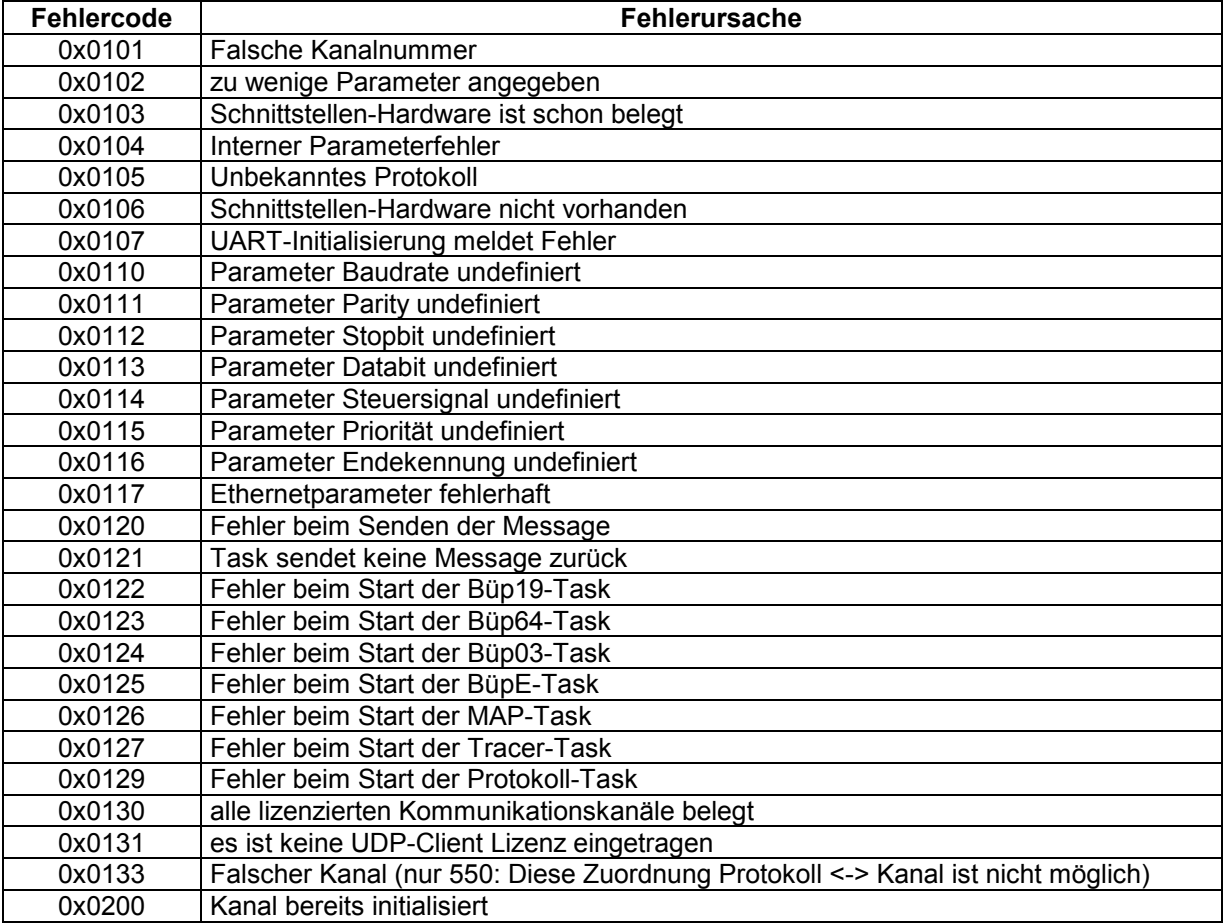

# <span id="page-27-0"></span>**5 Requestbaustein PCLREQ**

Mit dem Requestbaustein übergibt der Anwender der entsprechenden Kommunikationstask die benötigten Parameter zur Durchführung der Protokollaktivität.

Der Request trägt den Auftrag in der Request-Auftrags-Queue ein. Als Übergabeparameter wird dort eine Parameter-Struktur **zusammen** mit den Ausgabedaten benutzt.

Bisheriges Vorgehen (Traditionelle Parameterübergabe):

Der Requestbaustein schreibt der Kommunikationsbaugruppe ein Kommando in die Auftragsqueue, das besagt, wo die Parameter für einen Kommunikationsauftrag zu finden sind. Die Kommunikationsbaugruppe holt sich anschliessend vom Steuerprozessor (ZS500, ZS400 etc.) den entsprechenden Kommunikationsauftrag und führt diesen aus.

Neue Vorgehensweise (Parameterübergabe beim Requestaufruf): Der Requestbaustein übergibt der Kommunikationstask alle Parameter für einen Kommunikationsauftrag.

Es werden beide Verfahren des Aufrufs realisiert.

## **5.1 Traditionelle Parameterübergabe**

Der Baustein PCLREQ erhält die gleiche Schnittstelle und den gleichen Satz von Aufrufparametern wie die bekannten R5REQ bzw. R2REQ. Als RSS-Nummer ist nur der Wert 0 zulässig; Bei der Kanalnummer sind die Werte 0..4 erlaubt. Die Parameterübergabe ist über Datenfeld (DF), Datenbaustein (DB) oder Datenpuffer (DP) möglich.

```
;--------------------------------------------------------------------------
;PCLREQ: Start of Communication orders
;--------------------------------------------------------------------------
;
BA -PCLREQ.6
;
                        ; +--------------------+
P0 W -datatyp ; | WORD VAR_INPUT | Type of the datarange
P1 W -DM_Nr ; | WORD VAR_INPUT | Datamodule number
P2 W -Byteoffset ; | WORD VAR_INPUT | Byte startadress
P3 W -BitList ; | WORD VAR_INPUT | Request bitlist
P2 W -Byteoffset ; WORD VAR_INPUT Byte startadress<br>
P3 W -BitList ; WORD VAR_INPUT Request bitlist<br>
P4 W -error : WORD VAR_OUTPUT Low: errorcode; High: PLC-reaction<br>
P5 W -ResultBL ; WORD VAR_OUTPUT Result bitlist;
                    P; | WORD VAR_OUTPUT | Result bitlist;
; +--------------------+
```
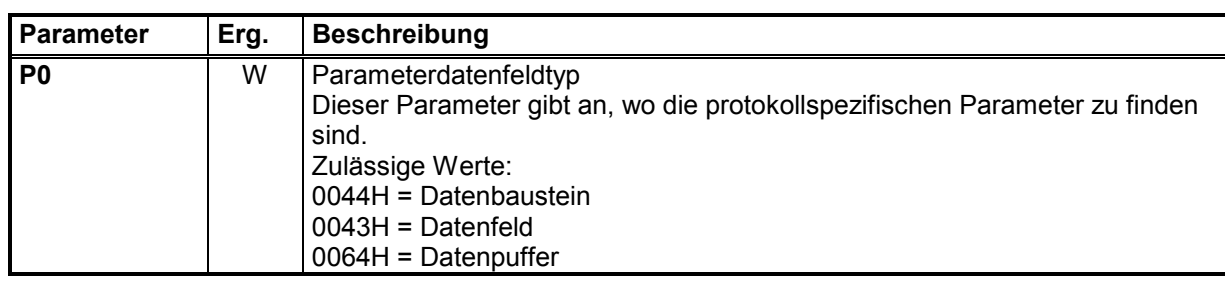

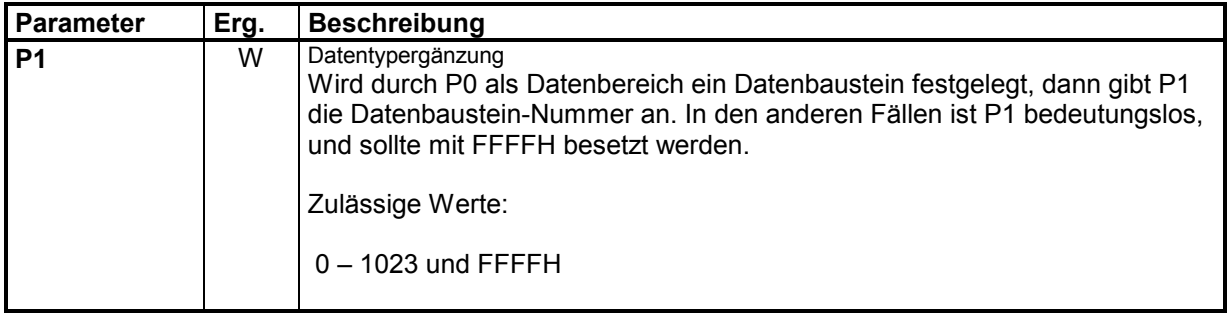

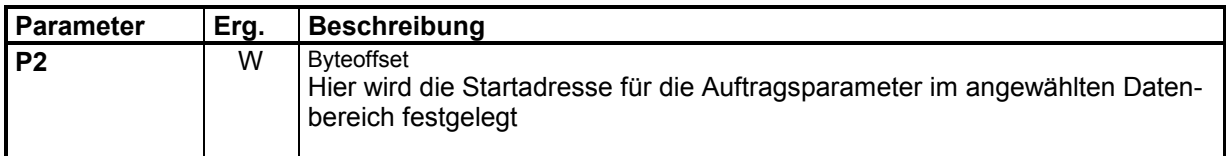

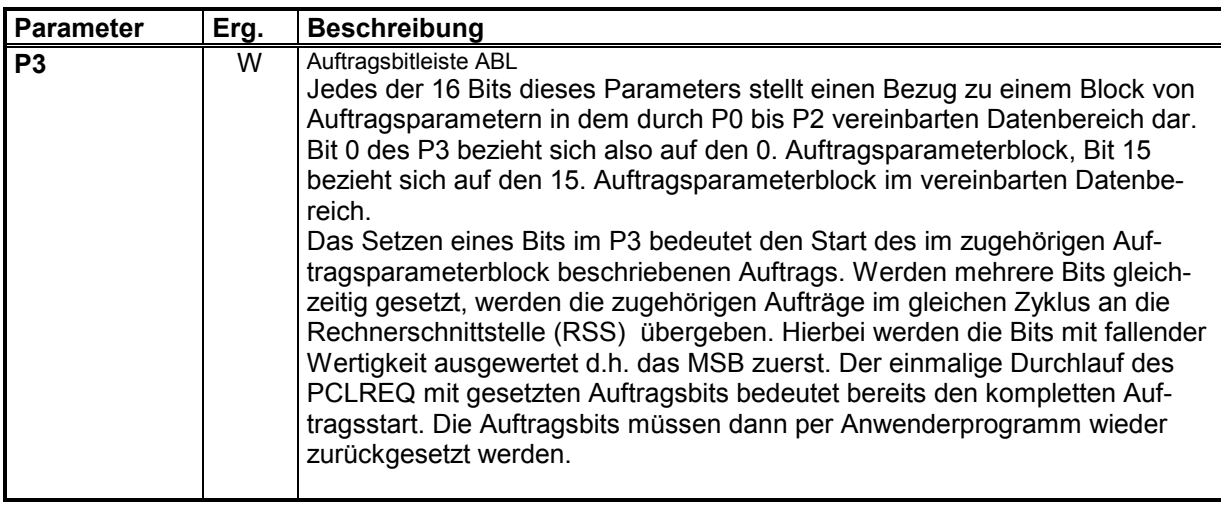

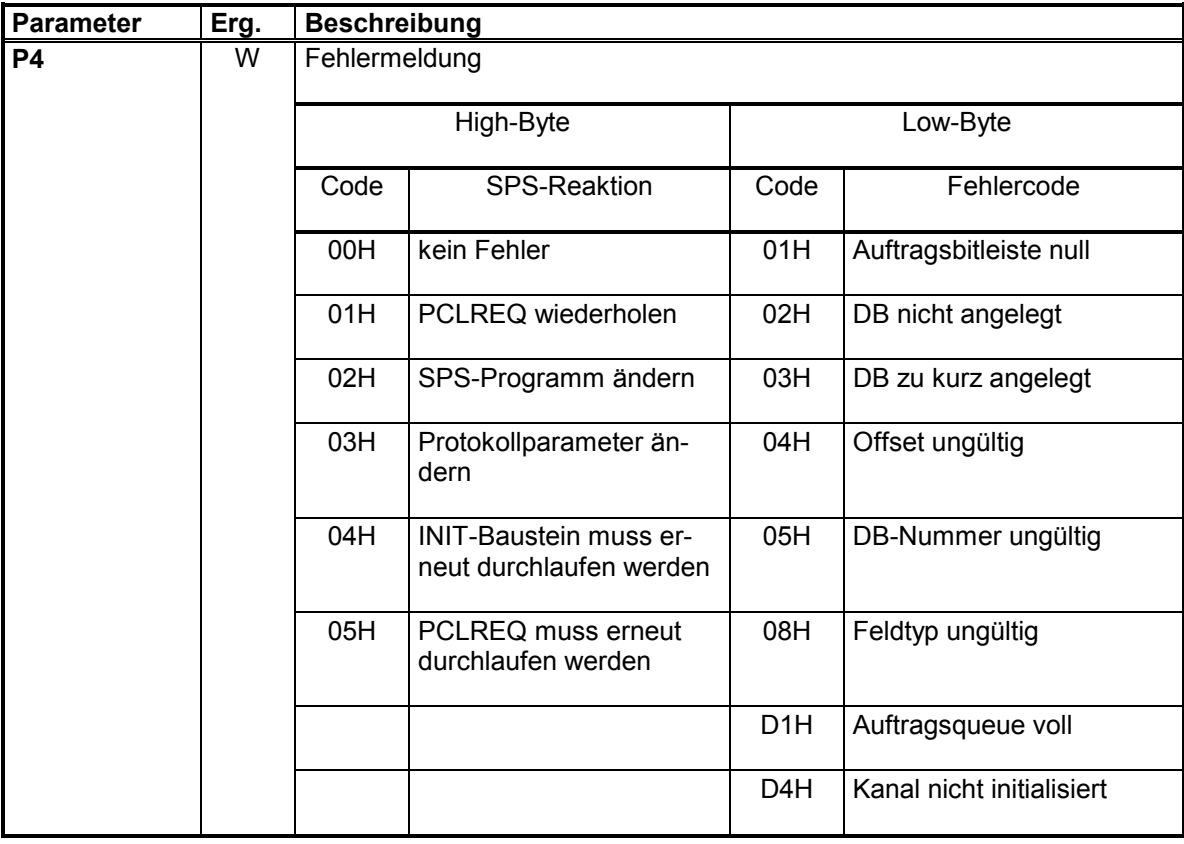

## **Hinweis:**

**Weitere Fehlermeldungen, die der PCLREQ beim Auftragsstart erkennt, legt dieser in das** erste Wort des zugehörigen Auftragsblocks.

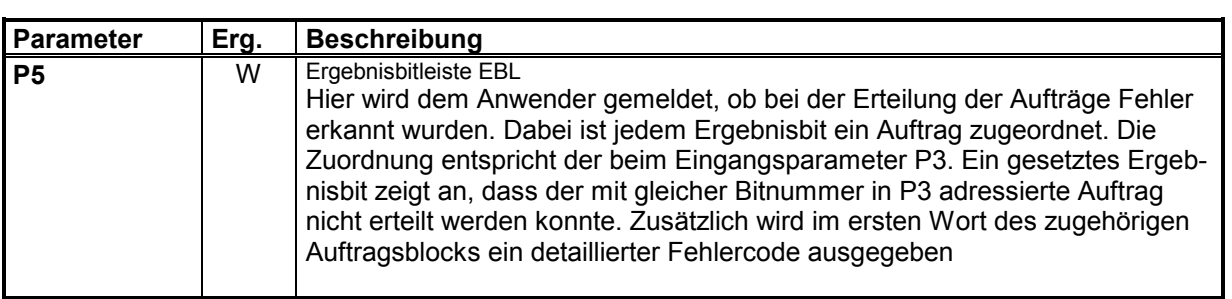

## <span id="page-30-0"></span>**5.2 Parameterübergabe beim Requestaufruf PCLPREQ**

Alternativ zum bisherigen Requestbaustein wird ein Baustein angeboten, bei dem die Aufrufparameter für jeweils einen Auftrag mittels Parameter übergeben werden. Dieser Funktionsbaustein ist eine Alternative zum PCLREQ. Die Parametrierung entspricht den in den folgenden Kapiteln beschriebenen Aufrufen.

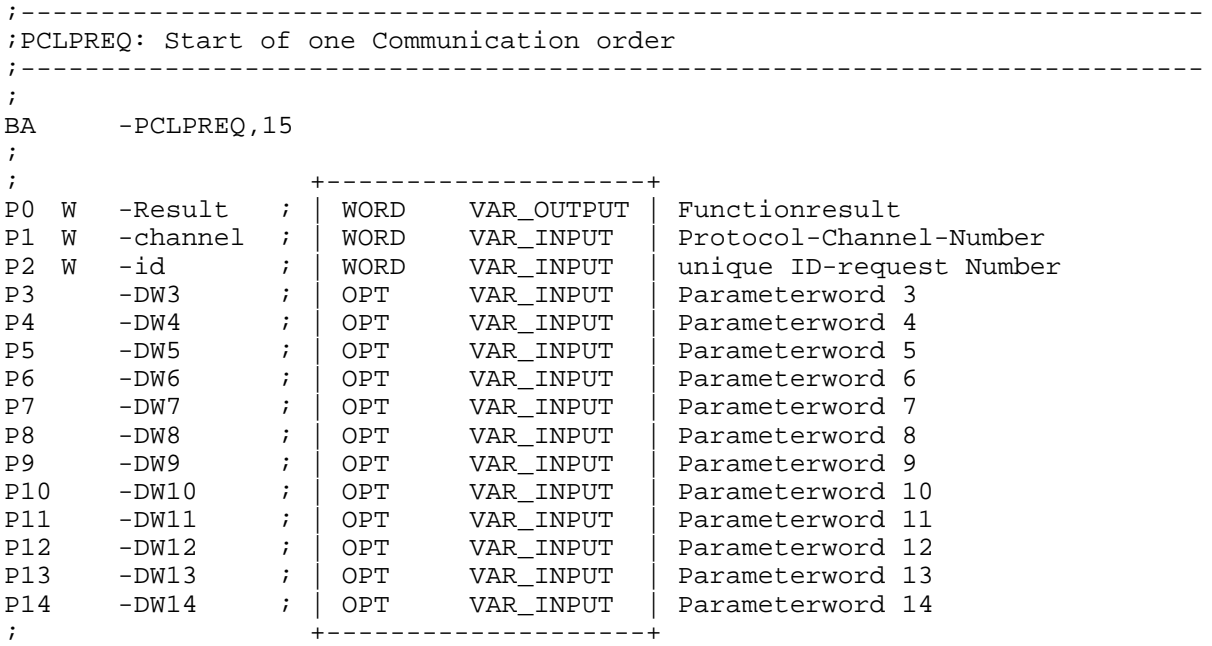

#### Beispiel für BUEP-E:

Der folgende Aufruf startet die Übertragung der Datenworte 10 bis 45 aus dem DB51 einer ZS400 in deren Rack eine COM-E mit der IP-Adresse 142.2.26.128 steckt. Die empfangenen Daten sollen ab DW10 in den lokalen DB20 geschrieben werden. Der Kanal 3 muss vorher auf BUEP-E initialisiert sein. Der Abschluss des Auftrages muss mit PCLCON überwacht werden.

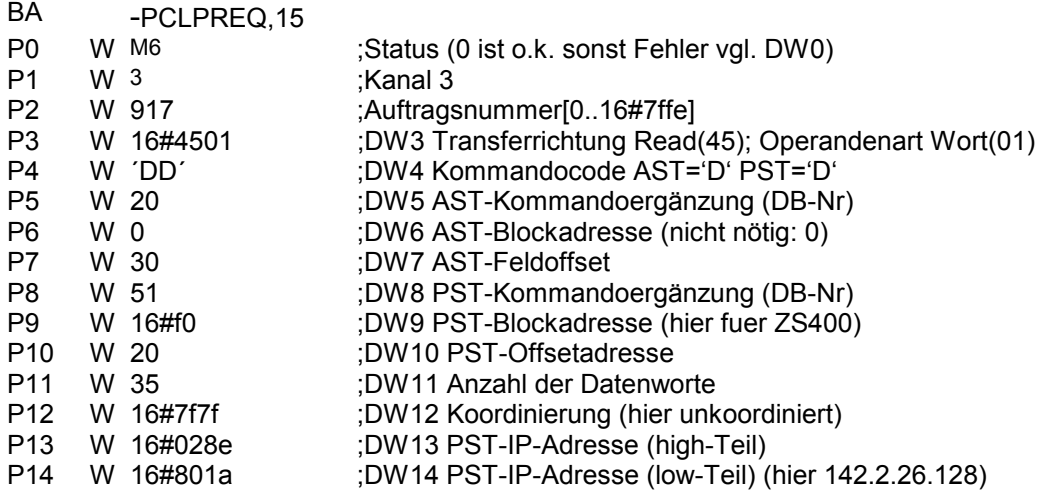

# <span id="page-31-0"></span>**5.3 Bedeutung der Parameter im Datenbereich**

Für jeden Auftrag muss im Datenfeld DF, Datenpuffer DP oder Datenbaustein DB ein Parameterfeld von 16 Worten reserviert werden.

Die Adresse und der Offset dieses Datenbereiches wird mit den Parametern P0 - P2 des PCLREQ festgelegt.

Jedem Parameterfeld ist in der Auftragsbitleiste **ABL** und in der Ergebnisbitleiste **EBL** jeweils ein Bit, beginnend bei Bit **0**, zugeordnet.

Beispiel für den zugehörigen Datenbereich, wenn der Parameter P2 (Offset) den Wert 0 besitzt:

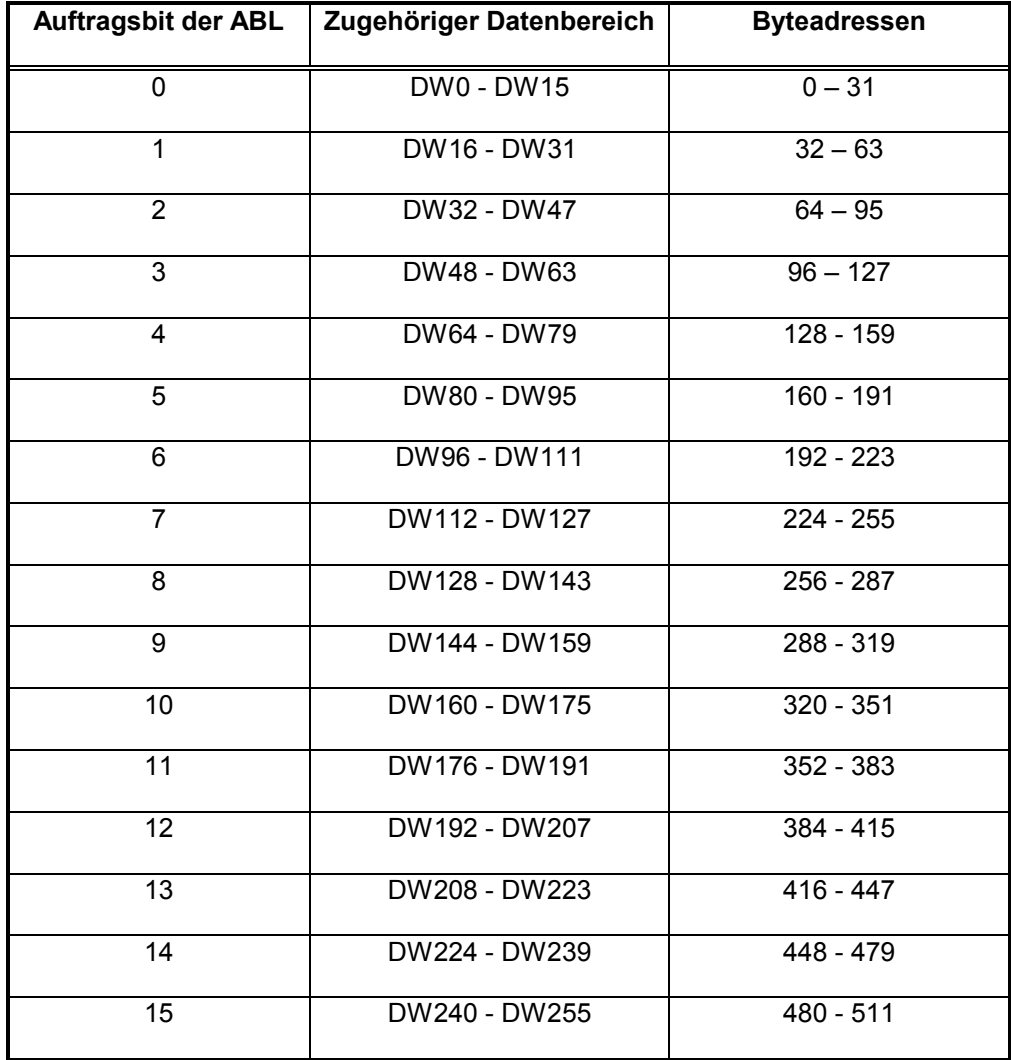

<span id="page-32-0"></span>Bei den max. 16 Auftragsparametern wird in zwei Gruppen unterschieden:

#### **1. protokollunabh‰ngige Parameter:**

Ihr Inhalt ist immer gleich, egal welches Protokoll bzw. Dienst mit den darauffolgenden Parametern angesprochen wird.

#### **2. protokollabh‰ngige Parameter:**

Diese Parameter unterscheiden sich bei allen Protokollen bzw. Diensten.

### **5.3.1 Protokollunabh‰ngige Parameter**

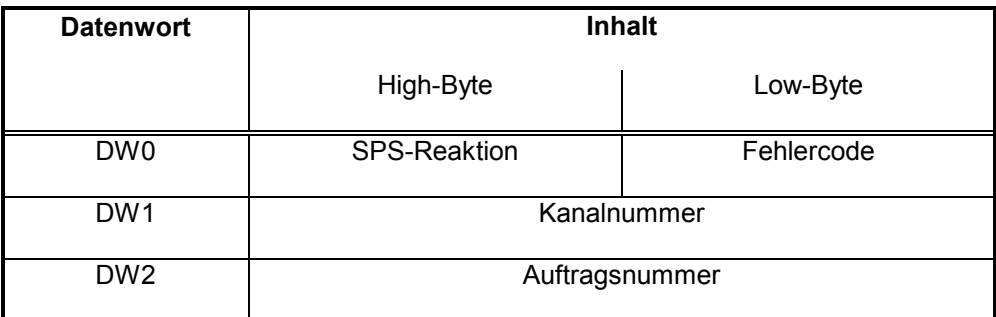

#### **DW0**

Das Datenwort 0 liefert das Ergebnis des Auftrages zurück. Nach jedem Aufruf des PCLREQ-Bausteins wird hier das Ergebnis des Auftrages übergeben.

Das Ergebniswort unterscheidet High-Byte (SPS-Reaktion) und Low-Byte (Fehlercode). Es folgen die beiden Tabellen Fehlercode und SPS-Reaktion.

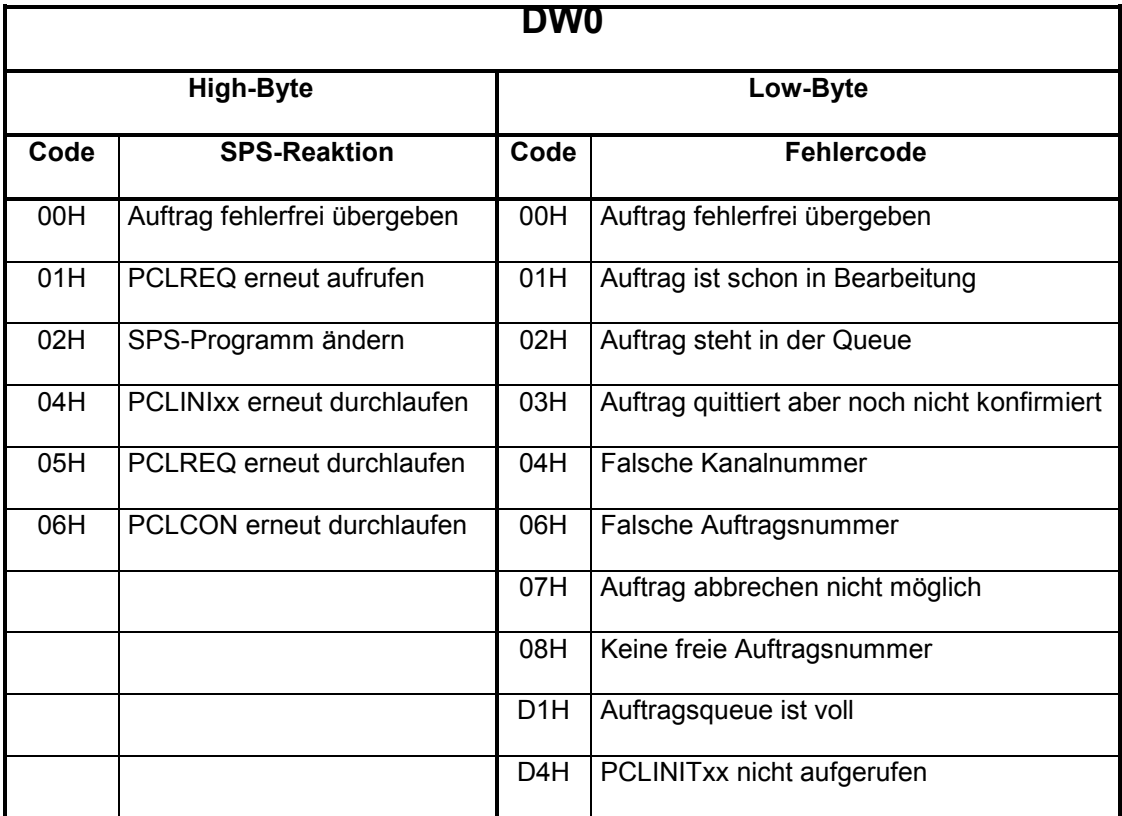

# <span id="page-33-0"></span>**DW1** In diesem Wort wird angegeben, über welchen Kanal dieser Auftrag abgearbeitet werden soll.

Die Kanalnummer kann die Werte 0..4 (ZS550: 0..7) annehmen.

#### **DW2**

Es ist möglich, bis zu 16 Aufträge parallel zu starten. Durch die Angabe der Auftragsnummer lassen sich diese Aufträge unterscheiden. Ein weiterer Auftrag mit der gleichen Auftragsnummer kann erst gestartet werden, nachdem der alte beendet wurde. Ein solcher Versuch bei laufendem Auftrag wird vom PCLREQ mit einer Fehlermeldung verworfen.

Das Starten mehrerer zentraler Aufträge mit unterschiedlichen Auftragsnummern in einem SPS-Zyklus ist dagegen zulässig.

Die Auftragsnummern können mit Werten von 0 bis 7F00H oder 7FFFH angegeben werden.

Das 16. Bit der Auftragsnummer dient dazu. Aufträge die an die Rechnerschnittstelle übergeben worden sind und dort noch zur Bearbeitung anstehen, aus der Auftragsgueue zu löschen.

Auftragsnummern aus dem Bereich 0 bis 7F00H werden unverändert als Auftragsnummer übernommen.

#### **Automatische Vergabe der Auftragsnummer:**

Mit der Auftragsnummer **7FFFH** wird die automatische Vergabe der Auftragsnummer angefordert. Bei Angabe dieser Auftragsnummer sucht der PCLREQ für den Auftrag eine freie Auftragsnummer im Bereich 7F00H bis 7FFEH.

Die generierte Auftragsnummer wird in den Parametersatz (DW2) zurückgeschrieben. Bei direkten Confirmations muss die Auftragsnummer aus DW2 ermittelt werden.

Um den Auftrag erneut zu starten muss die Auftragsnummer 7FFFH wieder als DW2 in den Parametersatz geschrieben werden.

Die Nutzung dieses Verfahrens ist nur mit dem Baustein PCLREQ möglich !

# **5.3.2 Protokollabh‰ngige Parameter**

Die in dieser Beschreibung häufiger vorkommenden Abkürzungen, AST und PST haben folgende Bedeutung :

AST- Anfordernde Station (**Client**)

Sie beschreibt den Kommunikationspartner, der den Protokollauftrag startet.

PST- Periphere Station (**Server**)

Sie beschreibt den Kommunikationspartner, der auf einen empfangenen Protokollauftrag reagiert.

# <span id="page-34-0"></span>**5.3.3 Requestparameter BÜP-19**

BÜP-19E kann als serielles Punkt-zu-Punkt-Protokoll zwischen Rechnerkoppelbaugruppen bzw. Kommunikationsbaugruppen (R500, R500P, COM-P, R200, R200P, Programmiergeräteanschaltung etc.) eingesetzt werden.

### Übersicht:

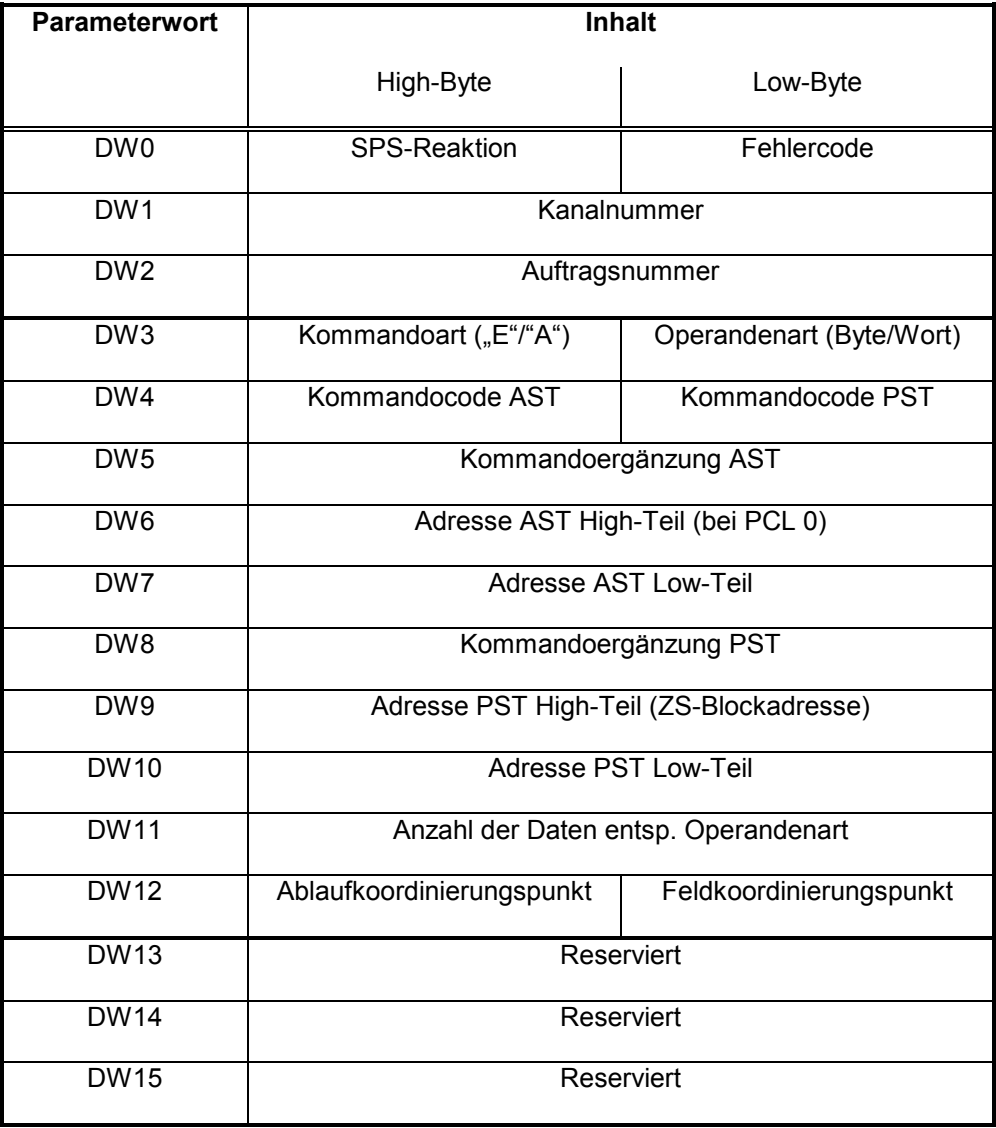

Durch die protokollspezifischen Parameter DW3-DW15 wird der Datenverkehr durch BÜP-E für AST und PST parametriert. Nachfolgend werden die Parameter separat erläutert.

# <span id="page-35-0"></span>**5.3.3.1 Kommandoart / Operandenart**

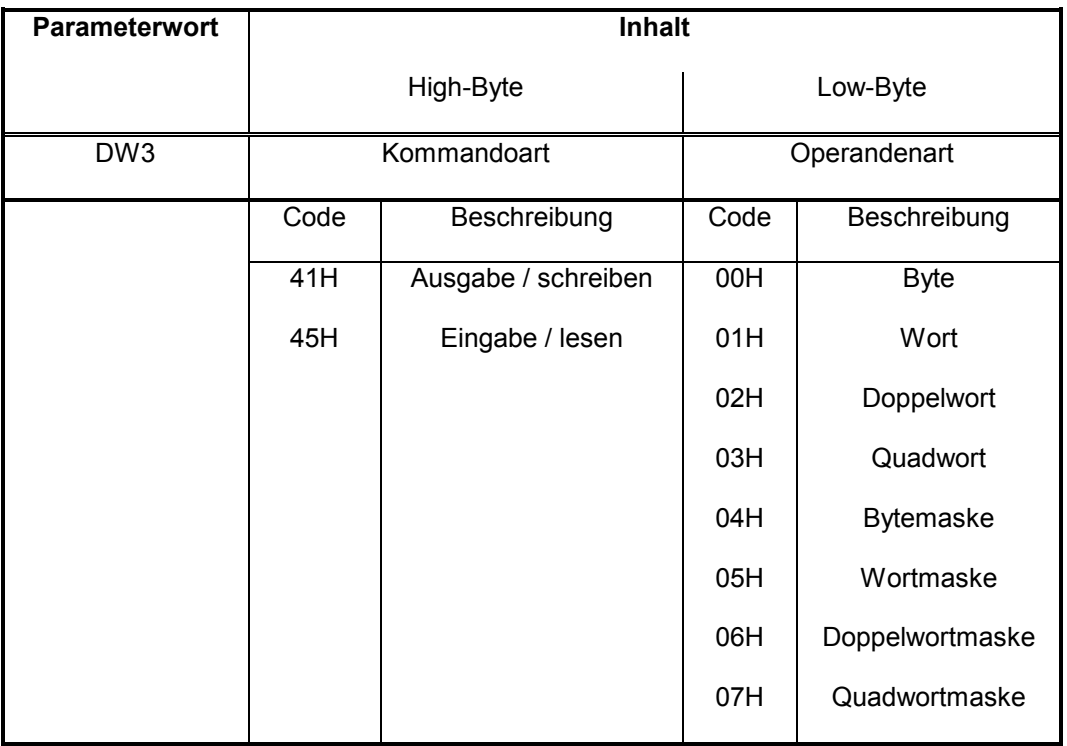

### 5.3.3.1.1 Kommandoart

Die Richtung der Aufträge bezieht sich dabei immer auf die AST, so dass ein Ausgabeauftrag (41H --> 'A') Daten aus der AST in die PST und ein Eingabeauftrag (45H --> 'E') Daten aus der PST in die AST übermittelt.

Ein Auftrag, der mit einer abweichenden Kommandoart gestartet wird, führt zum Abbruch des Auftrags mit entsprechender Fehlermeldung.
### 5.3.3.1.2 Operandenart

Das Low-Byte des Parameters beschreibt die Operandenart des Auftrags. Es können, je nach AST Kommandocode, acht verschiedene Operandenarten verwendet werden:

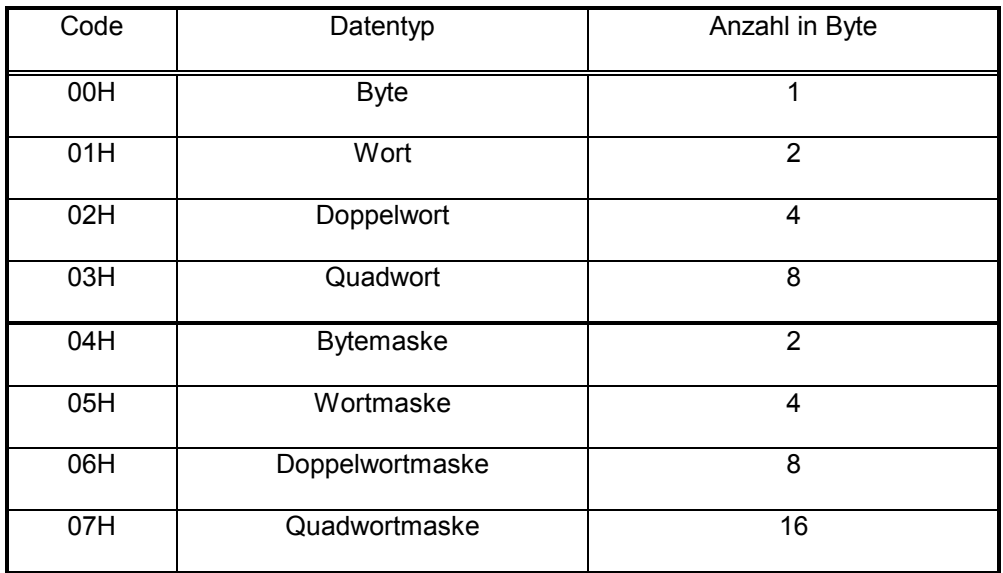

Bei der Wahl der Operanden ist zu prüfen, ob diese auch von der PST unterstützt werden.

### **Besonderheiten bei Masken:**

- Masken können nur ausgegeben werden ("A'-Kommando)!
- Als Operandenanzahl ist bei Masken immer nur 1 zulässig.
- Die Set-Maske hat Priorität vor der Reset-Maske.
- Der Low-Teil der Daten ist die Set-Maske, der High-teil die Reset-Maske.

# **5.3.3.2 Kommandocode AST/PST**

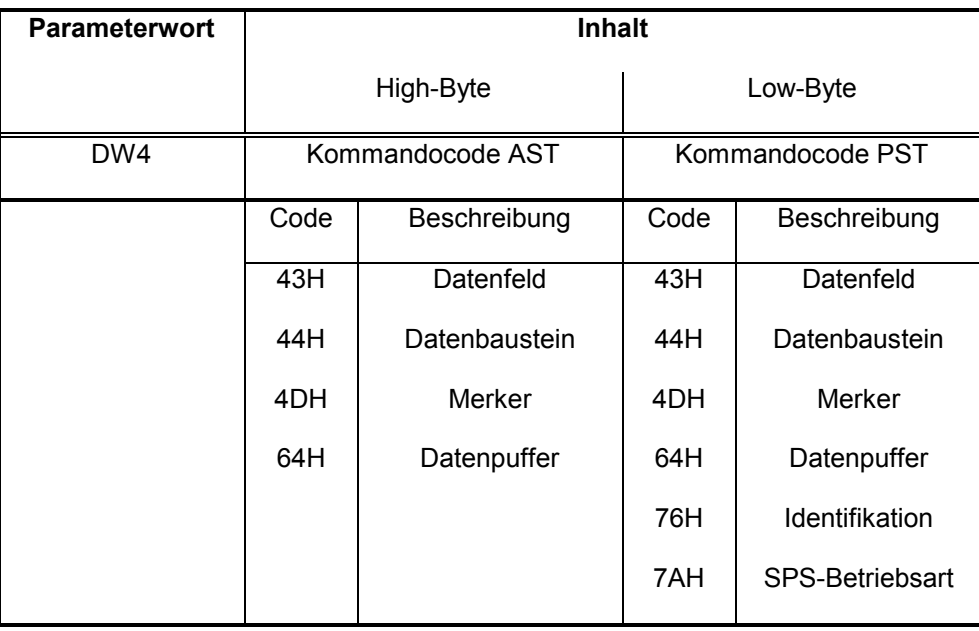

In diesem Parameter wird im High-Byte der Kommandocode (Hex-Code des Kommandos) der AST und im Low-Byte der Kommandocode der PST angegeben.

# 5.3.3.3 Kommandoergänzung AST

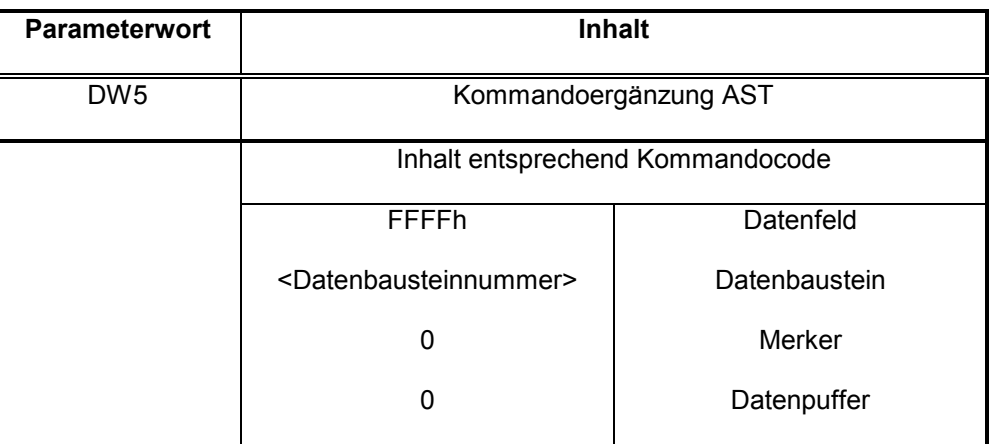

# **5.3.3.4 Adresse AST High-Teil**

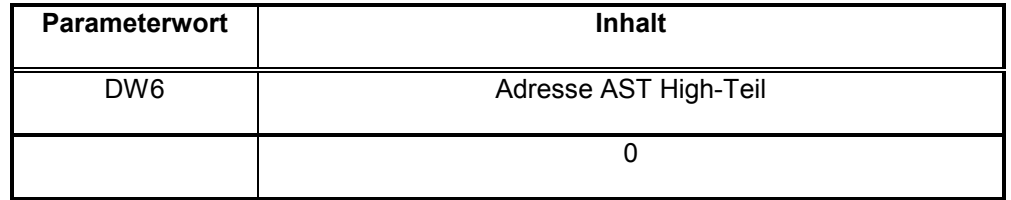

Im Parameterwort DW6 wird die Blockadresse der Baugruppe angegeben, auf die sich das AST-Kommando bezieht. Bei PCL immer 0!

# **5.3.3.5 Adresse AST Low-Teil**

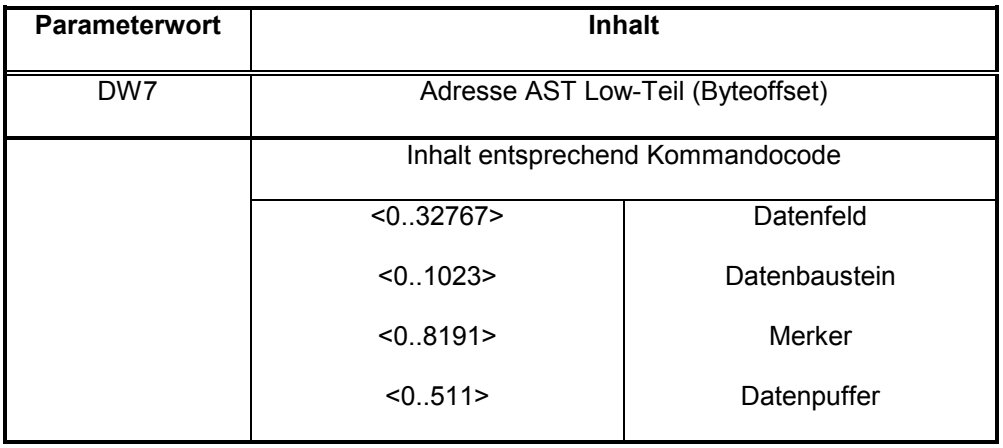

Im Low-Teil der AST-Adresse wird die Byte-Adresse (Offset) des verwendeten Kommandos angegeben.

# **5.3.3.6 Kommandoerg‰nzung PST**

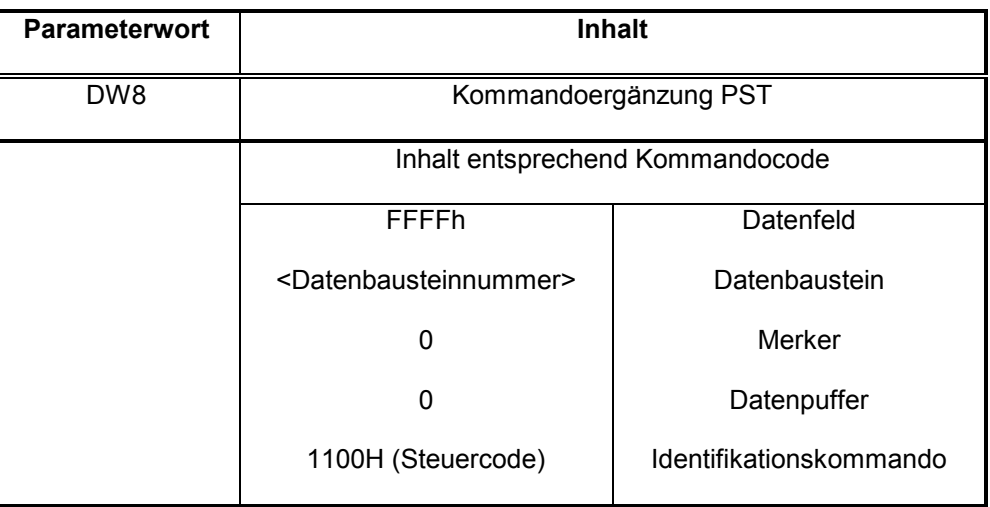

In der Kommandoerg‰nzung PST wird der Feldindex (bei Feldkommandos) bzw. der Steuercode (bei Sonderkommandos) des PST-Kommandos angegeben.

Siehe auch Kommandoergänzung AST

# **5.3.3.7 Adresse PST High-Teil**

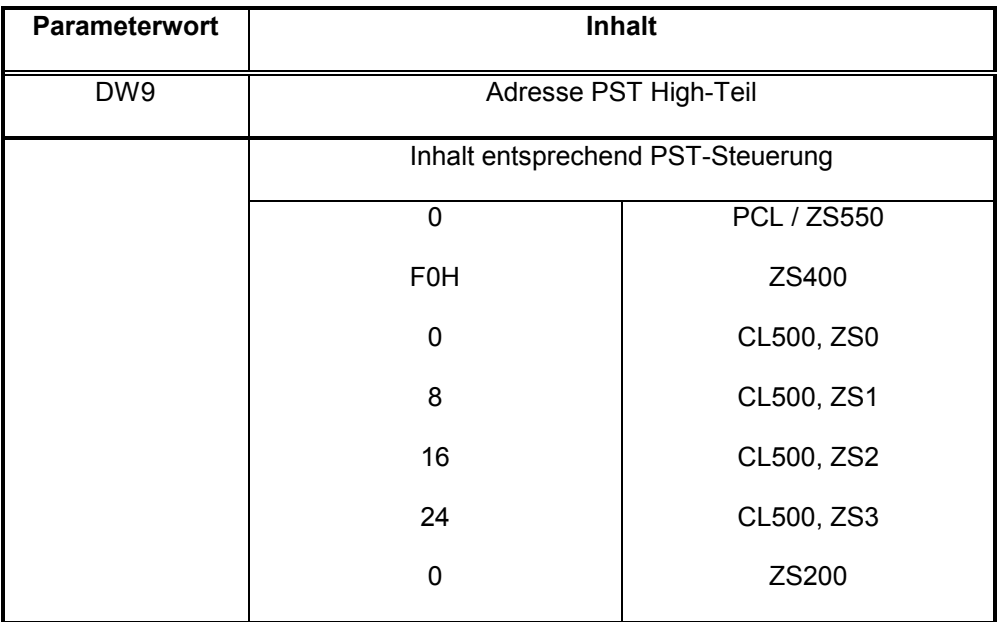

In dem Parameter wird die Blockadresse der Baugruppe angegeben, auf die sich das PST Kommando bezieht.

## **5.3.3.8 Adresse PST Low-Teil**

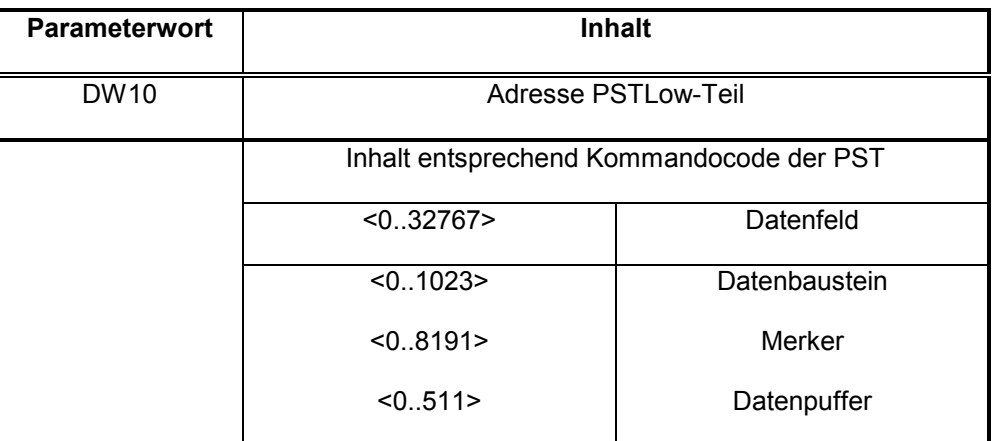

Im Low-Teil der PSTAdresse wird die Byte-Adresse (Offset) des verwendeten Kommandos angegeben. Die hier angegebene Offsets beziehen sich auf PCL-Operanden. Die Operandenbereich bei CL200, CL400 und CL500 sind unterschiedlich.

## **5.3.3.9 Anzahl der Daten**

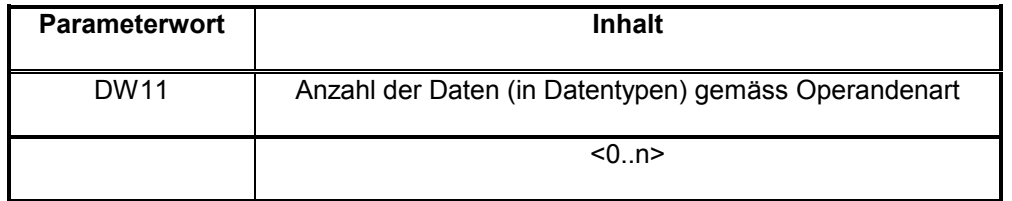

In dem Parameter wird die Anzahl der zu übertragenden Daten, bezogen auf die Operandenart, angegeben.

Wenn die Opernadenart 'Maske' verwendet wird, muss die Anzahl der Daten auf 1 gesetzt werden. Es wird dann immer die doppelte Länge (Setzmaske und Rücksetzmaske) des in der Maskenkennung angegebenen Typs (z.B. Wortmaske) in der Reihenfolge Low-Teil, High-Teil übertragen.

#### **Beispiel :**

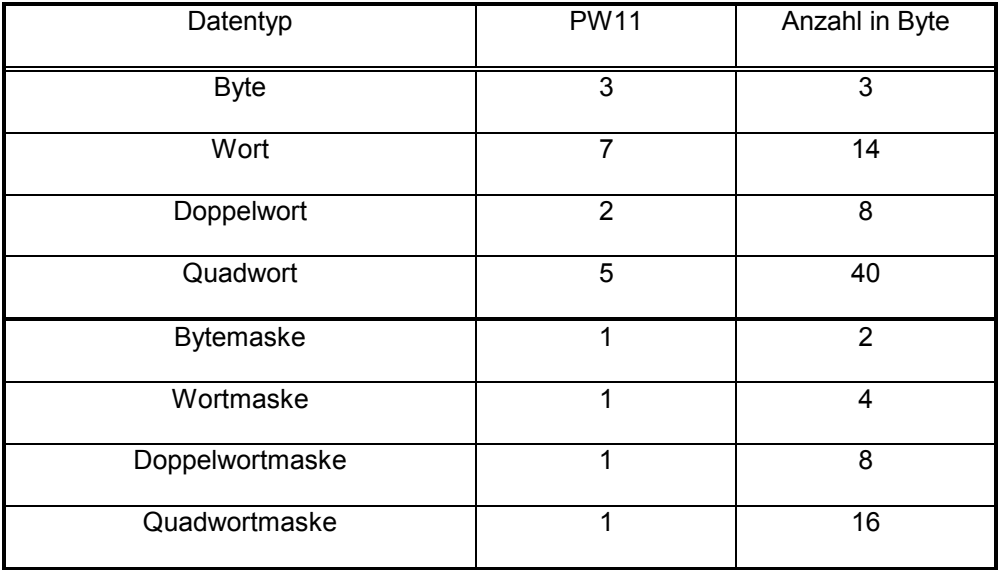

### **5.3.3.10 Koordinierung**

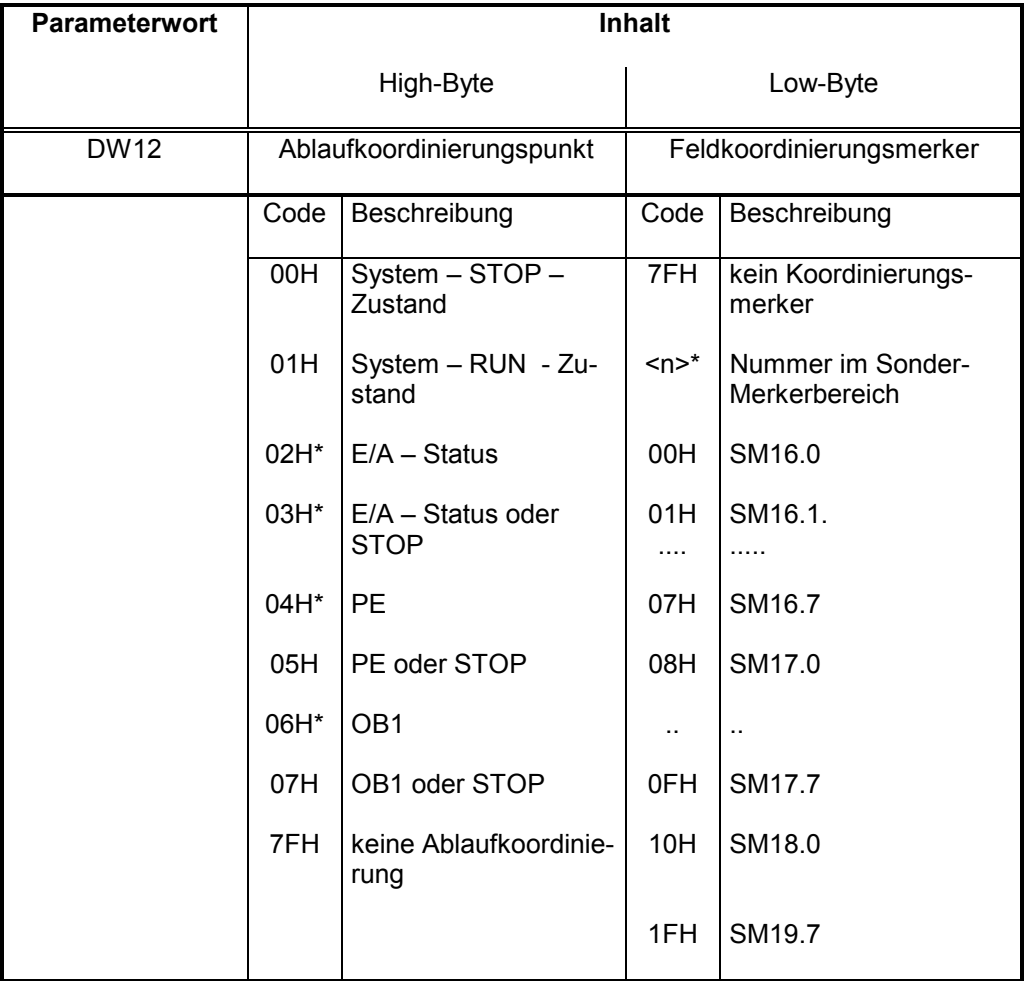

\* bei Zielsystem CL200 nicht verfügbar

Der Parameter Koordinierung setzt sich aus einem Feldkoordinierungsmerker (FKM, Low-Byte) und einem Ablaufkoordinierungspunkt (AKM, High-Byte) zusammen.

Koordinierungsmerker haben die Aufgabe, die Ausführung eines Befehls auf der PST zu koordinieren. D. h. die Ausführung erfolgt nur dann, wenn das entsprechende Koordinierungsereignis "true" ist; das bedeutet, dass man sich im Ablaufkoordierungspunkt befinden muss oder der Feldkoordinierungsmerker "1" sein muss;.

FKM werden im SPS-Programm durch die Befehle

;Reg. A enthält eine Maske für SM16.0-17.7 ;nach PE werden SM16.0-SM17.7 gelöscht TM A,KME ;Reg. A enthält eine Maske für SM18.0-19.7 ;nach PE werden SM18.0-SM19.7 **nicht** gelöscht TM A,KMP ;

im SPS-Programm beeinflusst.

Hinweis: Feldkoordinierungsmerker sind in der ZE550 nicht verfügbar. Sie **sind nur bei Kommunikation mit CL400/CL500-Steuerungen sinnvoll.**

# **5.3.4 Requestparameter BÜP-E**

Das Büp-E-Protokoll ist für eine Mehr-Punkt-Verbindung über Ethernet vorgesehen.

Die Parameter im Datenbereich sind identisch zu BÜP-19. Zusätzlich werden die beiden Parameterworte DW13 und DW14 belegt. Dort ist die IP-Adresse der PST-Steuerung bzw. des Servers abgelegt.

Übersicht:

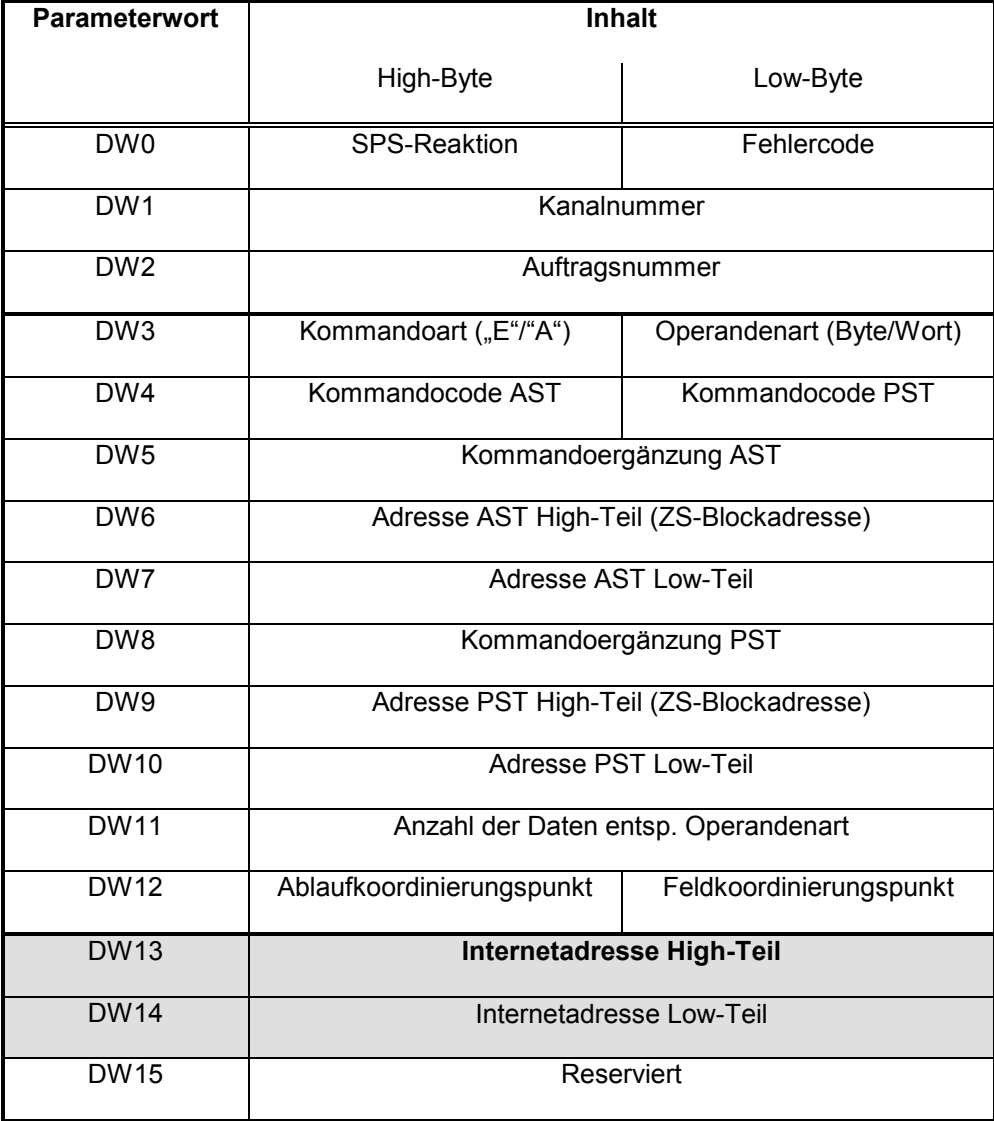

Durch die protokollspezifischen Parameter DW3-DW15 wird der Datenverkehr durch BÜP-E für AST und PST parametriert. Nachfolgend werden die Parameter separat erläutert.

### **5.3.4.1 Internetadresse High-Teil**

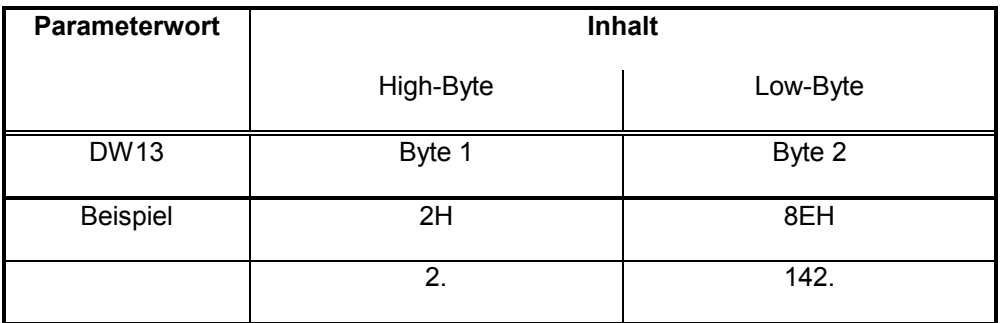

In diesem Parameter wird der High-Teil der Internetadresse der PST angegeben. Dieser Parameter muss mit Parameter DW14 betrachtet werden.

### **5.3.4.2 Internetadresse Low-Teil**

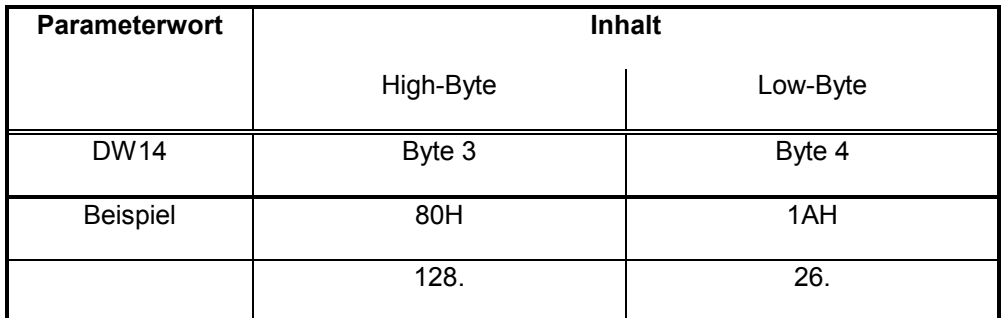

In diesem Parameter wird der Low-Teil der Internetadresse der PST angegeben. Dieser Parameter muss mit Parameter DW13 betrachtet werden.

Beispiel: Internetadresse 142.2.26.128 → 8E021A80H

Man unterscheidet Klasse A, Klasse B, Klasse C, Klasse D und Klasse E Adressen. Immer bilden diese Adressen einen 32 Bit Wert. Dieser muss im "big endian" - Format auf diese Parameter-Bytes abgelegt werden.

**Hinweis:**

Bei Eingabe der Adresse im Datenbaustein das "ISTRING"-Format nutzen!

**ISTRING** ,,142.2.28.17"

**Die IP - Adresse kann auch in der Form**

L  $,132.2.6.7$ <sup>"</sup>, A eingegeben werden!

**→ Siehe auch Kapitel: "interne" Adressierung bei ZS550.** 

# **5.3.5 Requestparameter BÜP-64**

BÜP-64 kann als serielles Punkt-zu-Punkt-Protokoll zwischen Rechnerkoppelbaugruppen bzw. Kommunikationsbaugruppen (R500, R500P, COM-P, R200, R200P, etc.) eingesetzt werden. BÜP64 entspricht dem Siemensprotokoll 3964/3964R und kann somit auch zur Ankopplung von "nicht-Bosch-Baugruppen" genutzt werden, die das Siemensprotokoll unterstützen.

Im Wesentlichen entsprechen die Parameterdaten den BÜP-E- und BÜP19-Daten. Der Unterschied ist im Kommandocode, der auf Datenbausteine eingeschränkt ist und im Aufbau der Koordinierungsmerker.

Übersicht:

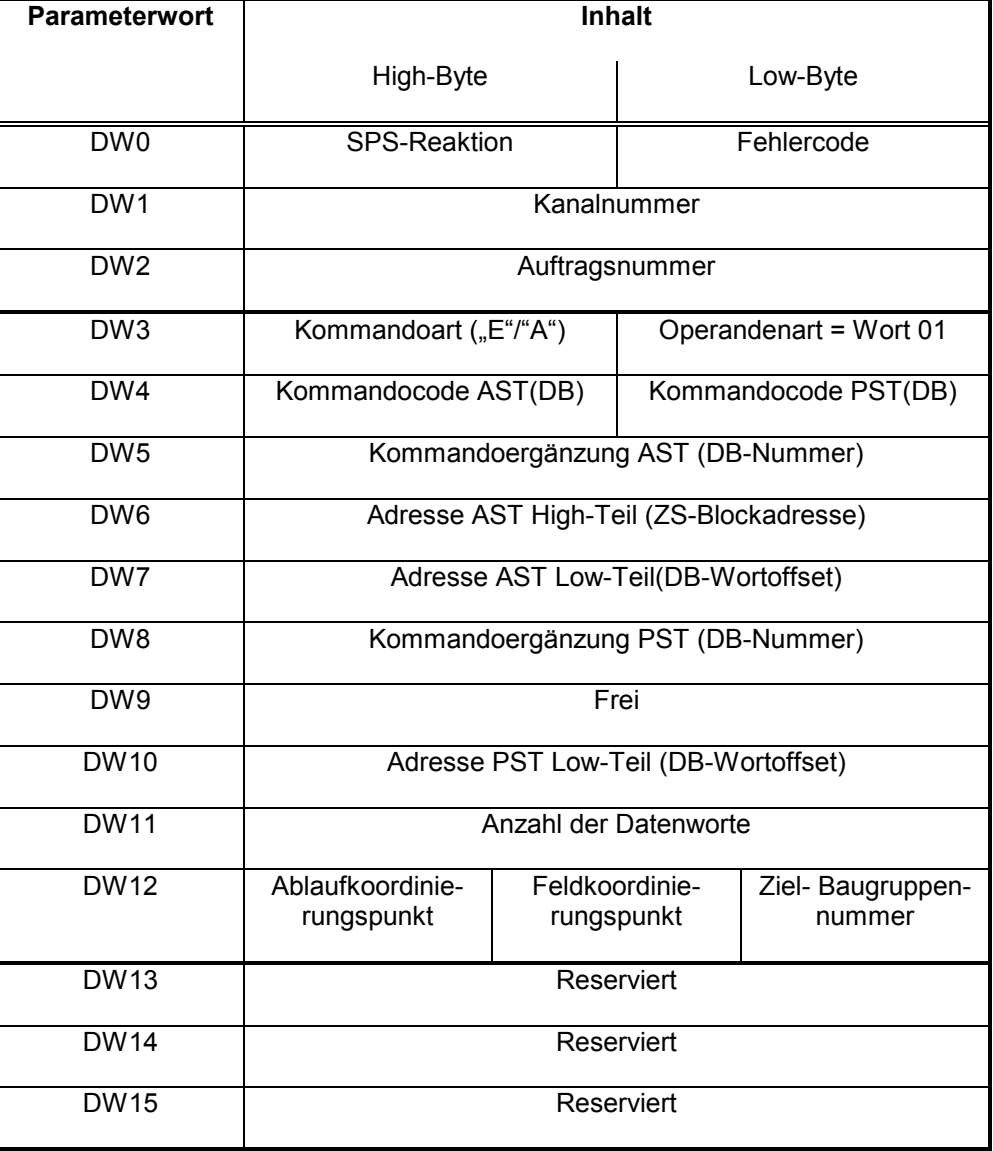

Durch die protokollspezifischen Parameter DW3-DW15 wird der Datenverkehr durch BÜP-E für AST und PST parametriert. Nachfolgend werden die Parameter separat erläutert.

## **5.3.5.1 Kommandoart / Operandenart**

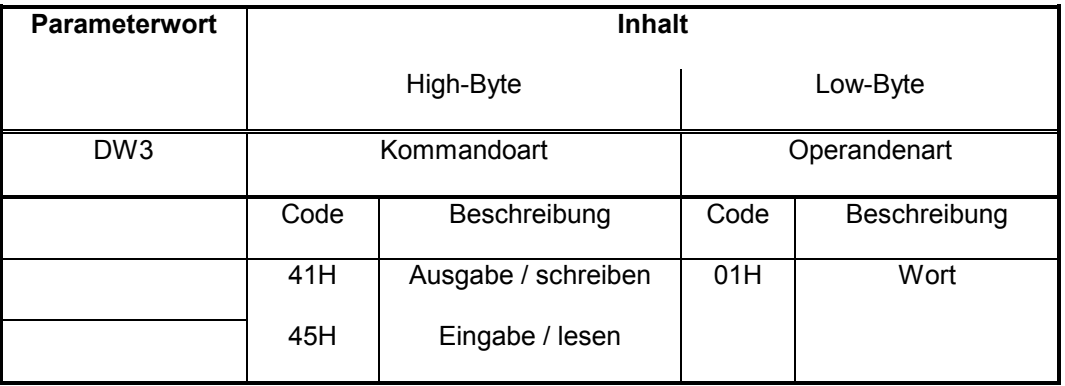

#### 5.3.5.1.1 Kommandoart

Die Richtung der Aufträge bezieht sich dabei immer auf die AST, so dass ein Ausgabeauftrag (41H --> 'A') Daten aus der AST in die PST und ein Eingabeauftrag (45H --> 'E') Daten aus der PST in die AST übermittelt.

Ein Auftrag, der mit einer abweichenden Kommandoart gestartet wird, führt zum Abbruch des Auftrags mit entsprechender Fehlermeldung.

#### 5.3.5.1.2 Operandenart

Das Low-Byte des Parameters beschreibt die Operandenart des Auftrags. Als Operandenart ist nur Wort (=01) zulässig.

### **5.3.5.2 Kommandocode AST / PST**

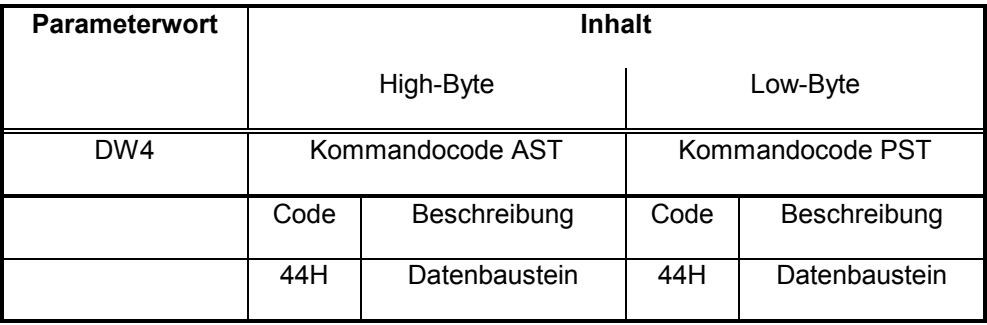

In diesem Parameter wird im High-Byte der Kommandocode (Hex-Code des Kommandos) der AST und im Low-Byte der Kommandocode der PST angegeben.

Es sind nur Datenbausteine zulässig!

## **5.3.5.3 Kommandoerg‰nzung AST**

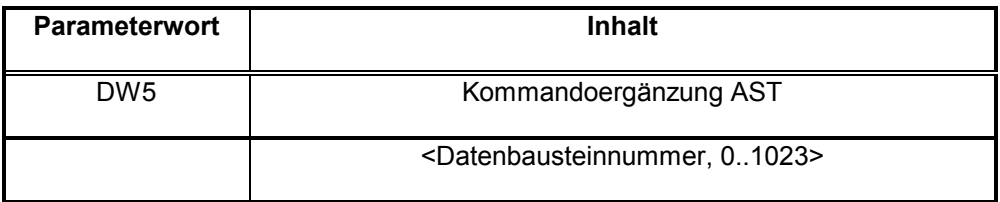

## **5.3.5.4 Adresse AST High-Teil**

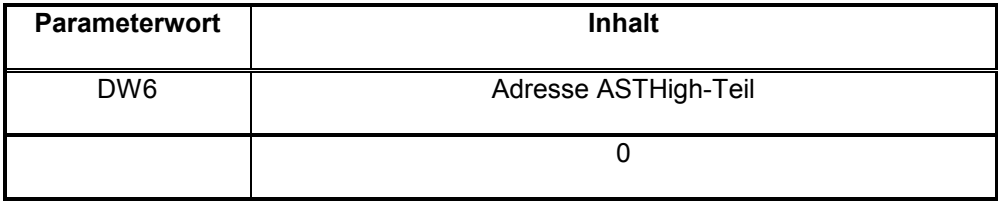

Im Parameterwort DW6 wird die Blockadresse der Baugruppe angegeben, auf die sich das AST-Kommando bezieht. Bei PCL immer 0!

### **5.3.5.5 Adresse AST Low-Teil**

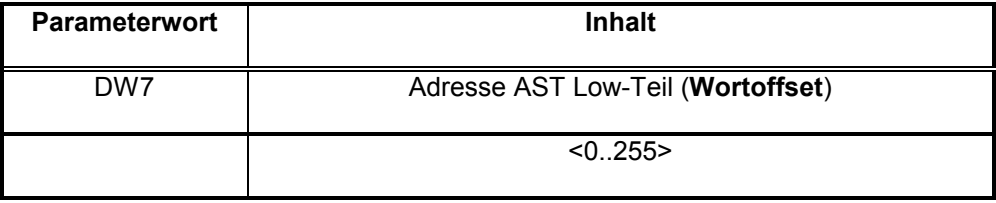

Im Low-Teil der AST Adresse wird die Wort-Adresse (Offset) des verwendeten Kommandos angegeben.

## **5.3.5.6 Kommandoerg‰nzung PST**

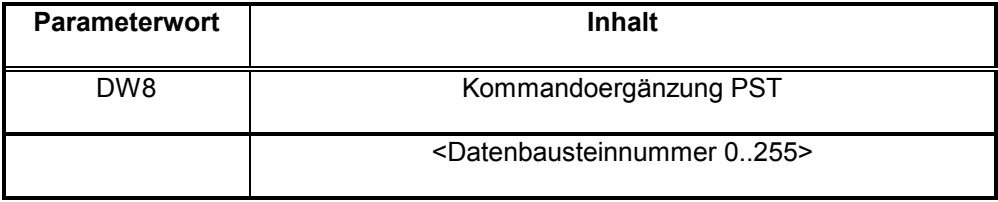

In der Kommandoergänzung PST wird die Datenbausteinnummer für die PST angegeben. Für die Übertragung der DB-Nummer steht im Protokoll 1 Byte zur Verfügung.

Es können daher nur DB-Nummern im Bereich von 0 bis 255 angegeben werden.

# **5.3.5.7 Adresse PST High-Teil**

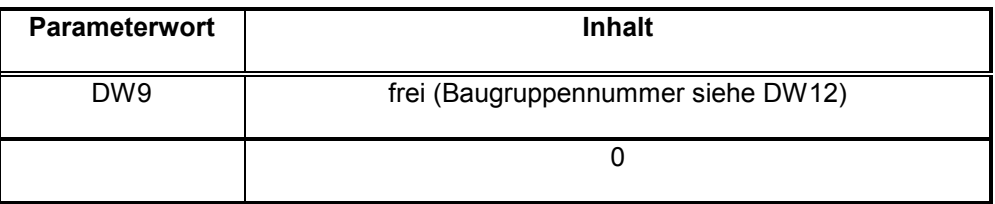

# **5.3.5.8 Adresse PST Low-Teil**

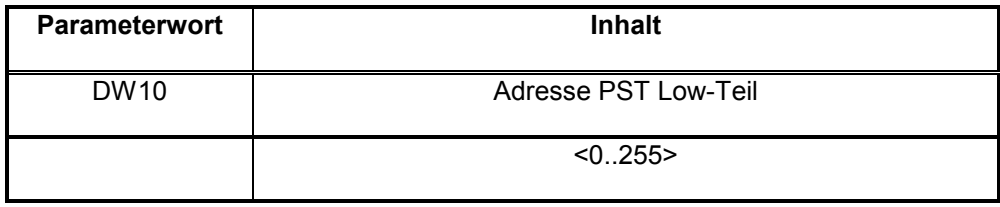

Im Low-Teil der PST Adresse wird die Wort-Adresse (Offset) des verwendeten Kommandos angegeben.

## **5.3.5.9 Anzahl der Daten**

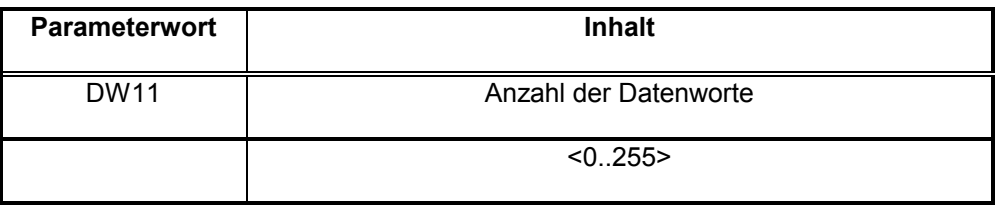

In dem Parameter wird die Anzahl der zu übertragenden Datenworte angegeben.

# **5.3.5.10 Koordinierung**

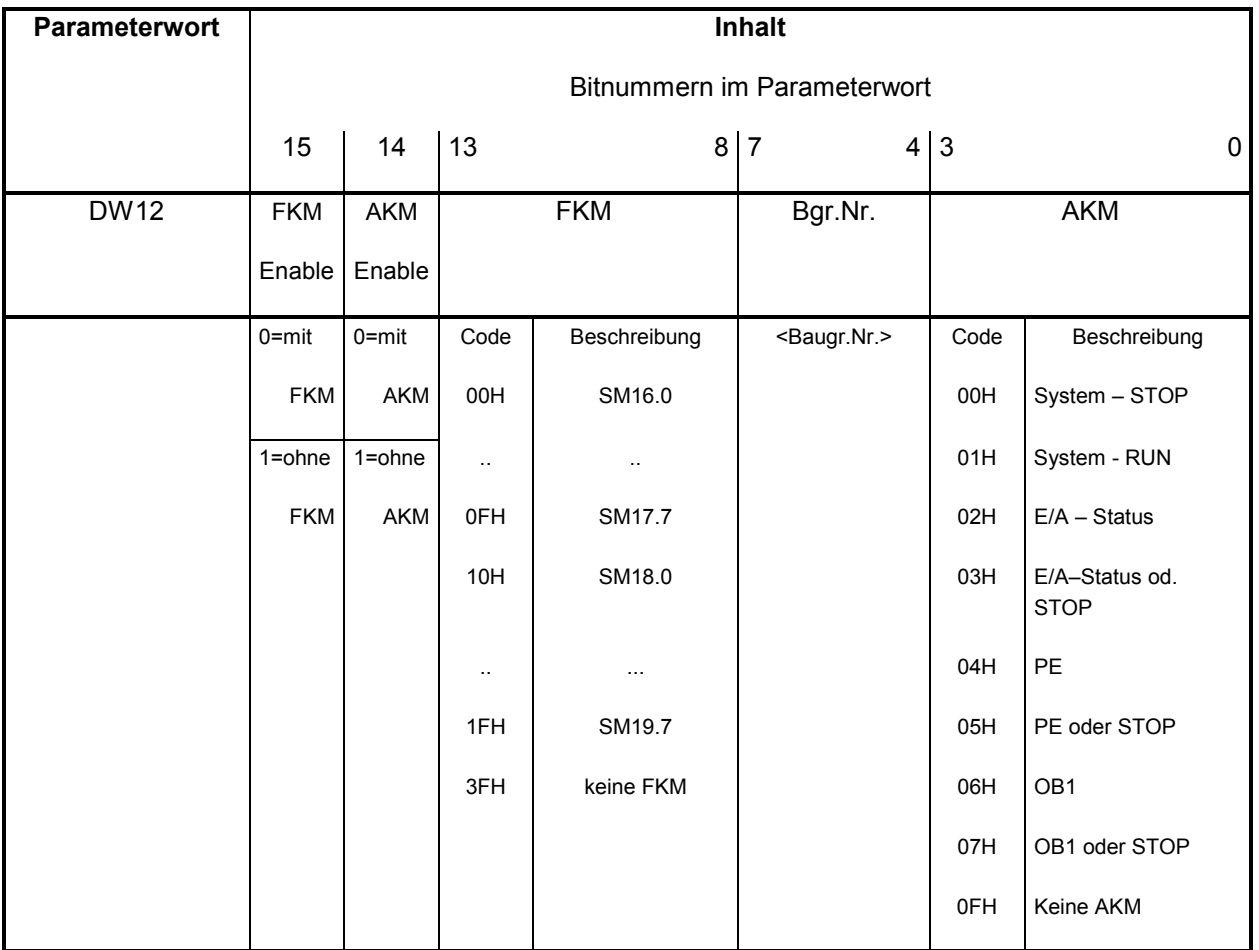

## **Hinweis:**

- Baugr.Nr. ist die Baugruppennummer der angesprochenen Zentraleinheit (F bedeutet Baugruppe 0)
- FFFFH im DW12 heißt Kommando unkoordiniert an Baugruppennummer 0.
- In der SK500-Tabelle müssen die Zentraleinheiten mit 1..4 angegeben werden

## **5.3.6 Requestparameter B‹P-03E**

Das Übertragungsprotokoll BÜP03E ist für folgende Aufgaben vorgesehen:

- Daten von Peripheriegeräten (z.B. Codeleser, Messgeräte..) empfangen und in die speicherprogrammierbare Steuerung (PCL) leiten.
- Daten aus der PCL an die Peripheriegeräte (z.B.Drucker...) senden.
- Datenausgabe mit Codewandlungsfunktionen (vgl. printf in ,C').

## **5.3.6.1 ‹bertragungsformat**

Zur Steuerung der Protokolle werden die nicht darstellbaren ASCII-Zeichen eingesetzt. Diese Steuerzeichen sind genauso wie die anderen Daten vom Anwender in Hexcode im Speicher abgelegt. Anschließend werden die Gesamtdaten mit dem Kommando "Senden" über die serielle Schnittstelle ausgegeben. Die Daten können entweder über den PG-Editor oder über die SPS-Programmbefehle in den SPS-Speicher eingegeben werden.

Beispieldaten im Datenbaustein: 0 UINT 16#2002 'Na, wie gehts?'

Die erste Zeile wird als Hex-Wort und die zweite Zeile im String-Format im PG-Editor eingegeben.

Der Hexdump der Daten in der Steuerung : 02 20 4E 61 2C 77 69 65 20 67 65 68 74 73 3F ==> STX Na, wie gehts?

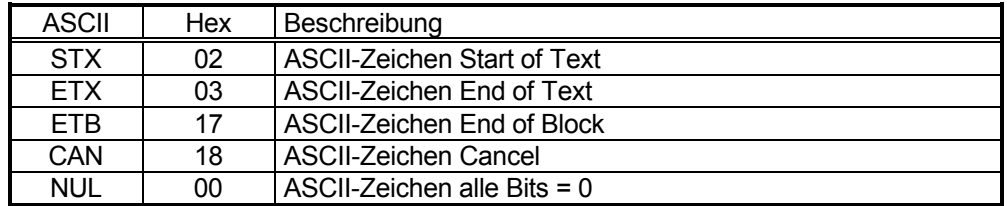

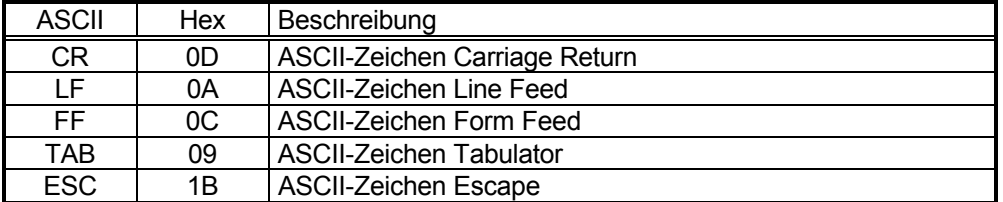

Die Kommandos führen nur die vorgegebenen Aufgaben aus und analysieren die Reaktionen des Partners nicht. Auf die Fehlerzustände muss auf der PCL - Seite reagiert werden. Eine Datenanforderung wird z.B. zu einem Peripheriegerät gesendet und von diesem nicht verstanden. Dieser Fall muss auf der PCL - Seite untersucht und entsprechend reagiert werden.

# **5.3.6.2 ‹bertragungsablauf**

#### **Senden von Zeichen**

Mit den Kommandos "Senden" oder "formatierte Ausgabe" gibt es 2 Möglichkeiten Texte und Daten aus der Steuerung zu versenden. Die "formatierte Ausgabe" hat eine ähnliche Funktionalität wie die in "C" bekannte Funktion "printf()" d. h. Textausgabe mit integrierter Codewandelfuntionalität

#### **Empfangen von Zeichen**

Über das Kommando "Empfangsmode" sind zwei verschiedene Empfangsmodi vorgebbar.

**a) Freies Empfangen :** Der Anwender definiert auf der PCL - Seite einen Empfangspuffer. Nach der Aktivierung der Kommunikation durch das Kommando "Empfangen" werden alle Zeichen, so wie sie kommen, solange empfangen und im Empfangspuffer abgelegt, bis

- ein Überlauf der Überwachungszeit
- oder ein Auftragsabort
- oder das Erreichen der Empfangsdatenlänge auftritt.

**b) Bedingtes Empfangen : Über das Kommando "Empfangsmode" können auch Empfangs**modeparameter wie Start- und Ende-Kennung, Abbruchzeichen und Empfangsdatenlänge vorgegeben werden. Werden derartige Kennungen im Datenstrom erkannt, so wird entsprechend reagiert. Alle empfangenen Zeichen (auch die Steuerzeichen) werden in den Empfangspuffer aufgenommen.

Mit dem Kommando "Datenkopie" werden alle Daten aus dem Empfangspuffer in den PCL - Empfangspuffer zur Auswertung durch den Anwender kopiert.

#### **c) Empfangszeiten:**

Die Empfangszeiten der Daten sind im unteren Bild für den Idealfall angegeben. Ein praktischer Wert bei 19200 Baud wäre 100 ms für 100 Zeichen. Danach reicht es, die zu empfangenden 100 Zeichen erst nach 100 ms zu holen, wenn die serielle Schnittstelle mit 19200 Baud arbeitet.

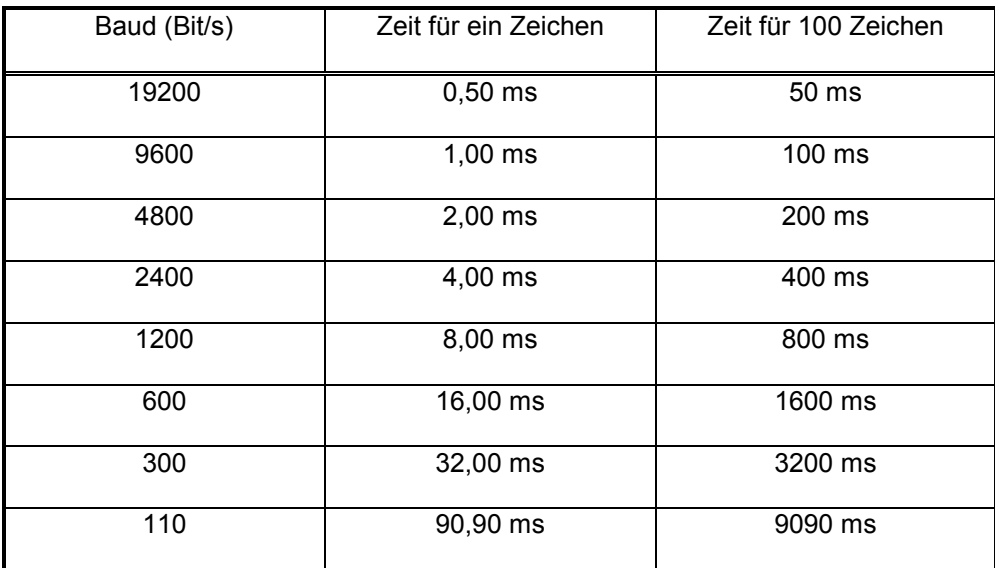

### **5.3.6.3 Request-Parameter**

Übersicht:

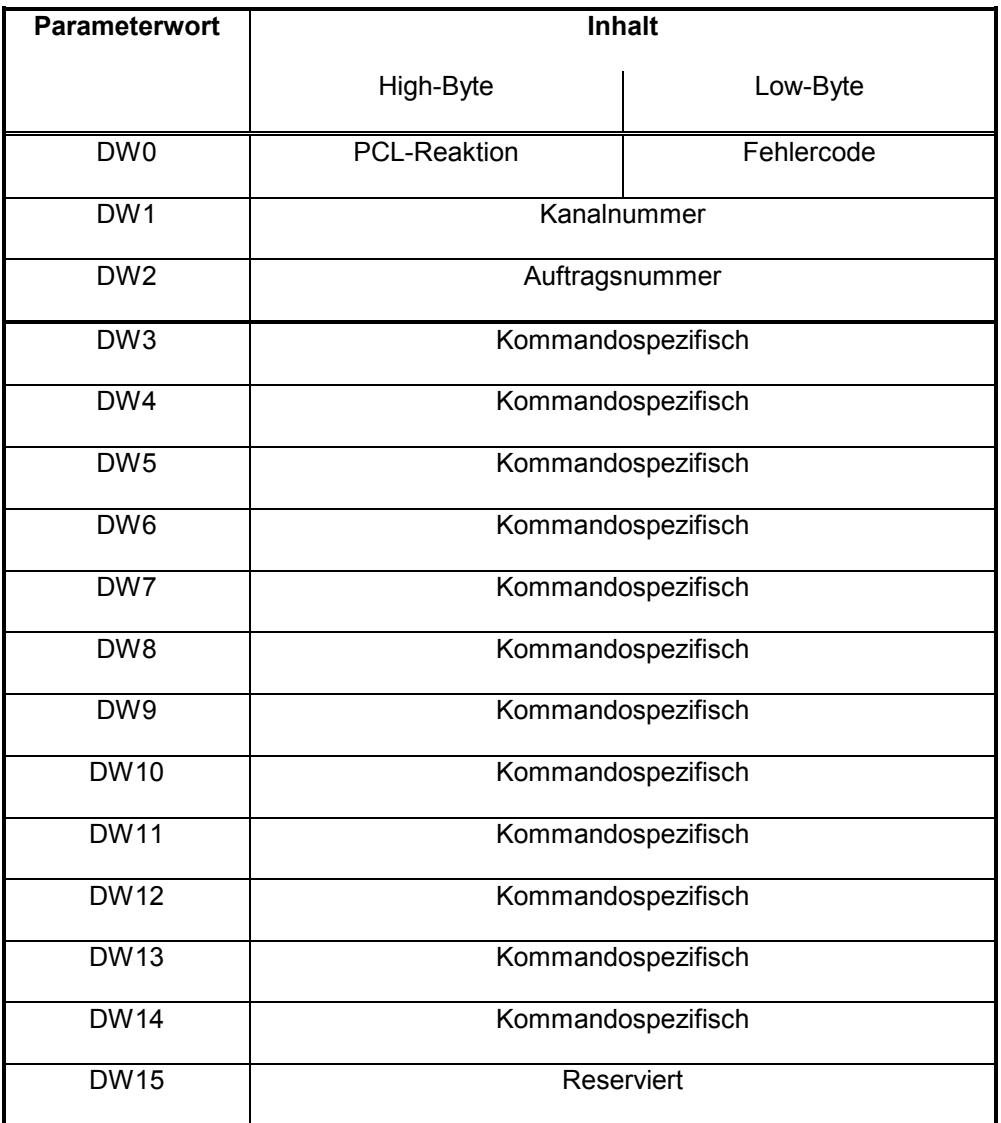

DW3 - DW14 werden vom Anwender entsprechend dem Kommando mit Parametern belegt.

Ein Kommando kann zur gleichen Zeit nur einmal aktiv sein. Wenn der Anwender trotzdem versucht ein Kommando zu starten, was schon aktiv ist, bricht BÜP03E mit einer Fehlermeldung ab. Das BÜP03E-Protokoll sorgt dafür, dass das Kommando z.B. "Empfangen" nicht zweimal parallel aktiv sein kann.

BÜP03E stellt dem Anwender eine Anzahl von Kommandos zur Verfügung. Diese Kommandos führen dann Aufträge aus, die für eine Kommunikation notwendig sind.

Folgende Kommandos sind definiert :

- Starten
- Empfangen
- Senden
- Reset-Empfangspuffer
- Datenkopie
- Formatierte Ausgabe
- Empfangsmode
- Auftragsabort

## 5.3.6.3.1 Kommando "Starten"

Funktion: Dieses Kommando definiert die Ausführungsreihenfolge einer im PCL-Speicher (DB, DP, DF) befindlichen Kommandokette und startet diese.

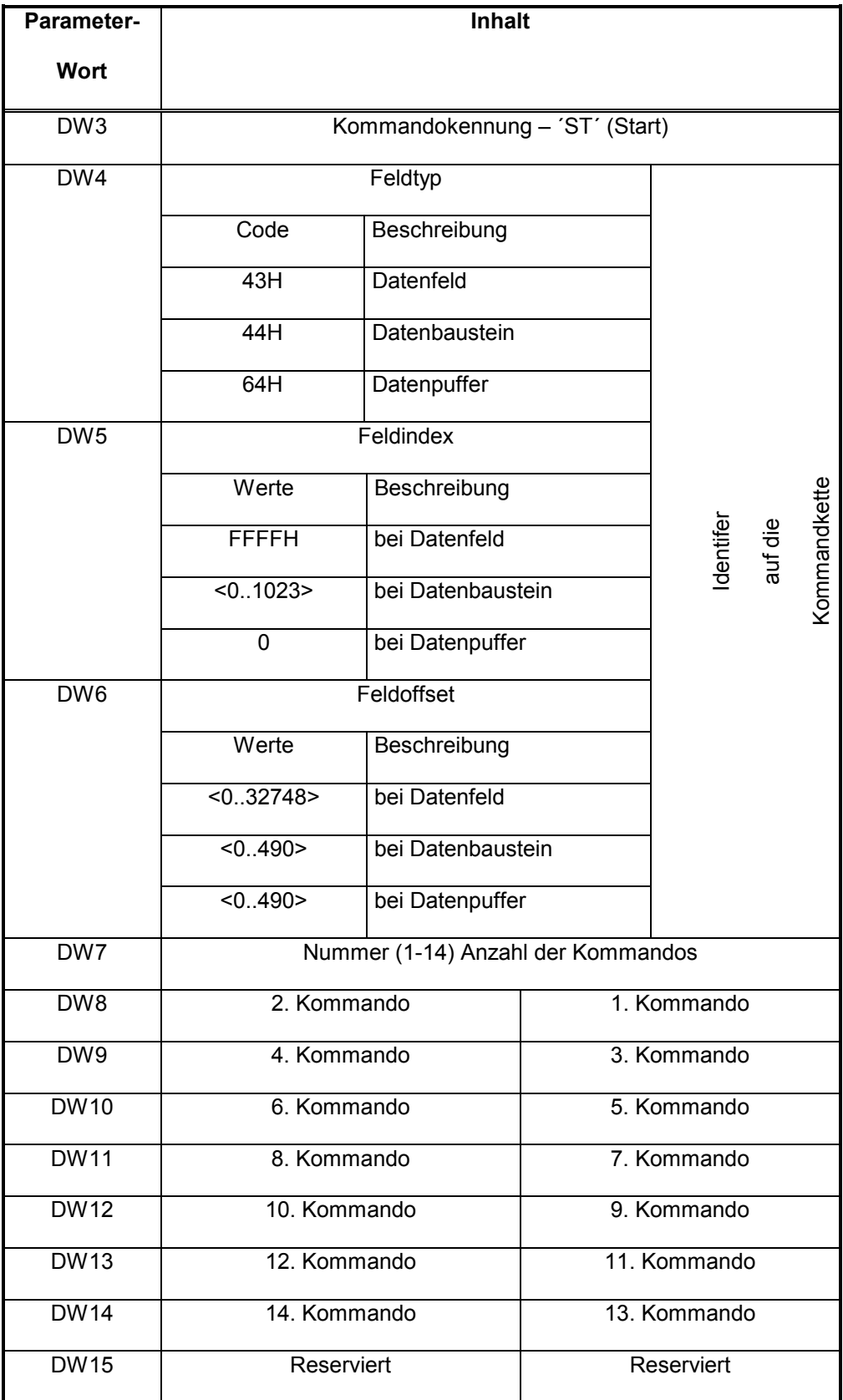

ROSCH

Gültige Positionsnummern sind 1 bis 14 und FFH. Ein FFH als Positionsnummer bedeutet das Ende der Kommandokette. Wenn 14 Kommandos verknüpft sind, wird keine Ende-Kennung (0FFH) benötigt.

Die Parameter DW4-DW6 beschreiben den Operandenbereich, in dem die zu startenden Kommandos liegen.

#### **Hinweis: ƒnderungen des Auftragsspeichers (Kommandospeicher) werden erst beim** Starten des nächsten Kommandos berücksichtigt.

#### **Beschreibung:**

Die beteiligten Auftragsparameterlisten werden direkt hintereinander lückenlos im PCL-Speicher (DB, DP, DF) abgelegt. Jede Auftragsparameterliste beschreibt ein Kommando (==> Auftrag). Durch die Reihenfolge der Kommandos im PCL-Speicher sind die Kommandopositionen festgelegt. Anwendungsspezifische Kombinationen der Kommandopositionen können bei dem Kommando "Starten" vorgegeben werden.

Wird nun das Kommando "Starten" mit FB-PCLREQ gestartet, so wird die über Identifier angegebene Kommandokette von BÜP03E geholt und nach der vorgegebenen Reihenfolge ausgeführt.

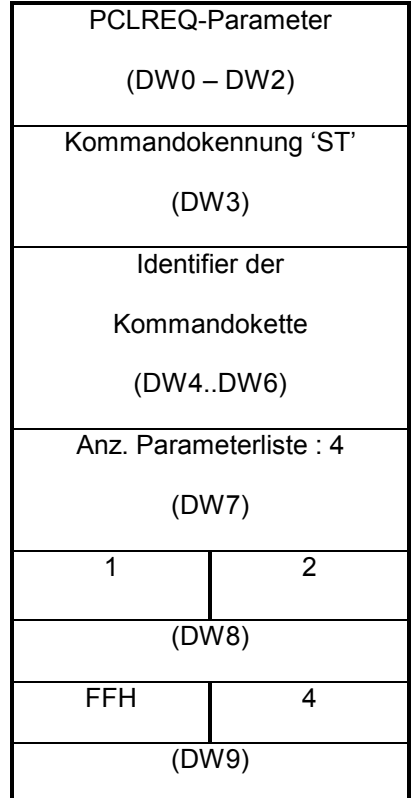

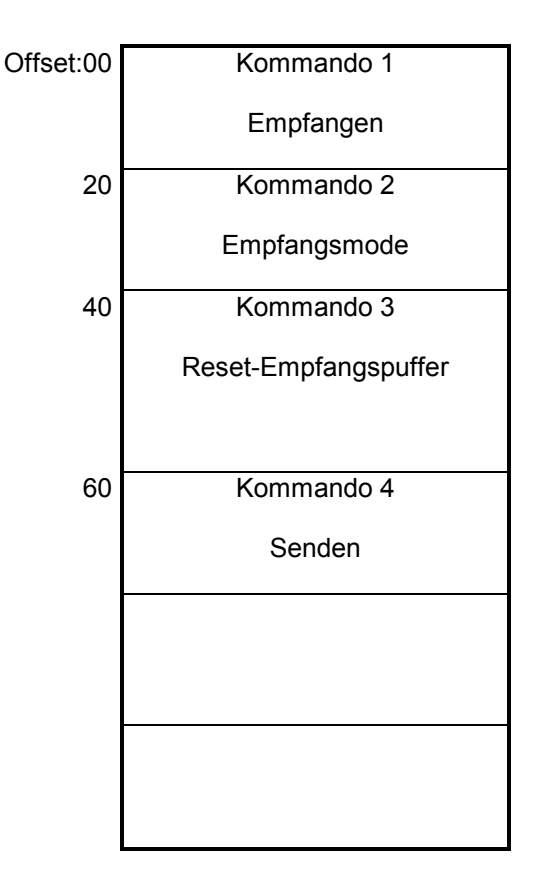

Kommando 'Starten' Manuel Auftragsparameterlisten stehen direkt hintereinander im Auftragsspeicher (DB,DF,DP) Die Aufträge werden in folgender Reihenfolge abgearbeitet : 2, 1, 4, Ende

Bei dieser Methode wird der maximale Auftragspeicher auf einen Datenbaustein ( = 512 Byte) beschränkt. Damit können maximal 16 Kommandos pro Auftragsspeicher definiert und je nach Anwendung miteinander verkettet werden.

Ein Kommando darf mehrmals in der Kommandokette vorkommen.

Parallel zu der gestarteten Kommandokette können noch folgende einzelnen Kommandos während der Aktivphase von "Empfangen" gestartet werden.

- Datenkopie
- Senden
- Reset-Empfangspuffer
- Empfangsmode
- Formatierte Ausgabe

Der Parallelbetrieb ist nur mit dem "Empfangen" in der Kommandokette möglich nicht im Einzelkommandobetrieb.

Im Fehlerfall (z.B. ungültige Parameter, Systembusfehler...) wird die Kommandokette sofort abgebrochen und die Fehlermeldung mit der Verkettungstiefe zurückgemeldet.

### 5.3.6.3.2 Kommando "Empfangen"

Beschreibung: Mit diesem Kommando können Daten über die Schnittstelle frei empfangen und im angegebenen Puffer abgelegt werden.

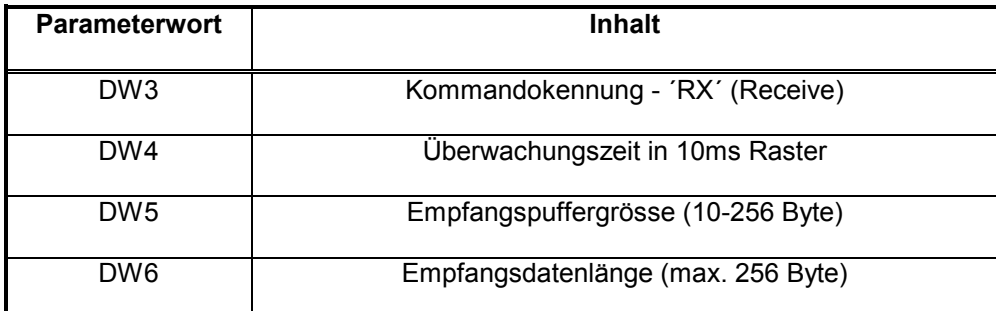

DW7 - DW15 sind reserviert.

#### **‹berwachungszeit:**

Maximal einstellbare Zeit (10 ms \* 65535) ist etwa 10 min. Bei einer Angabe 0 (Null) wird die Zeitüberwachung ausgeschaltet. Die Überwachungszeit gibt die maximale Zeit zwischen zwei Zeichen an.

#### **Hinweis:**

Der Ablauf der Überwachungszeit im DW4 bedeutet das normale Ende des Empfangs und nicht den Abbruch mit Fehler.

Wird eine Datenkopie angehängt, gibt es, wenn vorher kein Zeichen empfangen wurde, den Fehler 0305H im Statuswort und 4003H im Fehlerwort. (Empfangspuffer leer)

### **Empfangspuffergrˆsse:**

Mit diesem Parameter wird die Größe des Empfangspuffers festgelegt.

#### **Empfangsdatenl‰nge:**

Mit diesem Parameter kann z.B. die Länge der Daten beim Empfangen festgelegt werden. BÜP03E beendet den Empfang ganz normal, wenn die festgelegte Anzahl der Zeichen erreicht ist. Dabei werden "alle empfangenen Zeichen" (auch Steuerzeichen) gezählt. Bei Länge 0 (Null) wird die Längenbedingung ignoriert.

### 5.3.6.3.3 Kommando "Senden"

Beschreibung: Mit diesem Kommando können Daten aus dem Speicher über die Schnittstelle an die Peripheriegeräte gesendet werden. Dabei werden die Daten ohne Umwandlung ausgegeben.

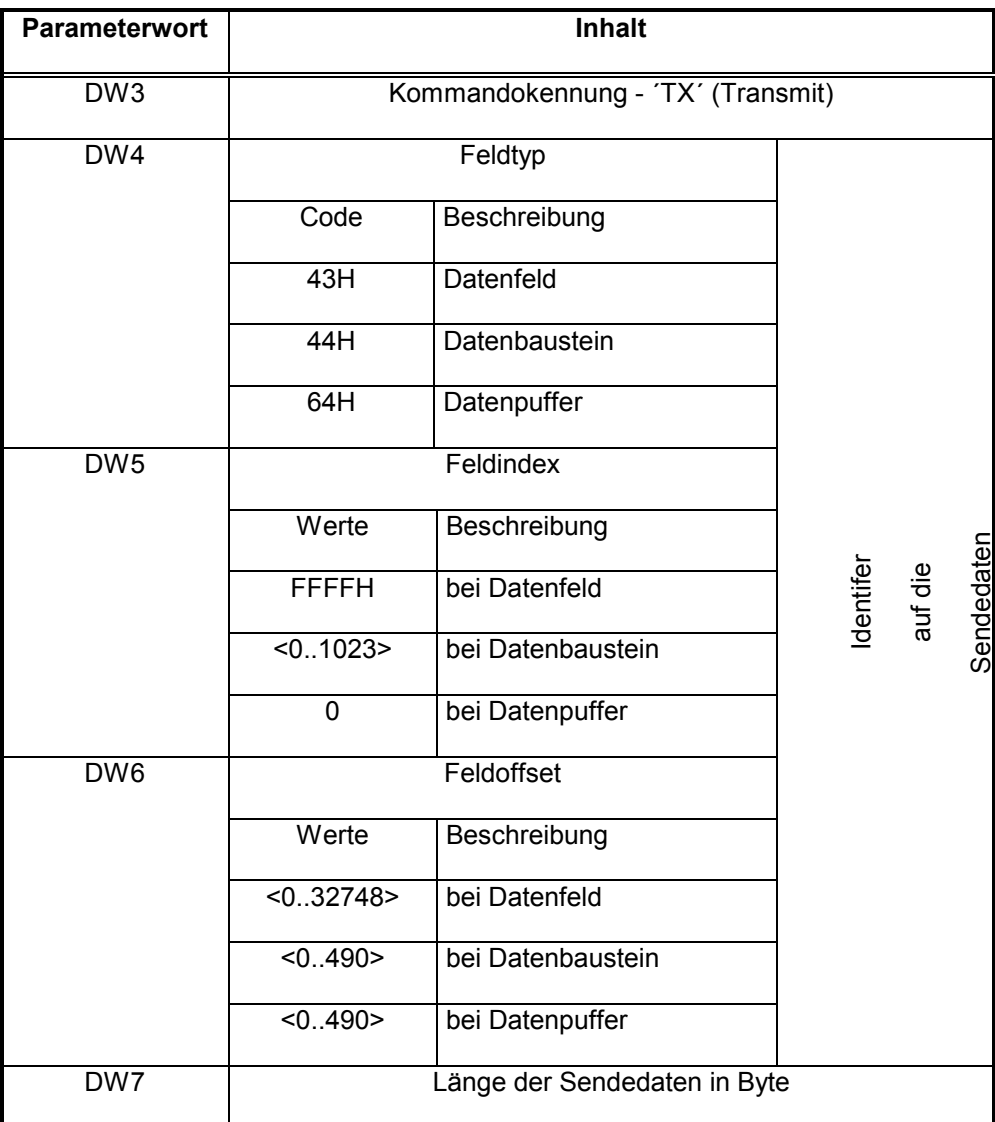

DW8 - DW15 sind reserviert.

Max. mögliche Länge beträgt 512 Byte ( = ein DB-Grösse). Für grössere Datenmengen muss der Anwender mehrere Aufträge starten.

### 5.3.6.3.4 Kommando "Reset Empfangspuffer"

Beschreibung: Mit diesem Kommando können die internen RD- und WR-Zeiger des BÜP03E- und UART-Empfangspuffers zurückgesetzt werden.

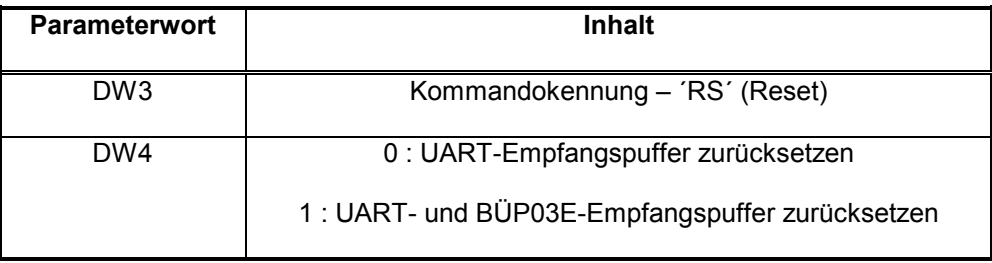

DW5 - DW15 sind reserviert.

### 5.3.6.3.5 Kommando "Empfangsmodus"

Beschreibung: Folgende Modi können mit diesem Kommando eingestellt werden:

- **Startzeichen**
- Endezeichen
- Anzahl BCC
- Abbruchzeichen
- Merkernummer für Verkettungstiefe

Die eingestellten Empfangsarten gelten solange, bis sie umdefiniert werden. Die Empfangsarten können innerhalb einer Kommandokette geändert werden, falls der Empfangsprozess (Kommando "Empfangen") inaktiv ist. Ein Empfangsmode-Änderungsversuch endet mit einer Fehlermeldung, falls "Empfangen" aktiv ist.

Die Empfangsmodewerte werden in Fällen

- "Netz-Ein" und fehlerhafte oder fehlende Pufferung
- Laden des Protokolls

auf Grundeinstellung gesetzt, und bleiben in Fällen

• "Stop-Run"

unverändert.

Bei einem "ZS-Stop-Run" bricht das Betriebsystem alle inaktiven Aufträge ab und löst ein "Auftragsabort" für aktive Aufträge aus.

Grundeinstellung der Empfangsmodewerte:

- Keine Startzeichen
- Keine Endezeichen
- Kein BCC
- Keine Abbruchzeichen
- Keine Rückgabe der Verkettungstiefe

#### **Auftragsparameterliste:**

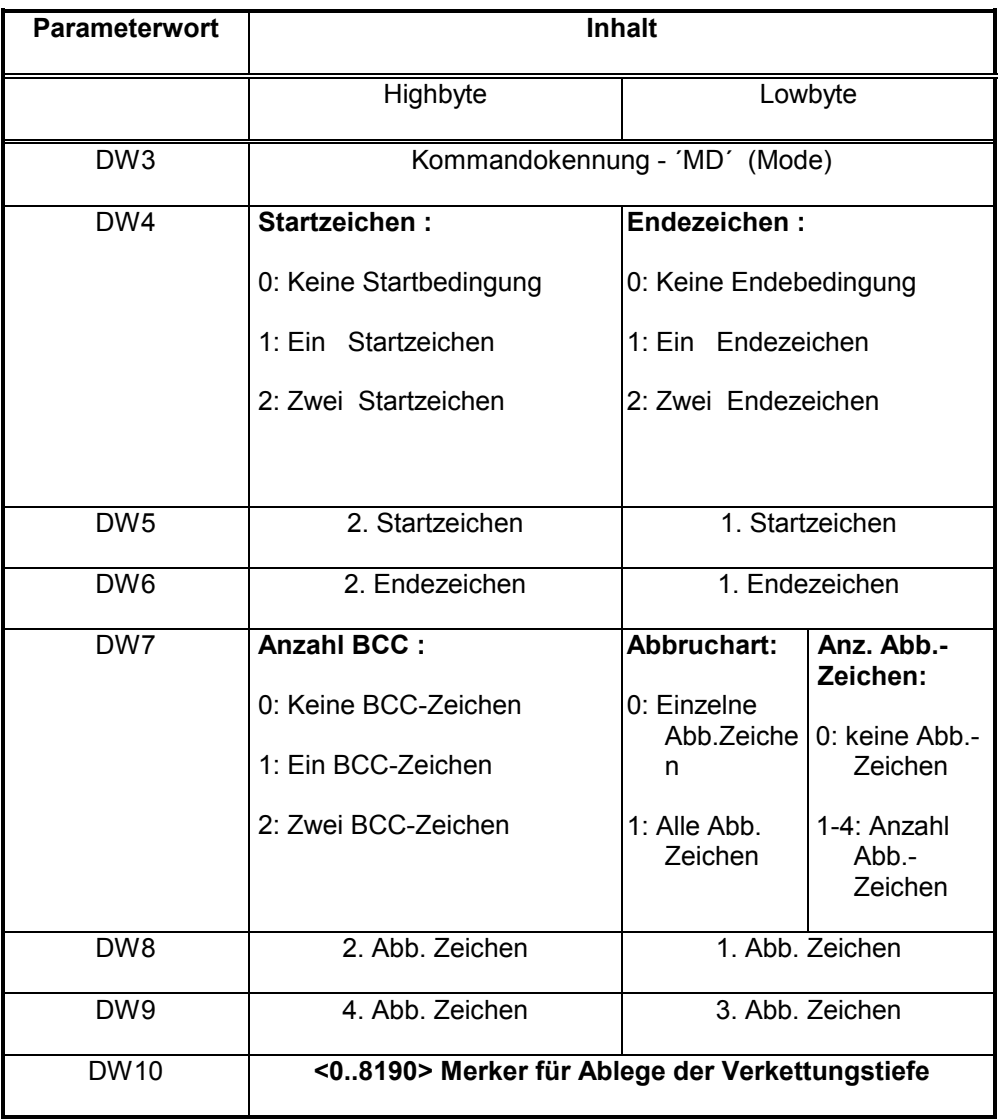

DW11 - DW15 sind reserviert.

Die Startzeichen dürfen im Datenstrom vorkommen. Wenn nur ein Endezeichen definiert ist, darf dieses nicht im Datenstrom vorkommen; sonst wird der Empfang beendet. Werden aber zwei Endezeichen definiert, dürfen beliebig viele Endezeichen im Datenstrom vorkommen, vorausgesetzt die zwei Endezeichen stehen nicht direkt hintereinander. Beim Auftreten von 2 Endezeichen direkt hintereinander wird der Empfang immer beendet.

Startzeichen werden nur dann berücksichtigt, wenn im Highbyte von DW4 die Anzahl festgelegt ist, sonst werden sie ignoriert.

Endezeichen werden nur dann berücksichtigt, wenn im Lowbyte von DW4 die Anzahl festgelegt ist, sonst werden sie ignoriert.

**Abbruchsart - 1** : Zum Abbrechen müssen alle definierten Abbruchzeichen hintereinander im Datenstrom vorkommen.

**Abbruchsart - 0** : Ein Zeichen von den definierten Abbruchzeichen im Datenstrom führt zum Abbruch.

**BCC** : Die Block-Check-Summe ist ein Byte- oder Wortwert, der nach einer bestimmten Methode (z.B. LRC, CRC) über einen Datensatz gebildet wird. BCC wird auf der Empfängerseite nach der gleichen Methode gebildet und mit dem empfangenen BCC verglichen. Auf diese Weise können eventuell vorkommende Empfangsfehler erkannt werden.

BCC ist nur bei Endezeichensequenz zu erwarten und kommt zusätzlich zu den empfangenen Daten hinzu.

Abbruchszeichen werden erst dann berücksichtigt, wenn die Anzahl bei DW6 zwischen 1 und 4 definiert ist, sonst werden sie ignoriert.

#### **DW10 :**

Hier wird festgelegt, in welchem Merkerbyte (0 - 8190) der Anwender die Verkettungstiefe in einem Fehler- oder Abbruchsfall haben will. Bei Werten grösser als 8190 wird keine Verkettungstiefe zurückgegeben. Die Verkettungstiefe 1 weist auf das erste, 2 auf das zweite... Kommando in der Kommandokette hin.

### 5.3.6.3.6 Kommando "Datenkopie"

Beschreibung: Mit diesem Kommando können die in den Empfangspuffer eingelesenen Daten während des Empfanges von dem PCL-Programm ins Datenfeld, Datenbaustein oder Merkerbereich kopiert werden. Wenn der Empfangspuffer nicht schnell genug mit diesem Kommando entleert wird, kann ein Datenverlust auftreten, der zurückgemeldet wird. Wenn keine neuen Zeichen nach der letzten "Datenkopie" angekommen sind, wird dies dem Anwender als Information in Form einer Fehlermeldung gemeldet.

Der Empfangspuffer wird immer 1:1 in den SPS-Operandenbereich (FD, DM, M) kopiert. Die alten Daten durch dieses Kommando immer überschrieben. Es wird immer die Größe des PCL-Empfangsbuffers kopiert. (vgl. Kommando "Empfangen")

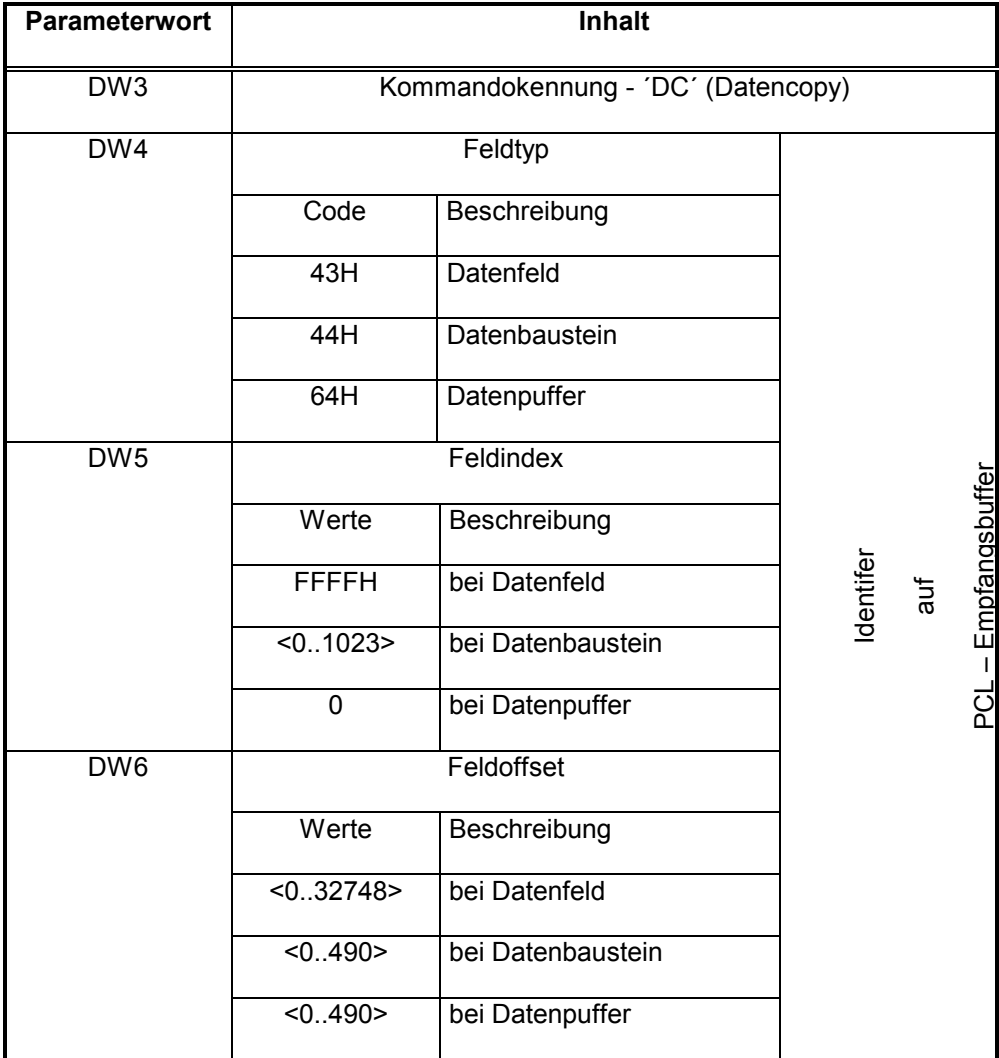

DW7 - DW15 sind reserviert.

- Das erste Wort der eingelesenen Daten ist für den User-Zeiger reserviert.
- Der User-Zeiger zeigt auf das zuletzt eingelesene Zeichen.
- Damit stehen insgesamt maximal 254 Byte für die Zeichen zur Verfügung.
- Der User-Zeiger fängt bei 0 (Null) an, obwohl das "Zeichen 1" an dritter Stelle im BÜP03E-Empfangspuffer steht.

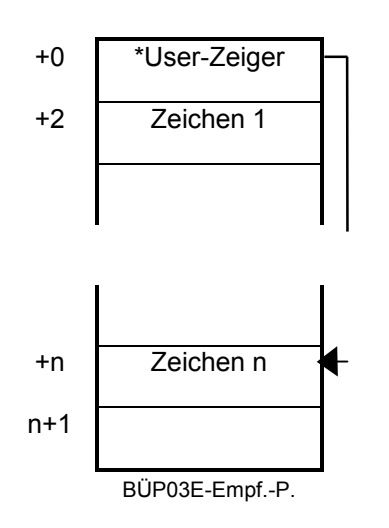

Mit dem Kommando "Datenkopie" Empfangspuffer zurückgesetzt.

### 5.3.6.3.7 Kommando "Formatierte Ausgabe"

Beschreibung: Mit diesem Kommando können Texte, Variablen oder Texte mit Variablen kombiniert auf den Drucker ausgegeben werden. Dieses Kommando interpretiert den über die Parameter (DW4 – DW6) angegebenen Kontrolltext mit dazugehörigen Variablen. Die Formatanweisungen sind im Kontrolltext integriert und fangen mit einem **%**-Zeichen an. Die Zeichen, die nicht mit %-Zeichen anfangen, erscheinen unverändert in der Ausgabe. Die Formatanweisungen veranlassen die gewünschte Darstellungsart des nächstfolgenden Arguments.

Der Kontrolltext ist mit einem Komma von den Argumenten getrennt. Die Argumente (Variablen) stehen hintereinander nach dem Kontrolltext (Komma) und fangen immer an Wortgrenzen an. Die Zahlenwerte der Variablen müssen an die entsprechende Stelle nach dem Komma vom PCL-Programm kopiert werden.

Der PG-Editor fügt eine 0 (Null) in den Kontrolltext ein, wenn der Text ungeradzahlig endet. Diese 0 (Null) wird von BÜP03E ignoriert.

Der Kontrolltext mit den Argumenten kann z.B. in einem Datenbaustein stehen. Der Identifier auf diesen Datenbereich wird mit dem Kommando "Formatierte Ausgabe" übergeben.

Ein möglicher Kontrolltext mit zwei Argumenten:

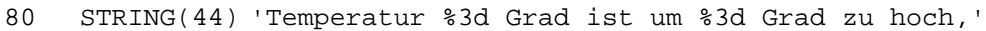

124 UINT 100

126 UINT 10

Der Drucker würde den Text

Temperatur 100 Grad ist um 10 Grad zu hoch

drucken, wenn der Wert Arg1 = 100 und das Arg2 = 10 wäre. Es existieren so viele Argumente wie die Formatanweisungen. Wenn dies nicht zutrifft, wird eine Fehlermeldung zurückgegeben.

#### **Hinweis:**

**Werden im Kontrolltext keine Variablen angegeben, so muss der Kontrolltext trotzdem mit einem Komma (,) enden. Dieses Komma wird jedoch nicht ausgegeben.**

# **Formatanweisung**

Die Formatanweisungen haben folgenden Aufbau:

### **%[flags][width][.prec]type\_char**

Jeder Formatanweisung beginnt mit dem Prozentzeichen (%).

Nach dem %-Zeichen kommt in dieser Reihenfolge:

#### **[flags]**

- Flag-Zeichen sind optional
- Sie bestimmen Ausrichtung der Ausgabe, Zahlen, Dezimalpunkt, nachgestellte Nullen, Präfix für oktal und hex.

### **[width]**

- Längenbezeichner ist optional
- Sie legen die Mindestanzahl von auszugebenden Zeichen, einschliefllich Leerzeichen und Nullen fest.

### **[.prec]**

- Genauigkeitsangabe ist optional
- Sie bestimmt die Anzahl der maximal auszugebenden Zeichen für Integer-Werte oder
- die Mindestanzahl der auszugebenden Ziffern

#### **type\_char**

• Konversions-Typ-Zeichen muss unbedingt angegeben werden

### **Flags:**

Das Flag-Zeichen gibt die Ausrichtung der Ausgabe an (Zahlen, Dezimalpunkt, nachgestellte Nullen, Präfix für oktal und hex)

Die Flag-Zeichen können in beliebiger Reihenfolge und Kombination auftauchen.

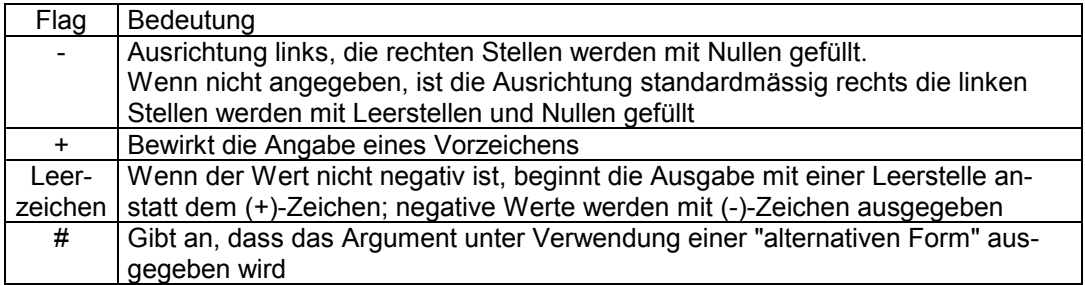

Das (+)-Zeichen hat Priorität vor einer Leerstelle, wenn beides angegeben ist.

#### **width:**

Der Längenbezeichner gibt die Mindestlänge eines ausgegebenen Werts an. Eine fehlende oder zu kleine Angabe des Längenbezeichners führt nicht zu einer Kürzung der Ausgabe. Wenn das Ergebnis grösser als der Längenbezeichner ist, wird das Ausgabefeld einfach erweitert.

Die Angabe des Längenbezeichners erfolgt direkt in einem String.

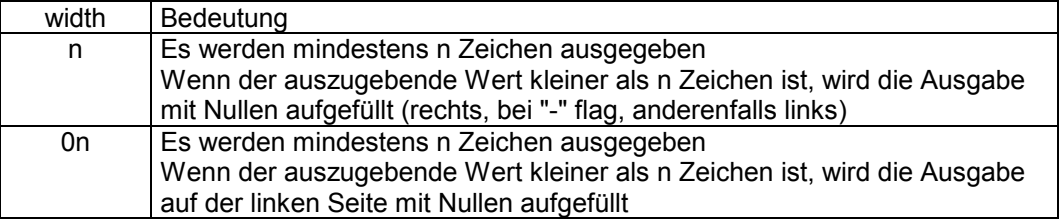

#### **prec:**

Die Genauigkeitsangabe gibt die maximale Anzahl von Zeichen (oder minimale Anzahl von Ziffern) der Ausgabe an.

Die Genauigkeitsangabe beginnt immer mit einem Punkt (.) zur Abgrenzung der übrigen Bezeichner.

Die Genauigkeitsangabe erfolgt direkt in einem String.

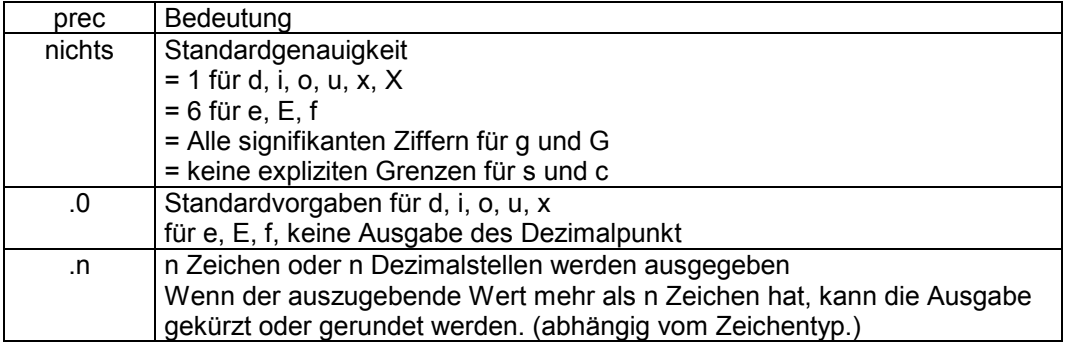

Es werden keine numerischen Zeichen in einem Feld ausgegeben, wenn folgende Bedingungen alle erfüllt sind (das Feld ist dann leer):

- sie haben für die Genauigkeitsangabe "0" angegeben
- der Formatbezeichner des Ausgabefelds ist ein Integer-Wert (d, i, o, u, or x)
- der auszugebende Wert ist 0

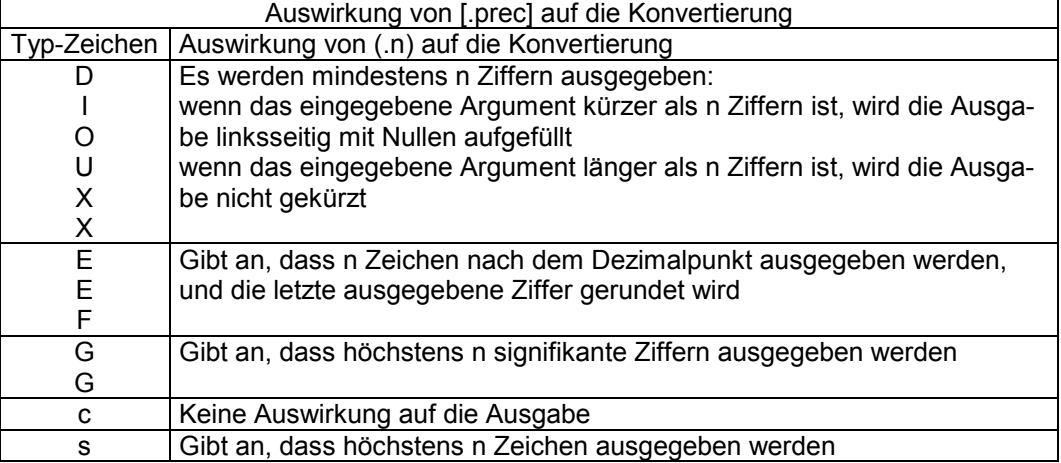

# **Konversionstyp-Zeichen:**

Die Information in dieser Tabelle basiert auf der Annahme, dass keine Flag-Zeichen, Längenbezeichner oder Genauigkeitsangaben im Formatbezeichner enthalten sind.

### **Hinweis:**

Bestimmte Konventionen begleiten diese Formatbezeichner.

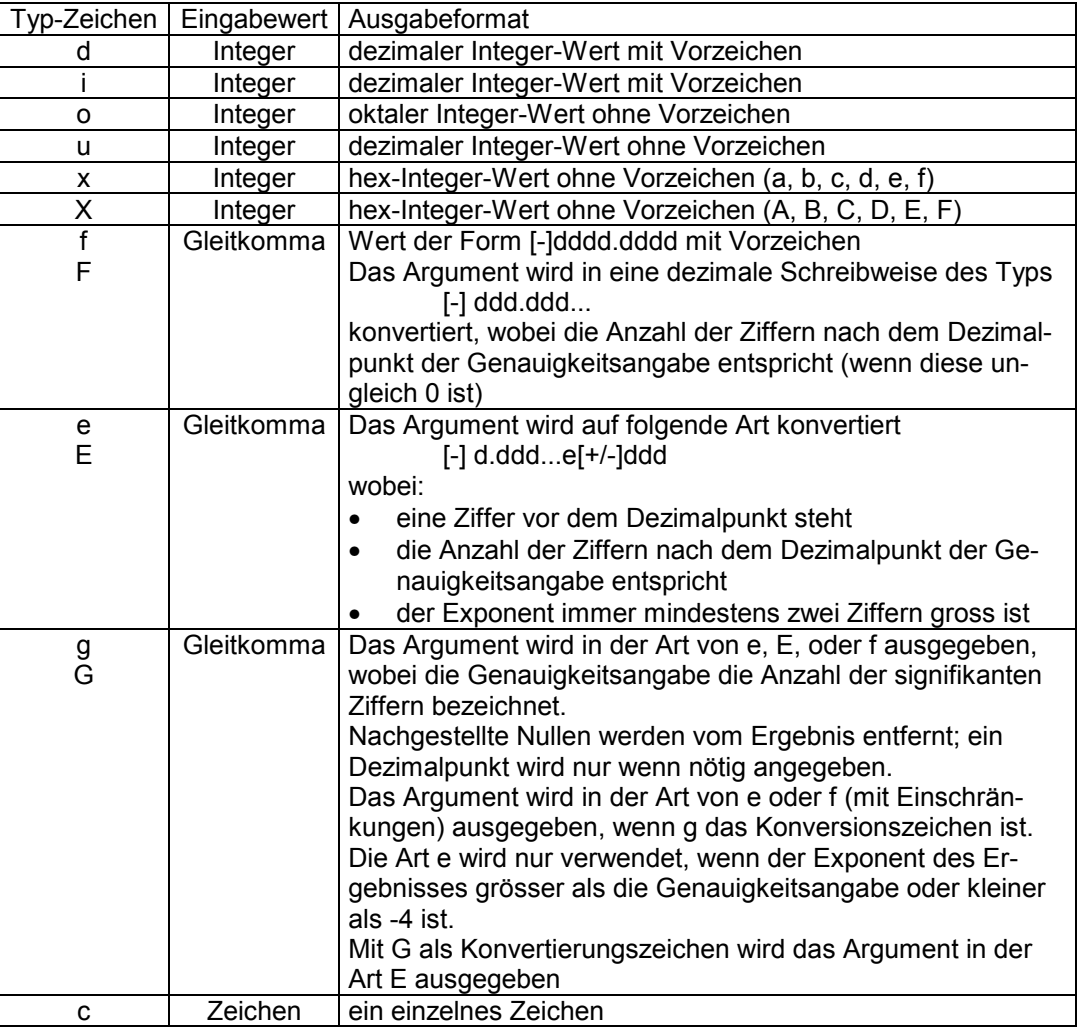

#### Beispiele:

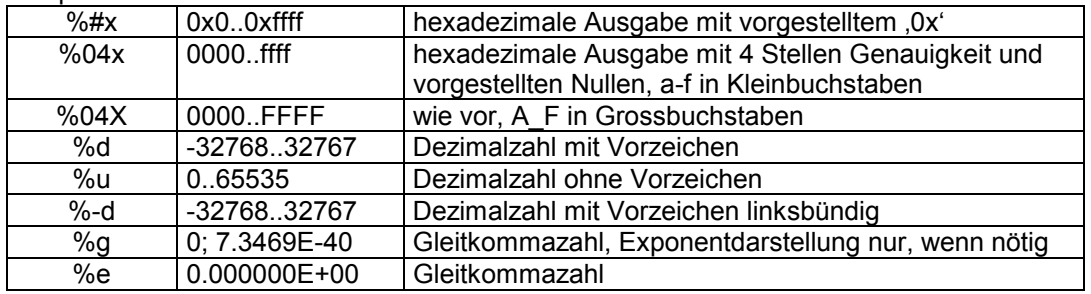

#### **Hinweis:**

Eine Zeichenvariable steht im Lowbyte des Wortes.

Eine Gleitkommazahl steht nach dem Low- Highwortprinzip im Speicher.

Sollen die Zeichen "%", ",", und "\" selbst ausgegeben werden, geschieht dies durch ein vorgestelltes Backslash – Zeichen:

- **\%** druckt ein **%**-Zeichen
- **\,** druckt ein **,**-Zeichen
- **\\** druckt ein **\**-Zeichen

Texte mit Formatanweisungen werden am besten als String in einem Datenbaustein abge $legt: 50 \quad STRING(26)$ 

```
Variablenausgabe....%G.$R$L,';Formatanweisung<br>Regument low
76 UINT 16#4
78 UINT 16#8 \blacksquare 78 UINT 16#8
```
 $R = 0x0D = Return$  $SL = 0x0A = Line Feed$ 

Hinweis:

Zur Eingabe von Steuerzeichen und Hex-Werten bitte die Hilfe von WinSPS benutzen.

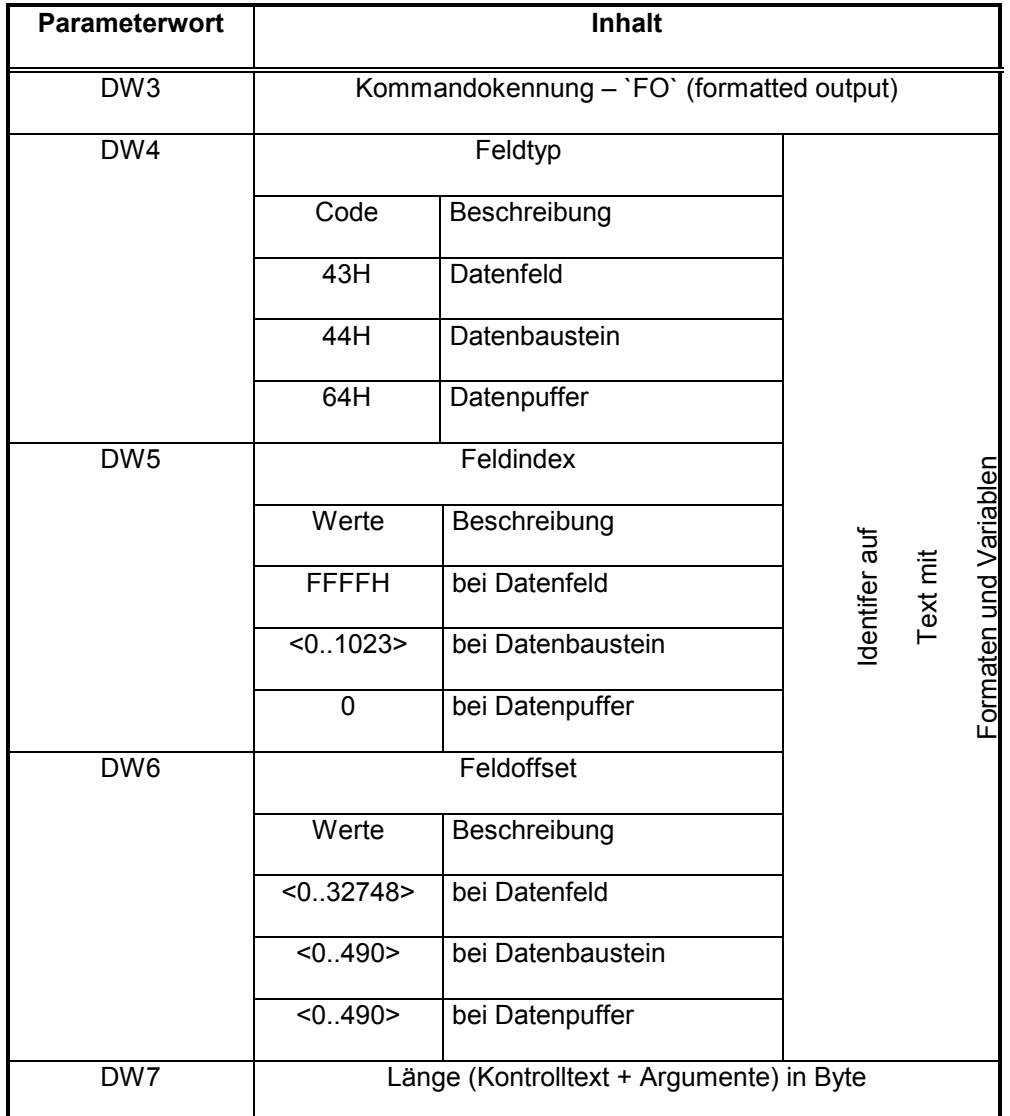

DW8 - DW15 sind reserviert.

Die Länge darf geschätzt angegeben werden, muss aber mindestens so gross wie die tatsächliche Länge sein. D.h. wenn die tatsächliche Länge der Daten 48 Bytes beträgt, darf die Länge mit 50 Bytes angegeben werden. BÜP03E kopiert zwar 50 Bytes aus dem PCL - Speicher (DB, DP, DF) in den R500-Speicher, würde aber selbst die tatsächlichen Daten aus der Datenmenge im R500-Speicher heraussuchen. Der Text muss nicht auf das Byte genau abgezählt werden. Das soll aber nicht dazu führen, die Länge immer sehr grosszügig zu definieren (Bei DB z.B. immer die max. Länge = 512 Bytes). Wegen der Systembuszugriffszeiten sollte die Länge möglichst passend angegeben werden.

#### **Gleitkommazahlen**

Die Gleitkommazahlen haben zwei Darstellungsarten. Die interne Darstellung beschreibt, wie sie im Speicher abgelegt sind. Die externe Darstellung beschreibt, wie sie gedruckt oder angezeigt werden. Unten werden diese Darstellungsarten erläutert.

#### Beispiele für externe Darstellung:

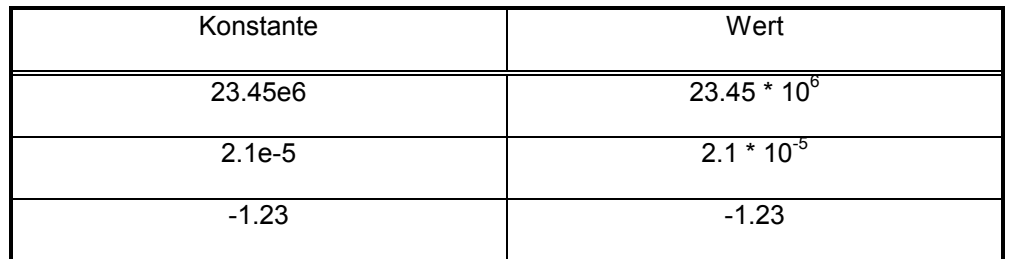

Die interne Darstellung nach Siemens:

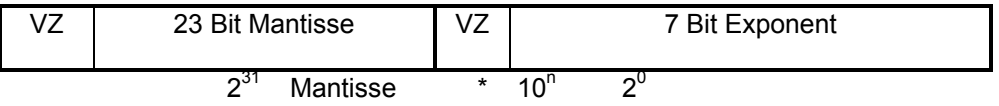

Die interne Darstellung nach IEEE- Gleitkommaformat:

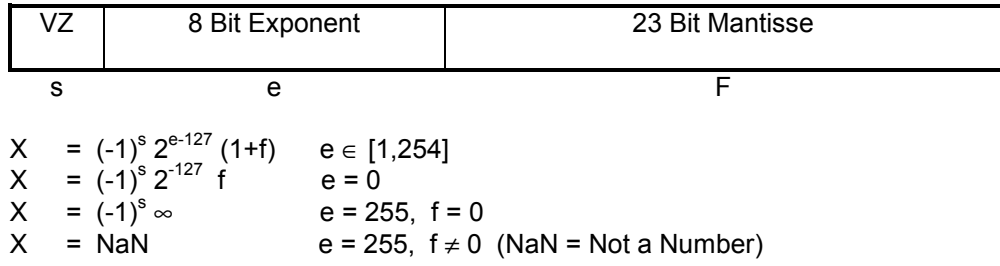

Die Gleitkommazahlen belegen vier Bytes bei einfacher Genauigkeit.

BÜP03E stellt die Formatanweisung %m.nf für Gleitkommazahlen zur Verfügung.

Die festgelegten Darstellungsarten sind:

- intern : IEEE- Format
- extern : 50.44e6, 50.44e-6, 1.23, -466.600 ...

Die exponentiale Zusätze "e6, e-6" kommen hinzu, wenn die interne Zahl im angegebenen Format nicht darstellbar ist. Die Werte der oberen Zahlen wären dann : 50.44 \* 10^6 und 50.44 \* 10^-6.
### 5.3.6.3.8 Kommando "Auftragsabort"

Der Anwender hat die unten erläuterten Möglichkeiten, einen Auftrag entweder zu beenden oder abzubrechen.

### Abort über FB-PCLREQ

Das Parameterwort (PW2) in der Auftragsparameterliste ist folgendermaßen aufgebaut.

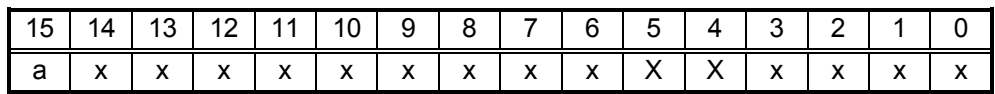

 $x =$ Auftragsnummer (0 - 7FFFH)

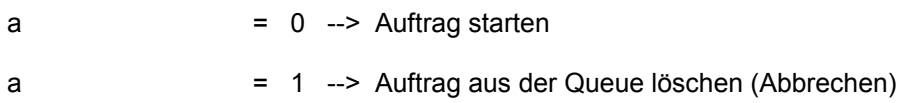

Wie es aus dem oberen Bild hervorgeht, wird der Auftrag bei logisch 0 von Bit 15 gestartet und bei logisch 1 von Bit 15 abgebrochen. D.h. Der Anwender kann mit der gleichen Auftragsparameterliste den Auftrag sowohl starten als auch abbrechen. Nur das Bit 15 muss entsprechend gesteuert werden. Beim Abbrechen des Auftrages sind nur die ersten drei Parameter in der Auftragsparameterliste (DW0 - DW2) relevant. Im Falle eines Anwender-Auftragsaborts bricht BÜP03E die Kommandokette mit einer Fehlermeldung ab.

Eine Kommandokette wird mit dem Kommandostart von "Starten" gestartet und mit dem Kommandoabort von "Starten" abgebrochen, da sich nur dieses Kommando in der Kommandoqueue befindet.

#### **Beenden über Überwachungszeit**

Beim Kommando "Empfangen" kann eine Überwachungszeit bis max. 10 min angegeben werden. L‰uft diese Zeit w‰hrend des Empfanges ab, ohne dass ein Zeichen von der Peripherie eintrifft, wird der Empfang normal beendet und eventuell in der Kommandokette weitergeschaltet. Die Zeit wird beim freien Empfangen mit dem ersten Zeichen und beim bedingten Empfangen mit dem Startzeichen gestartet. Danach wird mit dem Empfangen eines Zeichens diese Zeit zurückgestellt.

#### **Abort über Abbruchzeichen**

Die Abbruchzeichen werden in dem Kommando "Empfangsmode" vorgegeben. Je nach der Einstellung wird der Empfang entweder beim Auftreten der einzelnen Abbruchzeichen oder aller definierten Abbruchzeichen hintereinander mit einer Fehlermeldung abgebrochen. In diesem Fall wird eine Kommandokette nicht weitergeschaltet.

#### **Beenden ¸ber Start- und Endezeichen**

Die Start-und Endezeichen werden mit dem Kommando "Empfangsmode" vorgegeben. Wenn das oder die Endezeichen im Datenstrom vorkommt oder vorkommen, wird der Empfang normal beendet und eventuell in der Kommandokette weitergeschaltet.

#### Beenden über die Empfangsdatenlänge

Die L‰nge der zu empfangenden Daten in Bytes wird mit dem Kommando "Empfangen" vorgegeben. Beim unbedingten (freien) Empfangen werden alle von der Peripherie gesendeten Zeichen (auch Steuerzeichen) berücksichtigt. Beim bedingten Empfangen werden alle Zeichen (auch Steuerzeichen) mit dem Startzeichen berücksichtigt. Der Empfang wird normal beendet und eventuell in der Kommandokette weitergeschaltet, wenn die festgelegte Anzahl der Zeichen empfangen wurden.

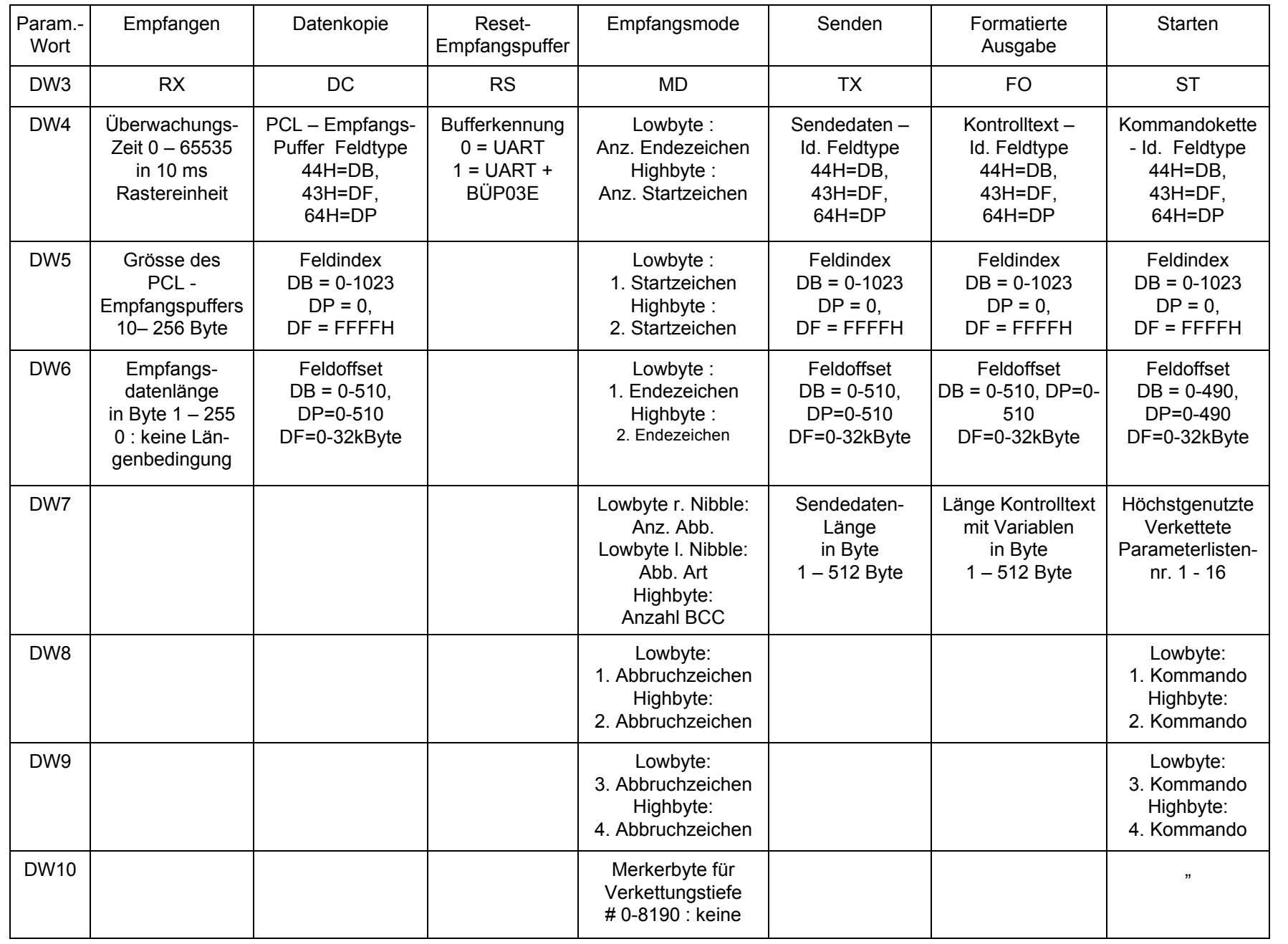

### 5.3.6.4 Beispiele für BÜP03E - Kommandos

In den Beispielen wird aufgezeigt, wie die Kommandos miteinander verkettet sinnvolle Anwendungen realisieren. Jedes Kommando kann theoretisch mit jedem Kommando verkettet werden. Es soll aber sinnvoll verkettet werden. z.B. das Kommando "Datenkopie" kann durchaus in die Kommandokette nach dem Kommando "Empfangen" integriert werden. Es wird aber w‰hrend des Empfangs nicht aktiviert. Daher soll das Kommando "Datenkopie" parallel zu dem Kommando "Empfangen" nach Bedarf gestartet werden.

Die Parameterliste (je 16 Worte) steht für unten aufgeführten Beispiele im DB10 ab DW0 und wird mit dem FB-Aufruf

BA -PCLREQ,6 P0 W 16#44 ;Daten im Datenbaustein (16#44=DB, 16#64=DP, 216#43=DF) P1 W 10 :Datenbausteinnummer 10 P2 W 0 ;Datenwortnummer 0 P3 W 1 ;Nur ein Bit in der Auftragsparameterliste P4 W M0 ;Fehlermeldung P5 W M2 ;Ergebnis im PCL-Programm gestartet.

**Beispiel 1 :** Nur "Freies Empfangen" soll mit Zeitüberwachung und ohne Verkettung aktiviert werden. Wir tragen die Parameter im DB10 ein.

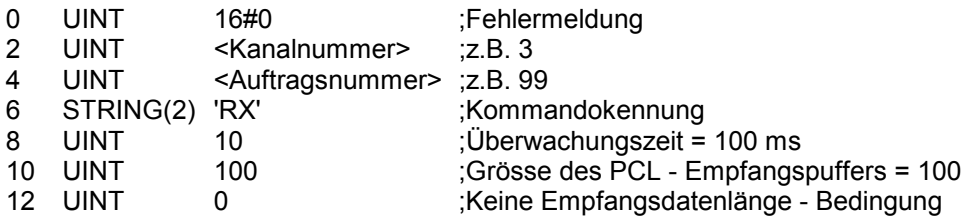

Die empfangenen Zeichen werden im BÜP03E-Empfangspuffer abgelegt und können jeder Zeit mit dem Kommando "Datenkopie" in den PCL - Empfangspuffer geladen werden.

**Beispiel 2 :** Ein Datenbereich soll an die Schnittstelle gesendet werden. Wir tragen die Parameter im DB10 ein. Die zu sendenden Zeichen stehen im DB11 ab DW0.

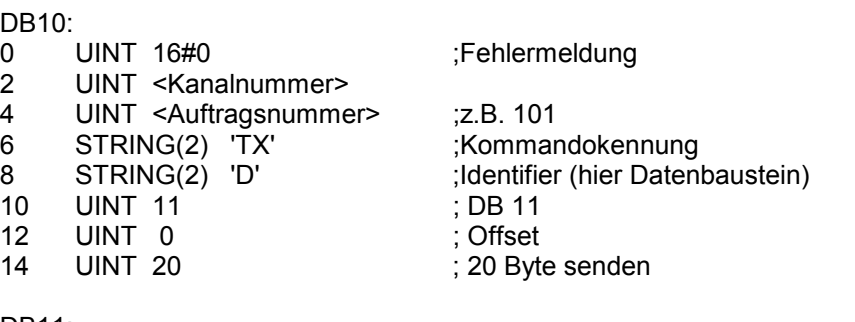

DB11:

0 STRING(40) 'Die ersten 20 Zeichen dieses Textes werden gesendet '

Die im DB11 ab DW0 abgelegten 20 Bytes werden unverändert gesendet.

Beispiel 3 : Daten sollen bedingt empfangen und anschließend geholt werden. Dabei werden folgende Bedingungen mit dem Kommando "Empfangsmode" definiert.

- Zwei Startzeichen
- Zwei Endezeichen
- Zwei BCC
- Abbruchzeichen einzeln
- Vier Abbruchzeichen

#### **Kommando 1: Mode Einstellen**

- 
- 2 UINT <Kanalnummer>
- 4 UINT <Auftragsnummer> ;z.B. 99<br>6 STRING(2) 'MD' :Komma
- 
- 
- 
- 12 STRING(2) 'ee' ;Ende-Zeichen
- 
- 16 STRING(4) 'aaaa' ;Abbruchzeichen
- 

0 UINT 16#0 ;Fehlermeldung

STRING(2) 'MD' ;Kommandokennung 8 UINT 16#0202 ;Zwei Start, Zwei Ende-Zeichen 10 STRING(2) 'ss' ;Startzeichen 14 UINT 16#0214 ;Zwei BCC, einzeln, 4 Abbruch 20 UINT 100 ;Verkettungstiefe im Merkerbyte 100 ;zurückgeben, falls ein Fehler auftritt.

#### **Kommando 2: Freies Empfangen**

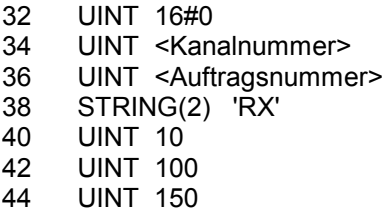

#### **Kommando 3: Datenkopie**

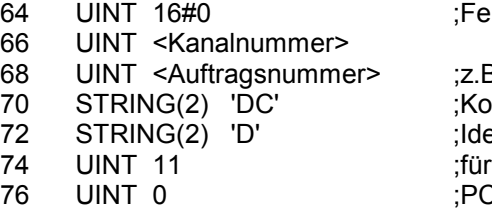

#### **Kommando 4: Starten**

96 UINT 16#0 :Fehlermeldung 98 UINT <Kanalnummer> 100 UINT <Auftragsnummer> ;z.B. 102<br>102 STRING(2) 'ST' ;Kommandokennung 102 STRING $(2)$  'ST' 104 STRING(2) 'D' ;Identifier 106 UINT 10 ;für 108 UINT 0 ;Kommandokette

;Fehlermeldung

 $;Z.B. 100$ 38 STRING(2) 'RX' ;Kommandokennung ;Überwachungszeit = 100 ms ;Größe des PCL - Empfangspuffers = 100 ;Empfangsdatenlänge = 150 Zeichen

;Fehlermeldung

 $,Z.B. 101$ ;Kommandokennung :Identifier :PCL -Empfangspuffer

110 UINT 2 ;Anzahl der Auftragsparameterlisten, die ;übertragen werden müssen 112 OSTRING(4) <01><02><ff><00> ;Ko-Positionsnummer der Kommandos

#### ;Erst "Empfangsmode" dann "Empfangen"

Nur die Parameterliste für das Kommando "Starten" wird mit dem PCLREQ gestartet. Die anderen Kommandos in der Kommandokette werden nach der vorgegebenen Reihenfolge von BÜP03E gestartet. Die Kommandoreihenfolge in 112 legt fest, dass zuerst das Kommando mit der Positionsnummer 1 (Empfangsmode) und danach 2 (Empfangen) ausgeführt wird. Das Kommando "Datenkopie" wird parallel zur Kommandokette gestartet.

**Beispiel 4:** Ein einfacher Text kombiniert mit Variablen wird ausgegeben.

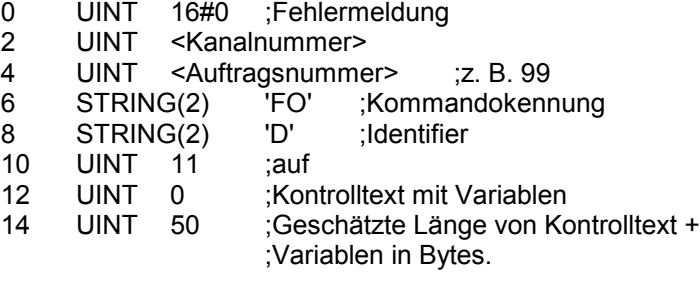

Der Kontrolltext mit Variablen steht im DB11 ab DW0 z. B.

- 0 STRING(38) 'Temperatur Soll %2d Grad Ist %2d Grad,'
- 38 UINT 20<br>40 UINT 25
- UINT 25

Die Ausgabe sieht dann so aus: Temperatur Soll 20 Grad Ist 25 Grad

# **5.3.7 Requestparameter PROFIBUS-DPV1**

#### Übersicht:

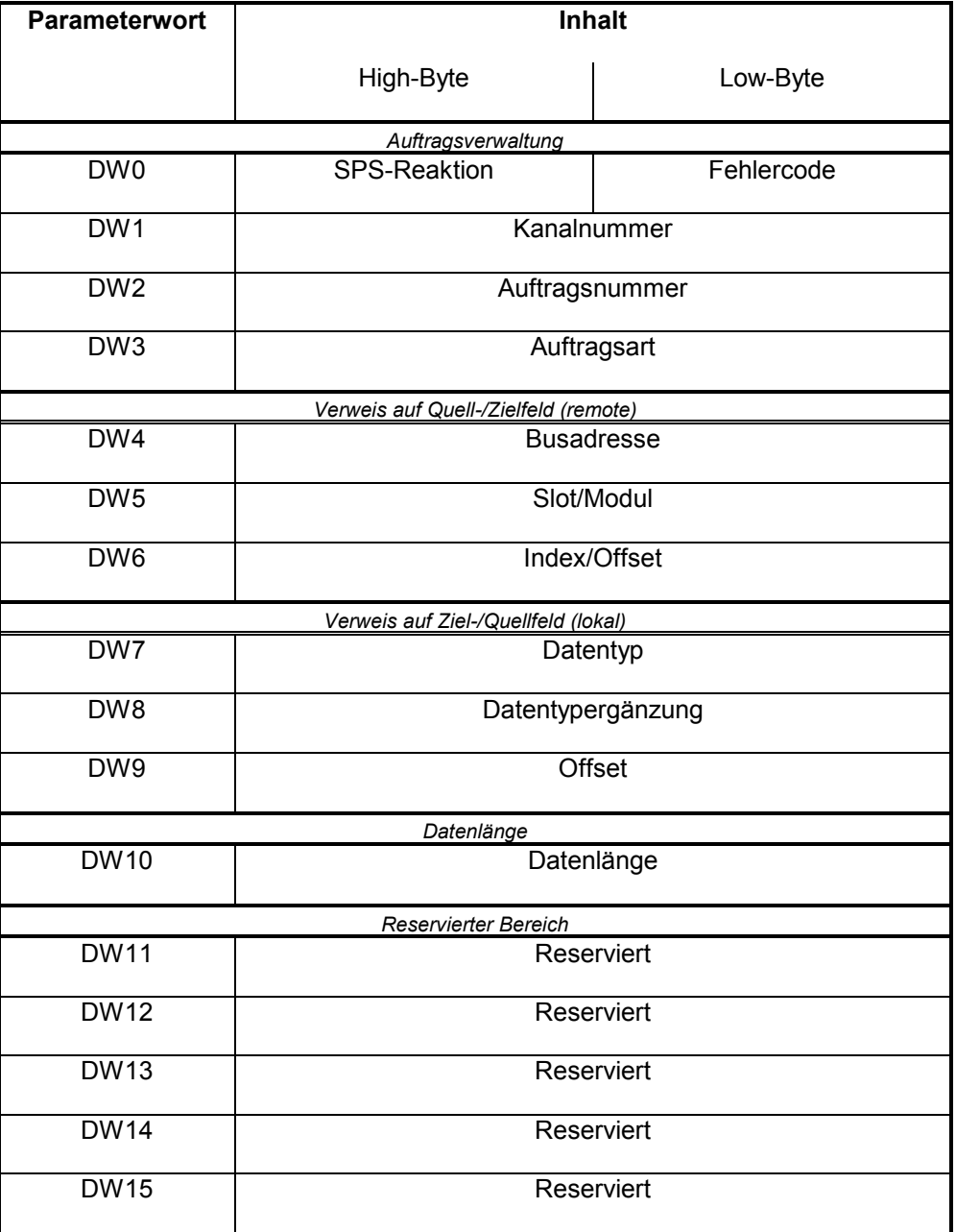

Durch die protokollspezifischen Parameter DW3-DW10 wird der Datenverkehr über PROFI-BUS-DPV1 parametriert. Nachfolgend werden die Parameter einzeln erläutert.

## **5.3.7.1 Auftragsverwaltung**

### 5.3.7.1.1 Auftragsergebnis

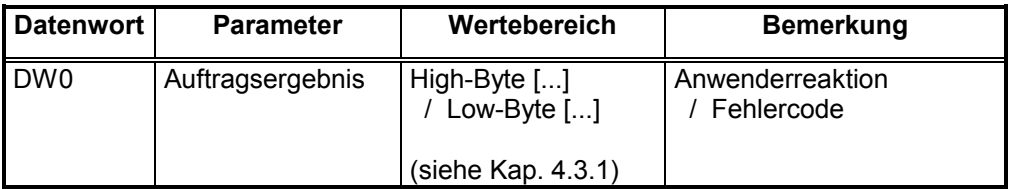

### 5.3.7.1.2 Kanalnummer

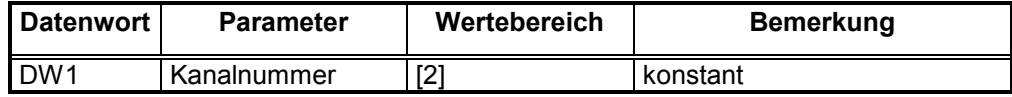

### 5.3.7.1.3 Auftragsnummer

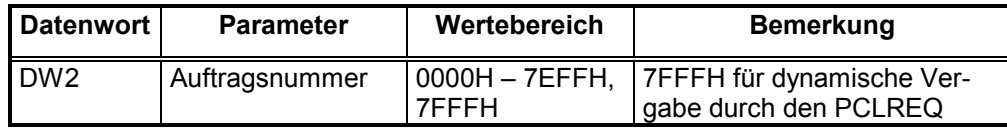

### 5.3.7.1.4 Auftragsart

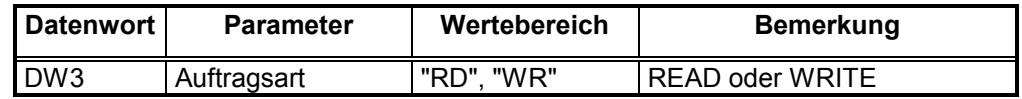

Der Parameter Auftragsart definiert die Übertragungsrichtung der Nutzdaten: *READ* bedeutet vom Slave zur Steuerung, *WRITE* bedeutet von der Steuerung zum Slave.

### **5.3.7.2 Verweis auf das remote Quell-/Zielfeld**

Diese Parametergruppe definiert in einem Slave das Quellfeld der Nutzdaten bei einem READ-Auftrag bzw. das Zielfeld der Nutzdaten bei einem WRITE-Auftrag.

### 5.3.7.2.1 Busadresse

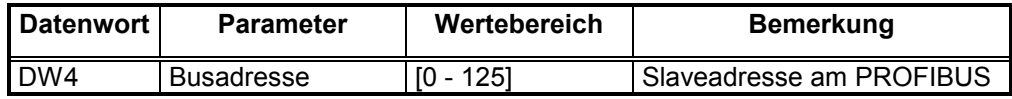

Der Parameter *Busadresse* definiert die Adresse eines Slaves am PROFIBUS.

### 5.3.7.2.2 Slot

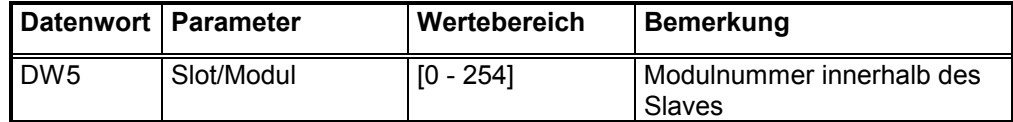

Der Parameter *Slot* definiert ein Modul innerhalb eines Slaves.

### 5.3.7.2.3 Index

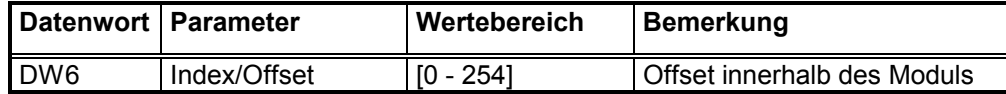

Der Parameter *Index* definiert den Anfang des Quell- bzw. Zielfeldes innerhalb eines Moduls des Slaves.

### **5.3.7.3 Verweis auf das lokale Ziel-/Quellfeld**

Diese Parametergruppe definiert innerhalb der Steuerung das Zielfeld der Nutzdaten bei einem READ-Auftrag bzw. das Quelllfeld der Nutzdaten bei einem WRITE-Auftrag.

### 5.3.7.3.1 Datentyp

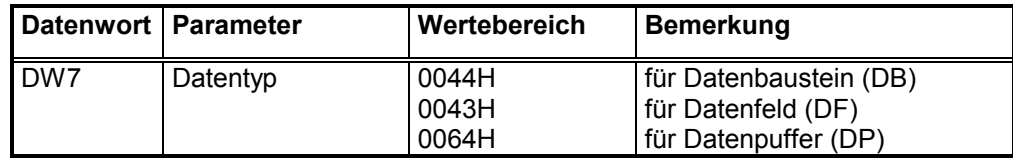

Der Parameter Datentyp definiert den Typ des Ziel- bzw. Quellfeldes innerhalb der Steuerung.

### 5.3.7.3.2 Datentypergänzung

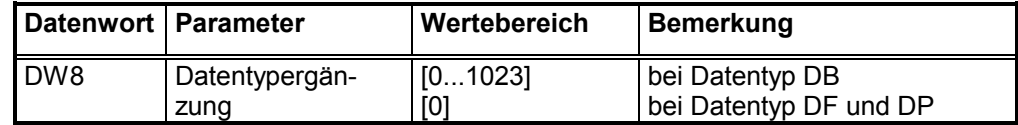

Der Parameter *Datentyperg‰nzung* definiert bei Datentyp *Datenbaustein* dessen Nummer.

### 5.3.7.3.3 Offset

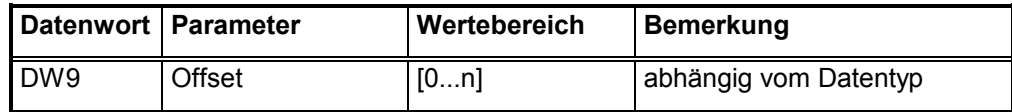

Der Parameter *Offset* definiert den Anfang des Ziel- bzw. Quellfeldes innerhalb eines Datenbausteins, eine Datenfeldes oder des Datenpuffers.

### **5.3.7.4 Datenl‰nge**

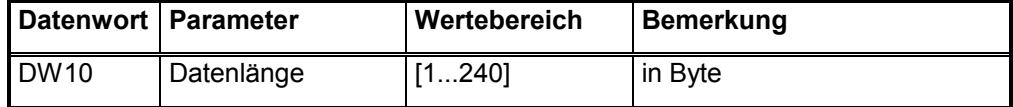

Der Parameter *Datenlänge* definiert die Länge der zu übertragenden Nutzdaten.

# **5.3.8 Requestparameter CANopen SDO/NMT-Services**

### Übersicht:

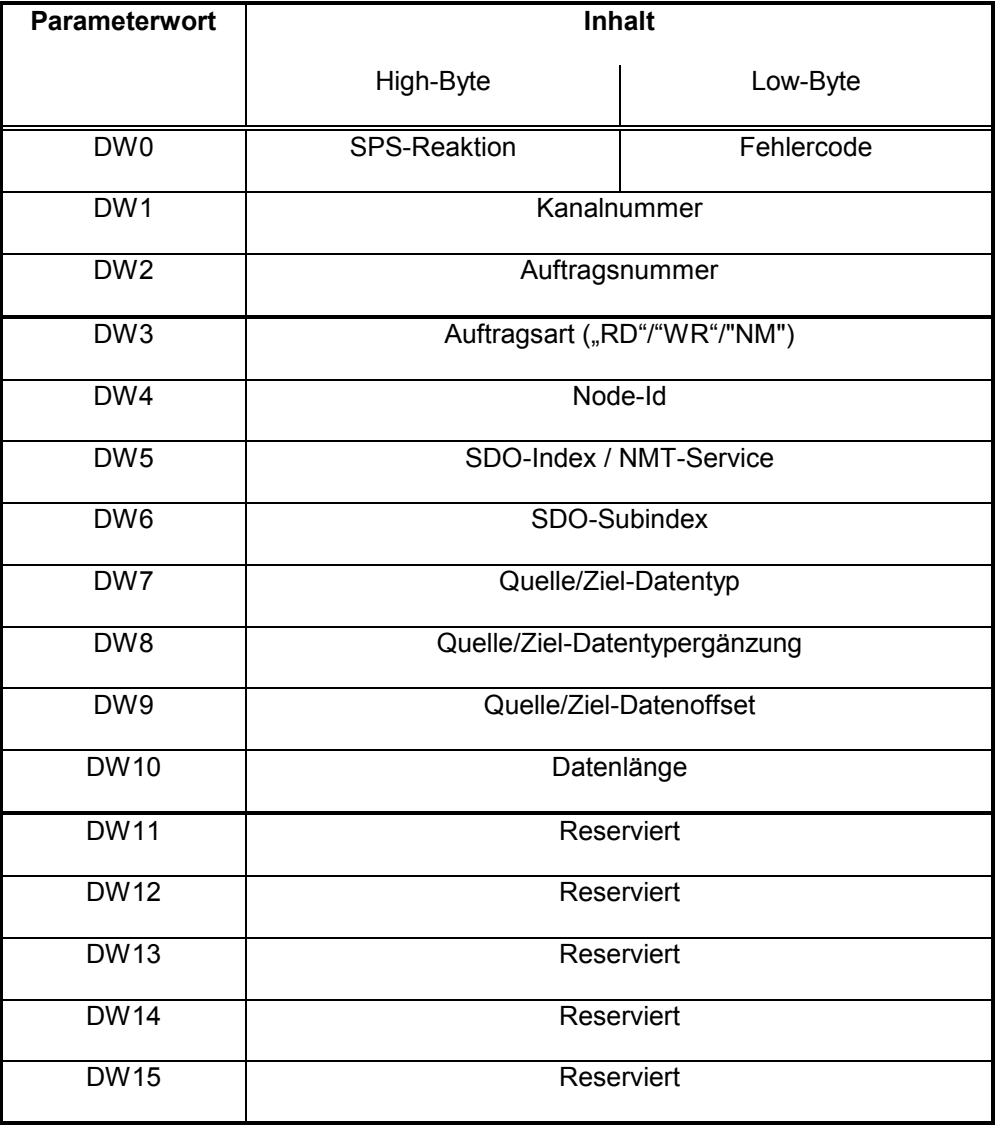

# **5.3.8.1 Auftragsergebnis**

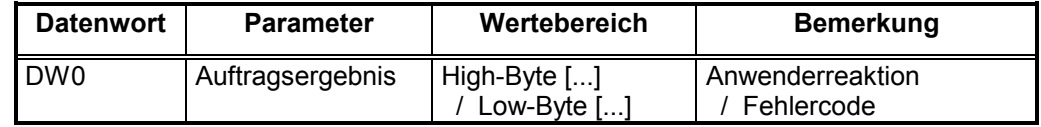

### **5.3.8.2 Kanalnummer**

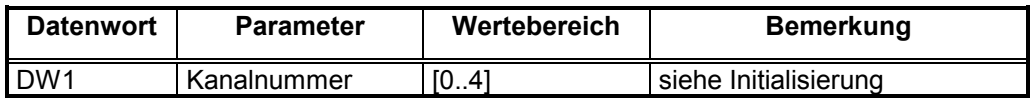

### **5.3.8.3 Auftragsnummer**

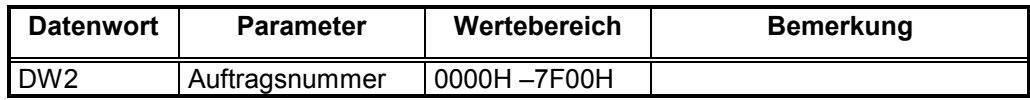

### **5.3.8.4 Auftragsart**

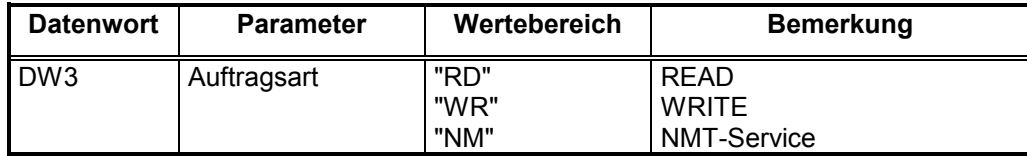

Der Parameter Auftragsart definiert die Übertragungsrichtung der Nutzdaten: *READ* bedeutet vom Knoten zur Steuerung, *WRITE* bedeutet von der Steuerung zum Knoten. Der NMT-Service aktiviert je nach Parameter im DW5 die entsprechende NMT-Funktion.

### **5.3.8.5 Node-ID**

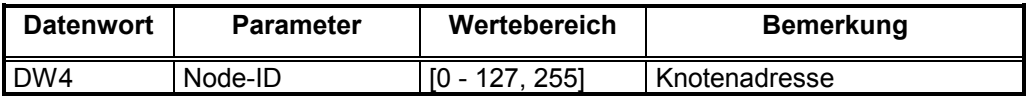

Der Parameter *Node-ID* definiert die Adresse eines CanOpen-Knotens auf den der SDO-Dienst (READ/WRITE) angewendet werden soll oder dessen Emergency-Messages gelesen werden. Bei NMT-Diensten ist folgendes zu beachten:

Node-ID = 0: Der NMT-Service wird an jeden angeschlossenen Slave gesendet<br>Node-ID = 1..127: Der NMT-Dienst geht nur an den selektierten Slave Der NMT-Dienst geht nur an den selektierten Slave Node-ID = 255: Der NMT-Dienst geht an alle konfigurierten Slaves

### **5.3.8.6 SDO-Index / NMT-Service**

Dieser Parameter definiert in einem Knoten den SDO-Index, der gelesen (READ) oder beschrieben (WRITE) werden soll.

Bei einem NMT-Auftrag wird hier der Code des NMT-Dienstes abgelegt.

Bei Lesen von Emergency-Messages muss dieser Parameter mit 0 vorbesetzt werden.

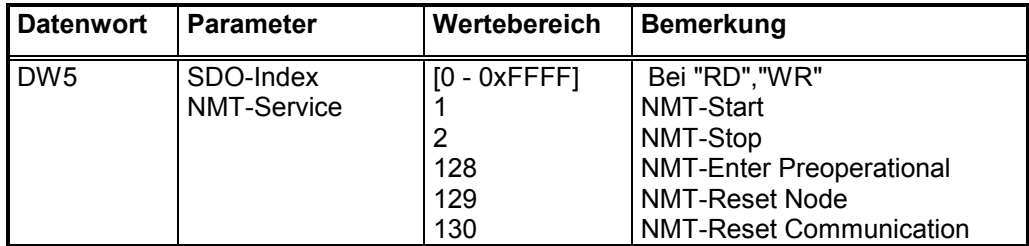

### **5.3.8.7 Subindex**

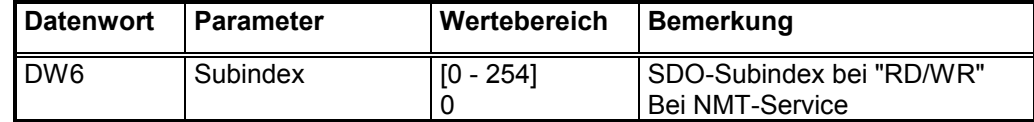

Der Parameter *Subindex* definiert den SDO-Subindex eines Knotens.

**Bei NMT-Services muss 0 eingetragen werden!**

### **5.3.8.8 Verweis auf das lokale Ziel-/Quellfeld**

Diese Parametergruppe definiert innerhalb der Steuerung das Zielfeld der Nutzdaten bei einem READ-Auftrag bzw. das Quelllfeld der Nutzdaten bei einem WRITE-Auftrag.

#### 5.3.8.8.1 Datentyp

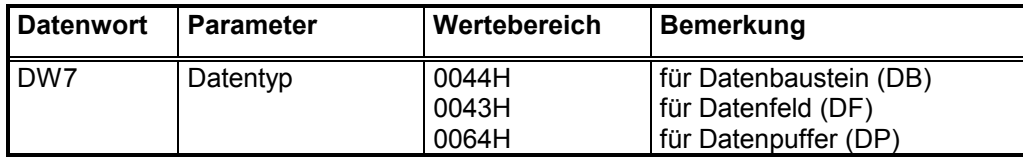

Der Parameter Datentyp definiert den Typ des Ziel- bzw. Quellfeldes innerhalb der Steuerung.

#### 5.3.8.8.2 Datentypergänzung

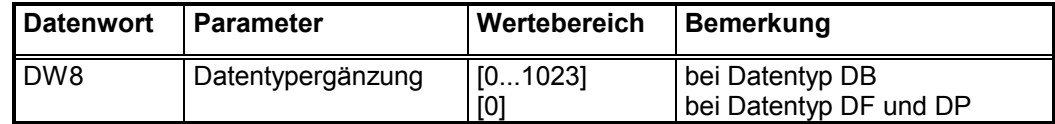

Der Parameter *Datentyperg‰nzung* definiert bei Datentyp *Datenbaustein* dessen Nummer.

### 5.3.8.8.3 Offset

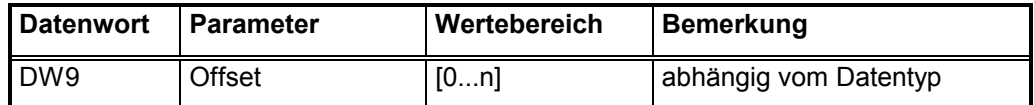

Der Parameter *Offset* definiert den Anfang des Ziel- bzw. Quellfeldes innerhalb eines Datenbausteins, eine Datenfeldes oder des Datenpuffers.

### **5.3.8.9 Datenl‰nge**

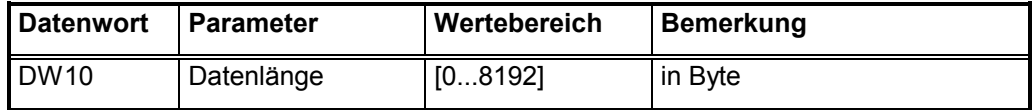

Der Parameter Datenlänge definiert die Länge der zu übertragenden Nutzdaten.

### **5.3.9 COM-MAP**

### **5.3.9.1 Betriebsarten der COM-MAP**

Die COM-MAP unterscheidet die Betriebsarten:

- Online Betrieb
- Offline Betrieb

Die Betriebsart der COM-MAP wird durch den zugeordneten Schiebeschalter auf der Frontblende der Baugruppe ausgewählt.

#### 5.3.9.1.1 Online Betrieb der COM-MAP

Im Online-Betrieb bearbeitet die COM-MAP zentrale und periphere MAP/MMS-Kommunikationsaufträge ab. Im Online-Betrieb ist kein Datenaustausch mit dem MAP/MMS-Konfigurator möglich.

#### 5.3.9.1.2 Offline Betrieb der COM-MAP

Im Offline Betrieb der COM-MAP werden keine MAP/MMS-Kommunikationsaufträge bearbeitet. In dieser Betriebsart können die Projektierungsdaten mit Hilfe des Bosch MAP/MMS-Konfigurator oder der Bosch Programmiersoftware WinSPS in die COM-MAP geladen werden. Kommunikationsaufträge, die der Funktionsbaustein PCLREQ der COM-MAP im Offline-Betrieb übergibt, werden auf der Baugruppe gespeichert, jedoch erst nach Umschalten in den Online-Betrieb bearbeitet.

#### 5.3.9.1.3 Betriebsartenwechsel der COM-MAP

Beim Umschalten vom Online- in den Offline-Betrieb werden alle noch in Arbeit befindlichen Aufträge abgearbeitet, und dann alle aufgebauten logischen Verbindungen abgebaut. Das Umschalten vom Offline- in den Online-Betrieb ist nur dann erfolgreich, wenn vorher gültige Projektierungsdaten mit Hilfe des MAP/MMS-Konfigurators geladen wurden.

#### **5.3.9.2 Betriebsarten der CL550**

Es werden folgende Betriebsarten unterschieden:

- RUN-Betrieb einer ZS
- STOP-Betrieb einer ZS

#### 5.3.9.2.1 RUN-Betrieb einer ZS

Im RUN-Betrieb einer Zentraleinheit wird das SPS-Programm bearbeitet und es können zentrale Aufträge an die COM-MAP übergeben werden. Ausserdem kann die COM-MAP periphere Aufträge ausführen.

#### 5.3.9.2.2 STOP-Betrieb einer ZS

Im STOP-Betrieb einer Zentraleinheit wird auf dieser Zentraleinheit kein SPS-Programm bearbeitet. Damit können von dieser ZS auch keine zentralen Aufträge an die COM-MAP übergeben werden. Periphere Aufträge werden bearbeitet. Der STOP-Betrieb einer ZS, die in der COM-MAP Konfiguration vereinbart ist, wird auf dem Status-Display der COM-MAP angezeigt, wenn sich die COM-MAP im Online-Betrieb befindet.

### 5.3.9.2.3 Betriebsartenwechsel einer ZS

Der Wechsel von Run nach Stop bewirkt den Abbau aller logischen Verbindungen, die von dieser ZS aufgebaut wurden. Alle Verbindungen zu der betreffenden ZS, die vom Kommunikationspartner aufgebaut wurden, bleiben bestehen.

Zentrale Aufträge, die bereits in Bearbeitung sind, werden beendet. Aufträge die bereits an die COM-MAP übergeben wurden, dort aber noch auf ihre Bearbeitung warten, werden mit entsprechender Fehlermeldung abgebrochen.

Nach der Umschaltung einer ZS in den STOP-Betrieb muss unbedingt gewartet werden, bis das zugehörige STOP-Segment der COM-MAP Statusanzeige leuchtet. Erst danach darf die ZS wieder in den RUN-Betrieb geschaltet werden.

### **5.3.9.3 MAP-Übertragungsprotokoll**

Das MAP Protokoll (Manufacturing Automation Protocol) ist ein offener, herstellerunabhängiger Industriestandard.

Die Implementierung des MAP-Protokolls der COM-MAP entspricht der Version 3.0 des MAP-Protokolls.

Anwendung der MAP-Kommunikationsmodelle für die CL550:

Abweichend von der MAP-Nomenklatur werden die in Verbindung mit Bosch-Schnittstellenbaugruppen bekannten Begriffe zentraler- und peripherer Auftrag verwendet.

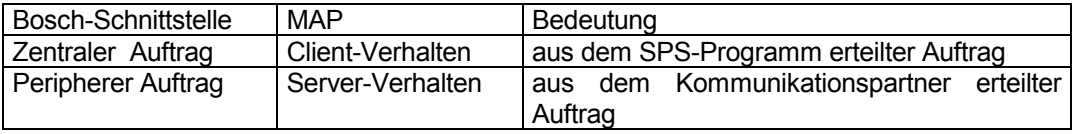

Über das SPS-Interface, d.h mit Hilfe der Standard Funktionsbausteinen für Schnittstellenbaugruppen, hat der Anwender Zugang zur Kommunikation.

Der Datenaustausch zwischen COM-MAP und den anderen verarbeitenden Einheiten im System CL550 (ZS) erfolgt über den Ethernetsystembus.

Zentrale Aufträge werden mit dem Standard Funktionsbausteine PCLREQ oder PCLPREQ an die COM-MAP übergeben und dort selbstständig abgewickelt.

Periphere Aufträge werden selbstständig von der COM-MAP abgewickelt. Dafür sind weder Funktionsbausteine noch sonstige Softwaremaflnahmen im SPS-Programm erforderlich (automatic Server Funktion). Der Zugriff auf die Kommunikationsobjekte kann bei Bedarf über Koordinierungsmerker gesteuert werden.

#### 5.3.9.3.1 Beziehung zwischen Anwendungsprozess und Kommunikation

Um aus dem Anwendungsprozess - das ist im Fall der CL550 das SPS-Programm einer ZS - auf möglichst einfache Weise Zugang zur Kommunikation über MAP 3.0 zu bekommen, werden in der Projektierungsphase der COM-MAP Vereinbarungen getroffen, auf die dann zur Laufzeit Bezug genommen wird. Diese Vereinbarungen betreffen im Wesentlichen die Kommunikationsbeziehungen und die Kommunikationsobjekte.

#### **Kommunikationsbeziehungen**

Anwendungsprozesse kommunizieren miteinander über logische Verbindungen (Kommunikationsbeziehungen).

Alle Kommunikationsbeziehungen die zur Laufzeit benötigt werden, werden während der Projektierungsphase mit dem Bosch MAP/MMS-Konfigurator definiert. Bestandteile dieser Definition sind die Angaben über die vollständige Adresse des Kommunikationspartners, den Schicht 7-Context, das Auftragsüberwachungsintervall, die zugeordnete VMD (virtuel manufacturing device), die PDU-Länge und die Anzahl der möglichen gleichzeitigen Dienste.

Die Beschreibung aller Kommunikationmsbeziehungen eines Teilnehmers ist in der CCL (channel configuration list) zusammengefasst. Die CCL ist Bestandteil der Projektierungsdaten der COM-MAP.

Bei der CL550 sind die VMD Nummern 1..5 definiert. Die VMD-Nr entspricht der ZS (=Steckplatz) Nr im Baugruppen Rack.

### **Kommunikationsobjekte**

Die Datenbereiche einer ZS (VMD), die zur Laufzeit übertragen werden sollen, werden während der Projektierungsphase mit dem Bosch MAP/MMS-Konfigurator als Kommunikationsobjekte definiert. Bei dieser Definition erfolgt u.a. die Zuordnung der in MMS empfohlenen symbolischen Adressierung zu einer lokalen Bezeichnung (Index). Dieser Index ist eine Nummer und vereinfacht damit die Handhabung des Kommunikationsobjektes vom SPS-Programm aus erheblich, das aufwendige Handieren mit Symbolnamen im SPS-Programm wird so vermieden. Die Beschreibung aller Kommunikationsobjekte eines Teilnehmers ist in dem OD (object dictionary) zusammengefasst. Das OD ist Bestandteil der Projektierungsdaten der COM-MAP.

Die Zuordnung zwischen den symbolischen Namen der Kommunikationsobjekte beim remote Teilnehmer (Server) und lokalen Bezeichnungen (Indices) in der anfordernden Steuerung (Client) wird in der NL (name list) getroffen. Die NL ist Bestandteil der Projektierungsdaten der COM-MAP. Bearbeitet die COM-MAP einen zentralen Auftrag, so wird der am SPS-Interface (Funktionsbaustein) übergebene Index von der COM-MAP durch den symbolischen Namen aus der name list ersetzt.

Bearbeitet die COM-MAP einen peripheren Auftrag, so wird die vom Netzwerk empfangene symbolische Adresse durch die interne physikalische Adresse und den Index aus dem OD ersetzt.

#### **Koordinierungsmerker**

Jedem Kommunikationsobjekt kann ein Koordinierungsmerker (object sync flag) zugeordnet werden. Damit kann, bei der Bearbeitung peripherer Aufträge, der Zugriff auf ein Objekt mit dem SPS-Programm synchronisiert werden. Die Ausführung eines peripheren Auftrages wird hierbei solange verzögert bis der Koordinierungsmerkers gültig ist.

Die Vereinbarung eines Koordinierungsmerkers für ein Kommunikationsobiekt erfolgt während der Projektierungsphase der COM-MAP mit dem Bosch MAP/MMS-Konfigurator.

Achtung: Hier sind eigene Koordinierungsmerker der MAP-Applikation gemeint. Diese sind unterschiedlich zu den bekannten (Ablauf-) Koordinierungspunkten oder Feldkoordinierungen.

#### **Datenkonsistenz**

Alle Randbedingungen des MAP- bzw. MMS-Protokolls im Bezug auf die Datenkonsistenz bei Variable-Access-Services werden eingehalten.

Das bedeutet beim Read-Service:

• Alle gelesenen Daten eines Objekts stammen aus genau einem SPS-Zyklus.

Für den Write-Service gilt:

• Alle zu schreibenden Daten eines Objekts, die mit einem Write-Request übertragen werden, werden ohne Unterbrechung durch das SPS-Programm in den Zielspeicher geschrieben.

Werden in einem Dienst mehrere Objekte adressiert, so wird die Datenkonsistenz für jedes Objekt einzeln sichergestellt.

Die Datenübertragung zwischen CL550 und der COM-MAP erfolgt für zentrale Aufträge immer asynchron zum E/A-State der Steuerung.

Die Datenübertragung zwischen CL550 und der COM-MAP erfolgt für periphere Aufträge immer im E/A-State oder Stop-Betrieb der Steuerung.

Die Datenkonsistenz kann zusätzlich durch Koordinierungsmerker (object-sync-flags) beeinflusst werden.

### **5.3.9.4 MMS-Services**

Die Implementierung des MAP 3.0 Protokolls in die CL550 stellt, neben den zwingend erforderlichen Pflichtdiensten, die MMS Services zur Verfügung, die für den Betrieb mit einer SPS sinnvoll nutzbar sind:

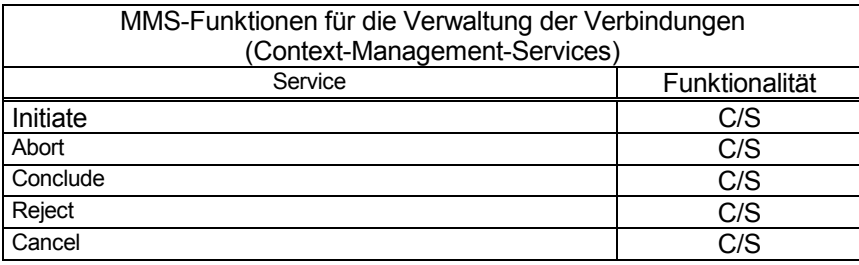

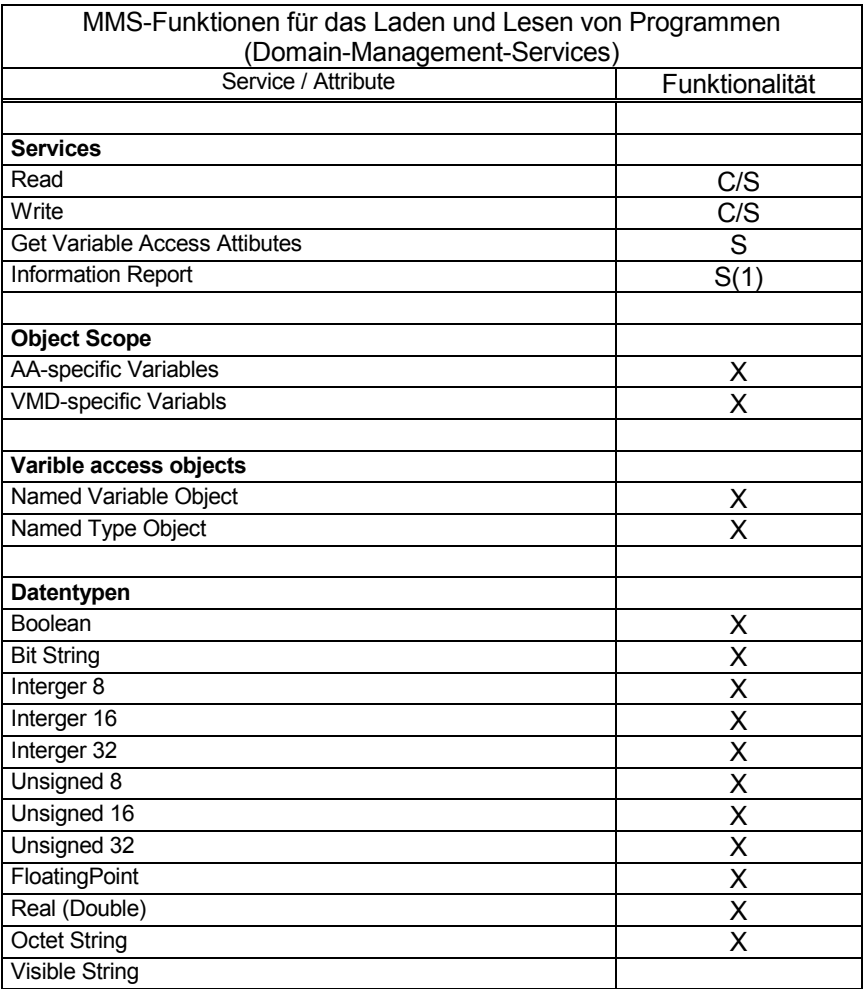

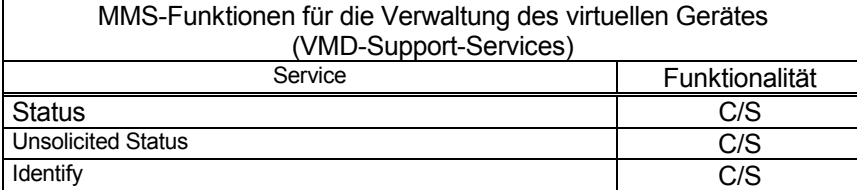

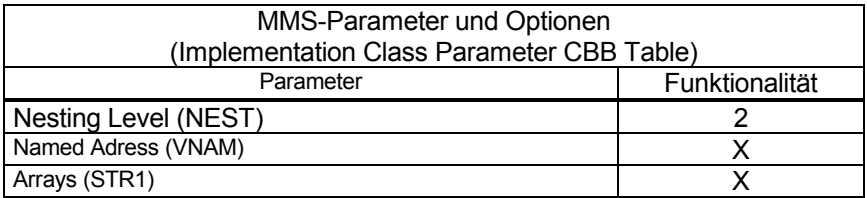

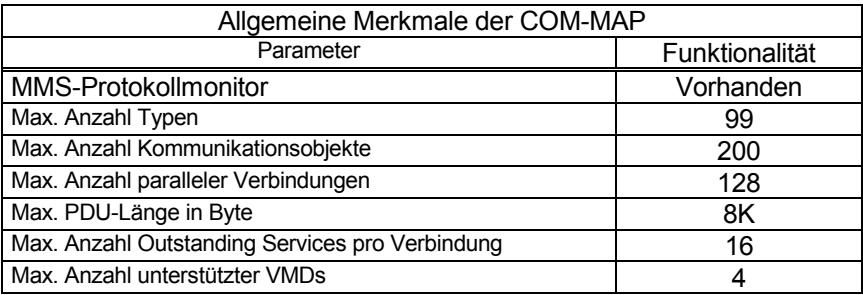

C : nur Client-Funktionalität<br>S : nur Server-Funktion

: nur Server-Funktionalität

C/S : Client- und Server-Funktionalität<br>X : wird unterstützt

: wird unterstützt

(1) : Requester-Funktionalität

### Einschränkungen:

- Der Typ Visible String darf in Strukturen nur bis Nesting Level 2 verwendet werden.
- Bitstrings müssen Vielfache von 8 sein.

### **5.3.9.5 Requestparameter**

### 5.3.9.5.1 Allgemeines

- DW 3: CR Communikation Reference Lokale Bezeichnung, Nummer, der logischen Verbindung, über die der Auftrag abgewickelt werden soll. Die CR-Nummer wird in der Projektierungsphase mit dem Bosch MAP/MMS-Konfigurator festgelegt.
- DW 4: Service Dieses Wort wird ASCII-kodiert und kennzeichnet den auszuführenden MMS-Service. Es müssen Groflbuchstaben bzw. deren Codes benutzt werden.

### 5.3.9.5.2 Environment und General Mangement-Services

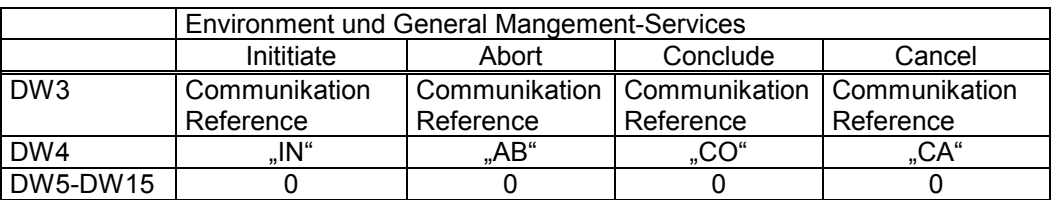

Für die MMS-Services Initiate, Abort, Conclude und Cancel sind keine Auftragsparameter DW5 bis DW15 erforderlich. Empfohlene Einträge: 0

### 5.3.9.5.3 Variable-Access-Services

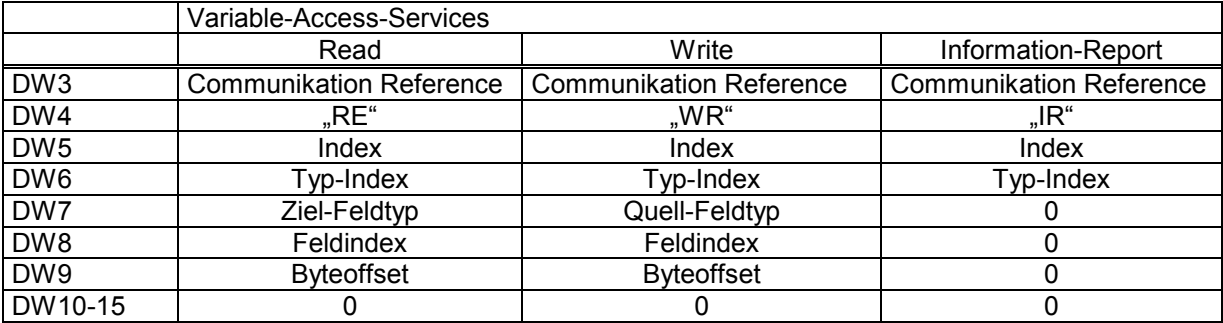

#### **Read-Service:**

DW 5: Index

Lokale Kennzeichnung für die zu lesende Variable beim Kommunikationspartner. Die Indexnummern werden in der Projektierungsphase mit dem MAP/MMS-Konfigurator festgelegt.

#### DW 6: Typ-Index

Lokale Kennzeichnung für den Type der zu lesenden Variable beim Kommunikationspartner. Die Typindices werden in der Projektierungsphase mit dem MAP/MMS-Konfigurator festgelegt.

DW7-DW9 beschreiben die Zieladresse für die gelesenen Daten auf der ZS:

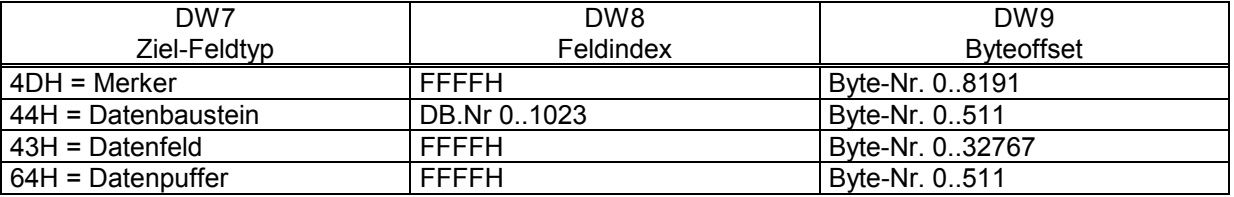

#### **Write-Service:**

DW 5: Index

Lokale Kennzeichnung für die zu schreibende Variable beim Kommunikationspartner. Die Indexnummern werden in der Projektierungsphase mit dem MAP/MMS-Konfigurator festgelegt.

#### DW 6: Typ-Index

Lokale Kennzeichnung für den Type der zu schreibenden Variable beim Kommunikationspartner. Die Typindices werden in der Projektierungsphase mit dem MAP/MMS-Konfigurator festgelegt.

DW7-DW9 beschreiben die Quelladresse für die zu scheibenden Daten auf der ZS:

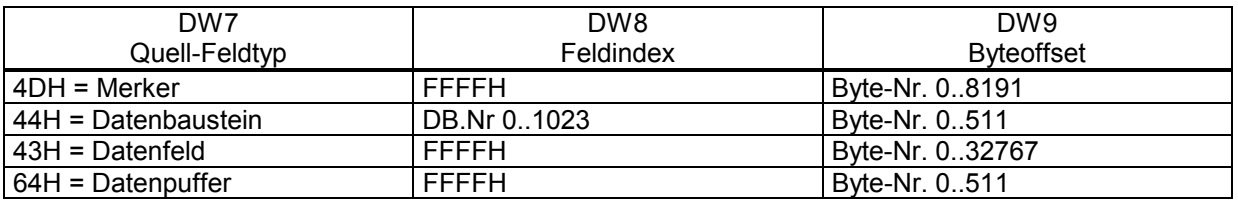

#### **Information-Report-Service:**

DW 5: Index

Lokale Kennzeichnung für die zu schreibende Variable. Die Indexnummern werden in der Projektierungsphase mit dem MAP/MMS-Konfigurator festgelegt.

#### DW 6: Typ-Index

Lokale Kennzeichnung für den Type der zu lesenden Variable. Die Typindices werden in der Projektierungsphase mit dem MAP/MMS-Konfigurator festgelegt.

### 5.3.9.5.4 VMD-Support-Services

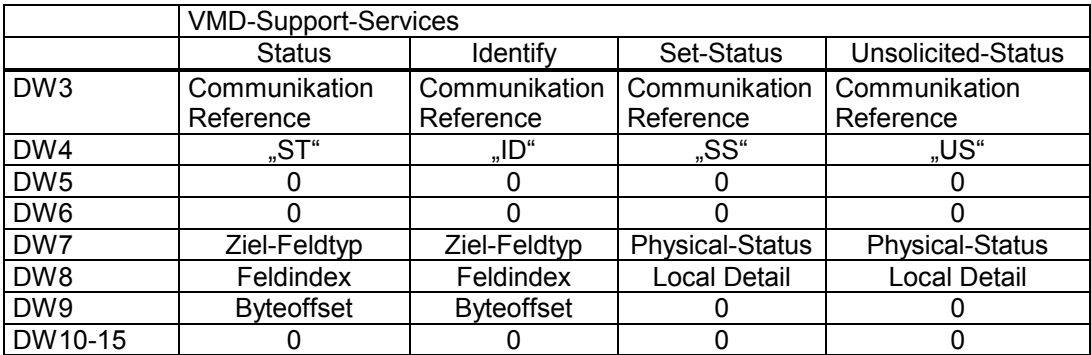

### **Status-Service:**

DW7-DW9 beschreiben die Zieladresse für den zu lesenden Status auf der ZS. Die Statusinfo hat eine Länge von 20 Byte.

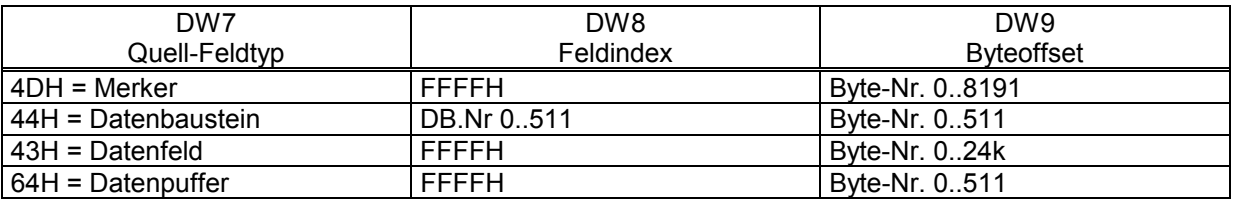

Mit diesem Dienst wird der Geräte- und Anwenderstatus des Kommunikationspartners ausgelesen. Die gelesenen Daten haben folgenden Aufbau:

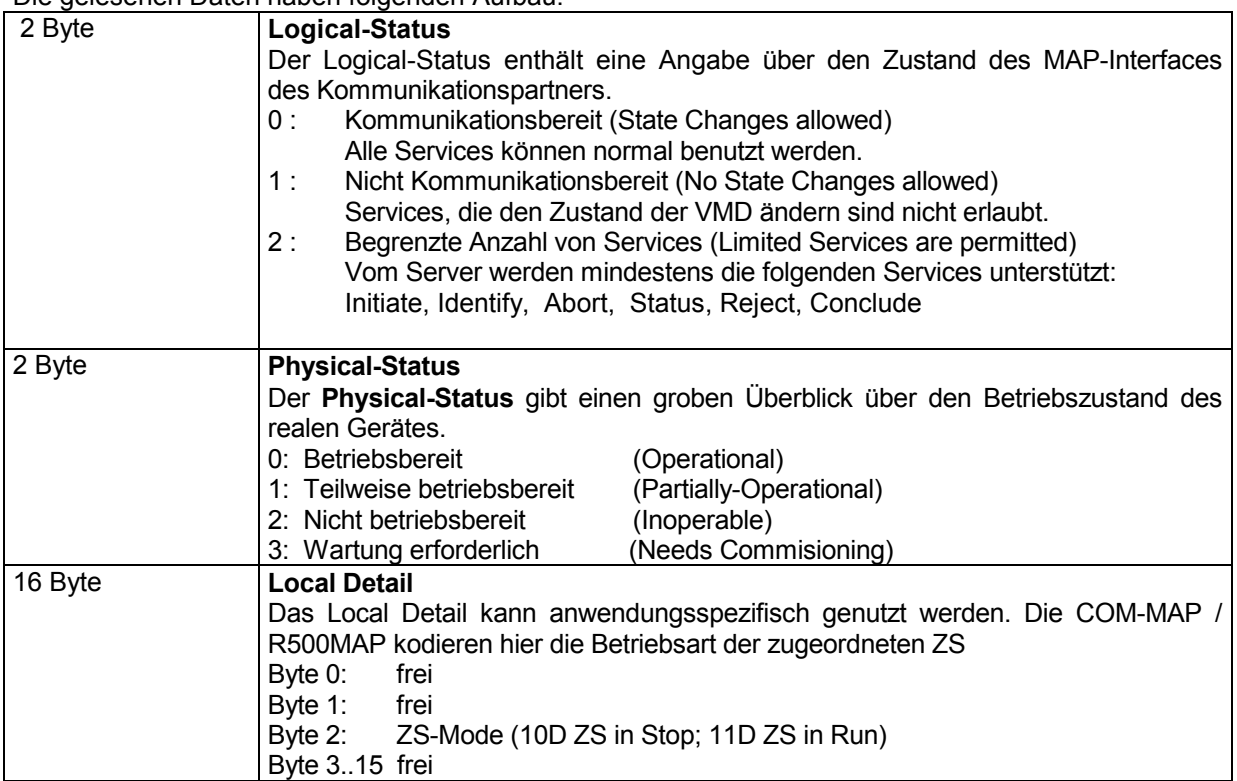

#### **Identify-Service:**

Mit diesem Service, Identifikation eines VMD, werden die Angaben zum Hersteller und zum Gerätetyp eines VMD ausgelesen.

Die gelesenen Daten sind vom Datentyp Visible-String.

Die Länge ist anwendungsspezifisch und kann maximal 96 Zeichen betragen (Vendor-Name: 64, Modelname: 16, Revision : 16).

DW7-DW9 beschreiben die Zieladresse für die zu lesende Identifikation auf der ZS.

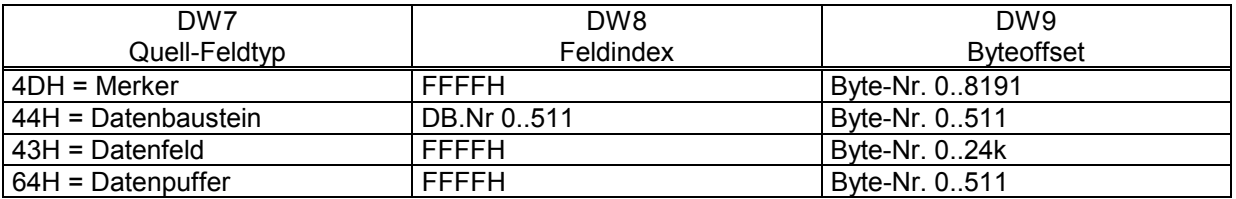

#### **Set-Status-Service:**

Mit diesem Service wird der eigene (lokale) Geräte- und Anwenderstatus aus dem SPS-Programm an die COM-MAP übergeben.

Der Set-Status-Service ist ein lokaler Dienst und nicht in MMS spezifiziert. Der Status kann individuell von jeder ZS (VMD), die Kommunikation mit der COM-MAP abwickelt, vorgegeben werden. Die Zuordnung zur jeweiligen VMD erfolgt über die Communication-Reference (CR).

#### DW 7 : Physical-Status

Der Physical-Status gibt einen groben Überblick über den Betriebszustand des realen Gerätes :

- 0: Betriebsbereit
- 1: Teilweise betriebsbereit
- 2: Nicht betriebsbereit
- 3: Wartung erforderlich

#### DW 8: Local-Detail

Das Local-Detail kann anwendungsspezifisch genutzt werden. DW8 entspricht den Bytes 0 und 1 des Local-Details des Geräte- und Anwenderstatuses.

#### **Unsolicited-Status-Service:**

Mit diesem Service wird der Geräte- und Anwenderstatus unaufgefordert an den Kommunikationspartner gemeldet.

DW 7: Physical-Status

Der Physical-Status gibt einen groben Überblick über den Betriebszustand des realen Gerätes : 0: Betriebsbereit

- 1: Teilweise betriebsbereit
- 2: Nicht betriebsbereit
- 3: Wartung erforderlich
- DW 8 : Local-Detail Das Local-Detail kann anwendungsspezifisch genutzt werden.

# **6 Confirmationbaustein PCLCON**

Durch den Confirmationbaustein erfragt der Anwender den Status eines vorher gestellten Requestauftrags. Dieser Baustein entspricht den bekannten R5CON bzw. R2CON.

### Benötigte Parameter:

Auftragsnummer und Kanal

```
;--------------------------------------------------------------------------
;PCLCON: Confimation of PCLREQ-given orders
;--------------------------------------------------------------------------
;
BA -PCLCON, 5
;
; +--------------------+
P0 W -channel ; | WORD VAR_INPUT | Protocol-Channel-Number
P1 W -OrderNr ; | WORD VAR_INPUT | Request-ID
P2 W -ConOrder ; | WORD VAR_OUTPUT | ID of the confirmed request
P3 W -state ; | WORD VAR_OUTPUT | High: state; Low recom. PLC-reaction
P4 W -error ; | WORD VAR_OUTPUT | High: error class; Low: errorcode
; +--------------------+
```
### **6.1 Aufrufparameter PCLCON**

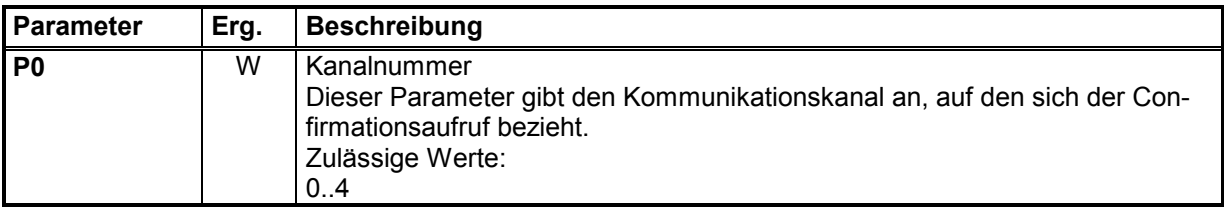

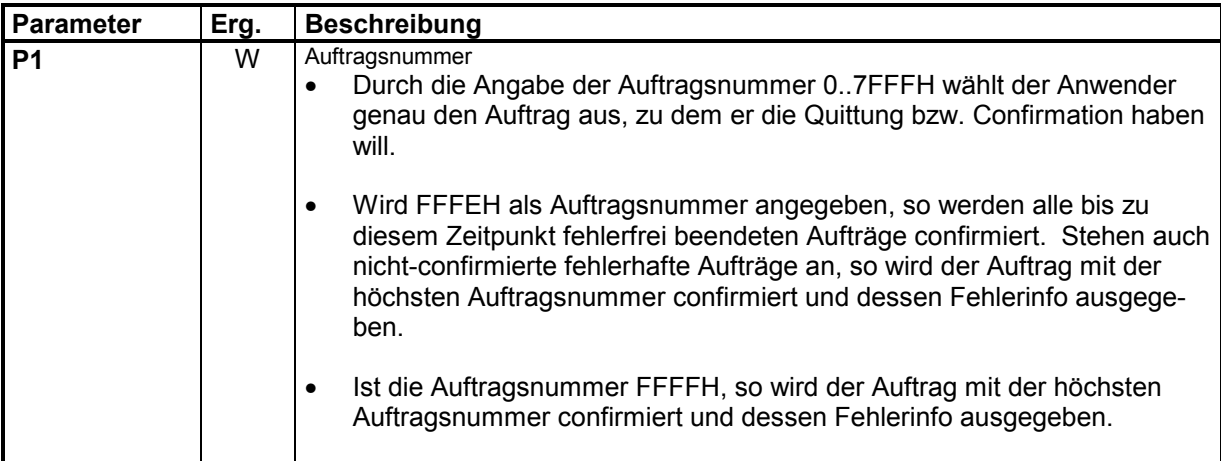

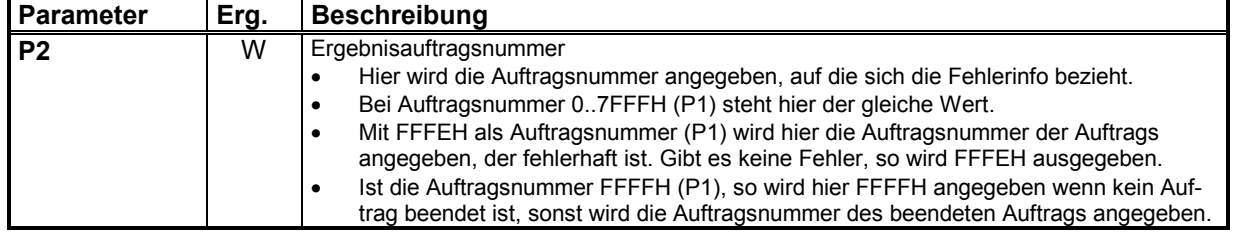

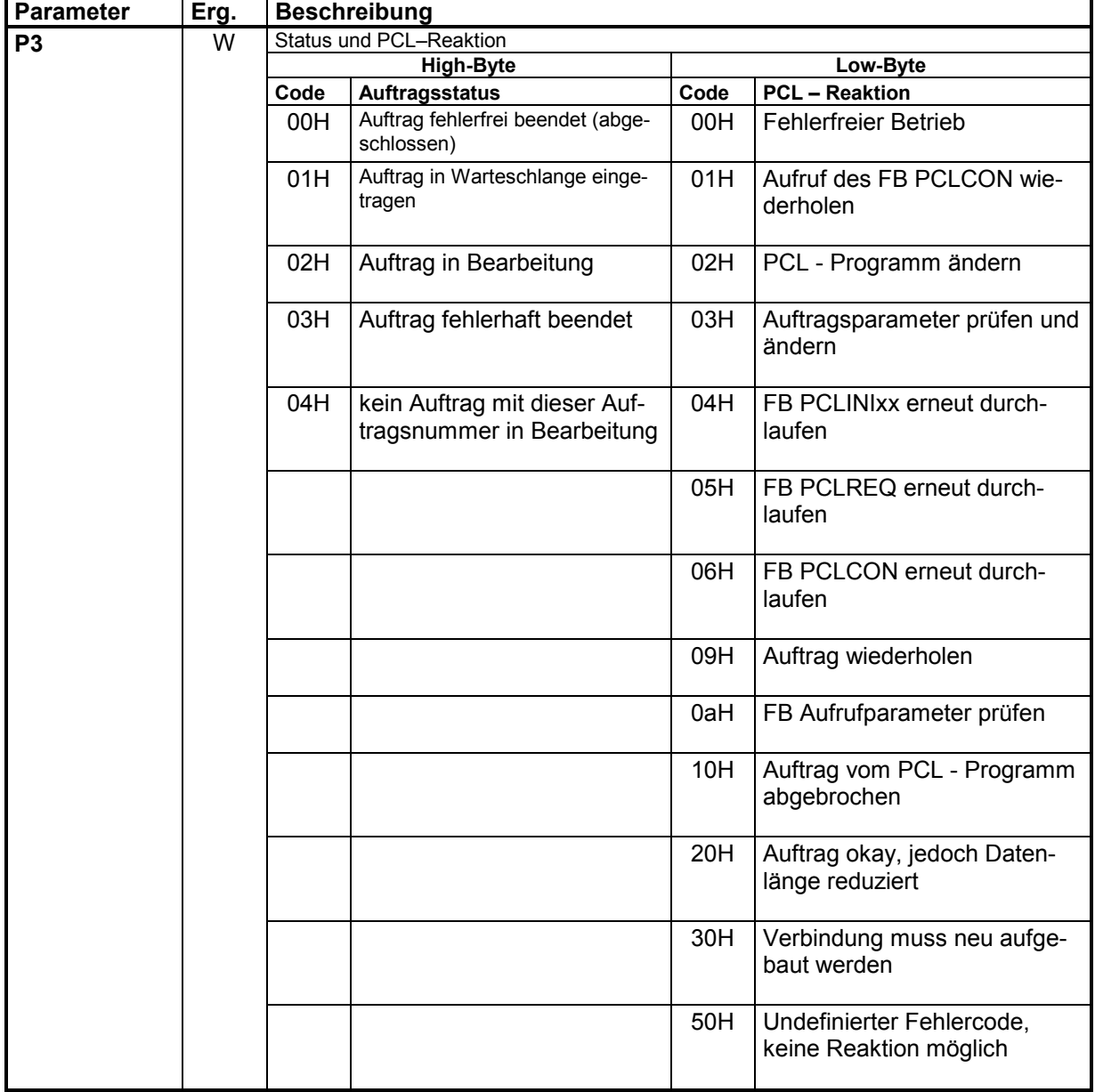

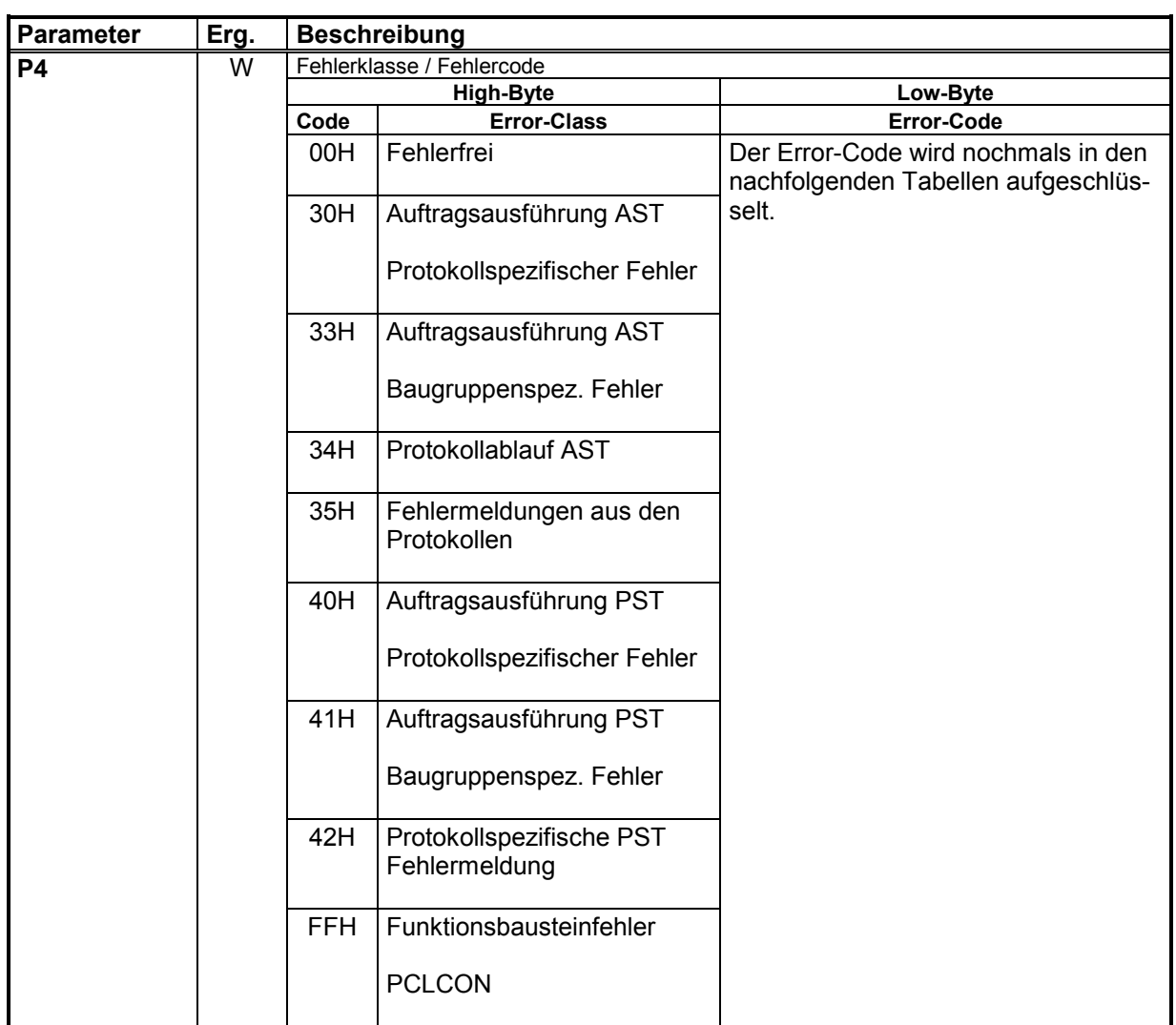

Die Error-Class liefert einen Verweis auf den Generierungspunkt der Fehlerinformation. Die nachfolgenden Tabellen geben eine Übersicht über die den Fehlerklassen zugeordneten Error-Codes.

Bei der COM-MAP sind weitere, MAP/MMS spezifische, Fehlerklassen definiert.

# **6.2 Protokollspezifische Fehler**

Diese Art von Fehlern kann bei der Kommunikation mit Bosch-Baugruppen sowohl auf der Baugruppe selbst (AST) als auch auf der Partnerbaugruppe (PST) auftreten.

Die auslösende Instanz ist aus der Fehlerklasse zu erkennen.

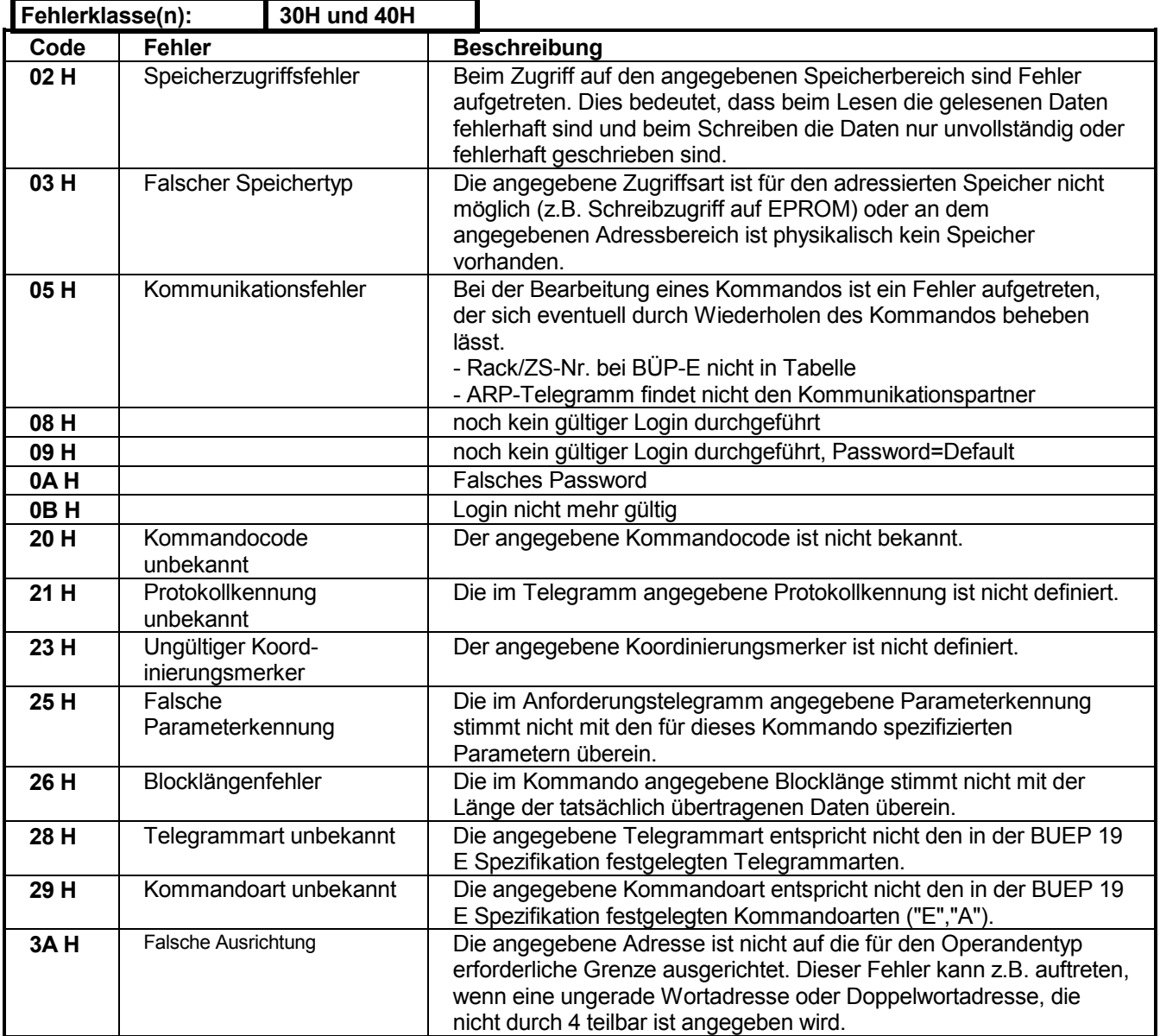

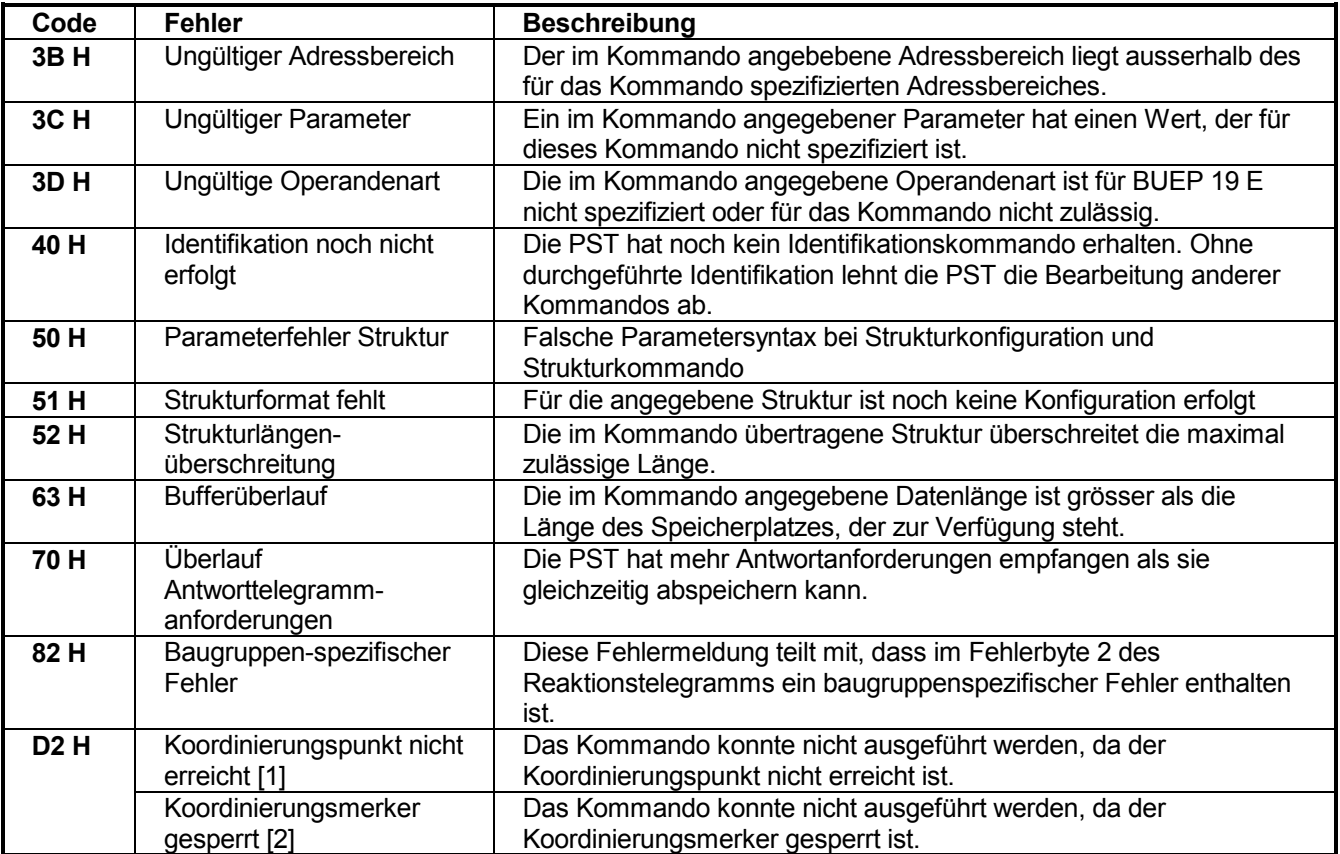

# **6.3 Baugruppenspezifische Fehler**

Diese Art von Fehlern kann bei der Kommunikation mit Bosch-Baugruppen sowohl auf der Baugruppe selbst (AST) als auch auf der Partnerbaugruppe (PST) auftreten.

Die auslösende Instanz ist aus der Fehlerklasse zu erkennen.

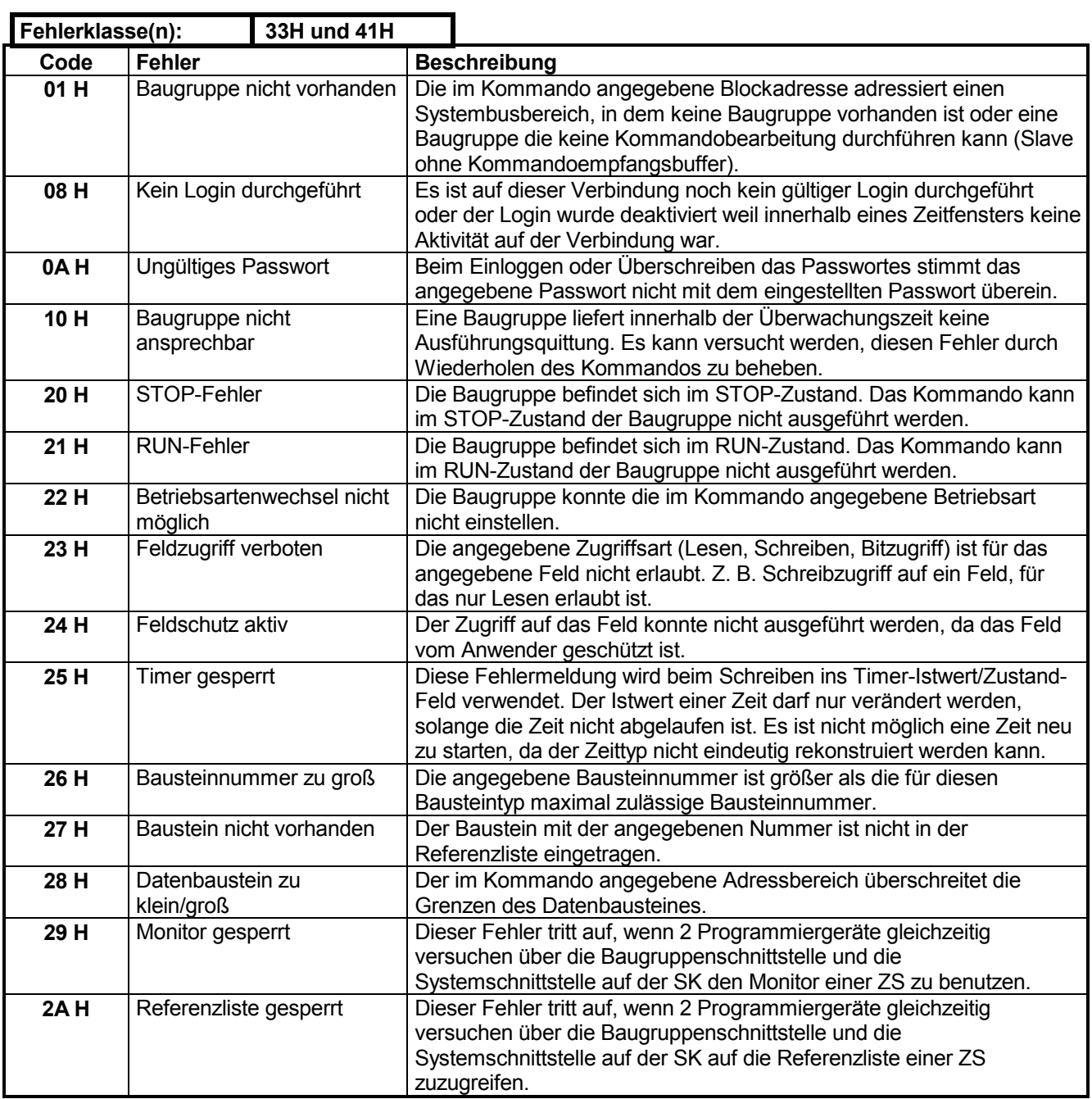

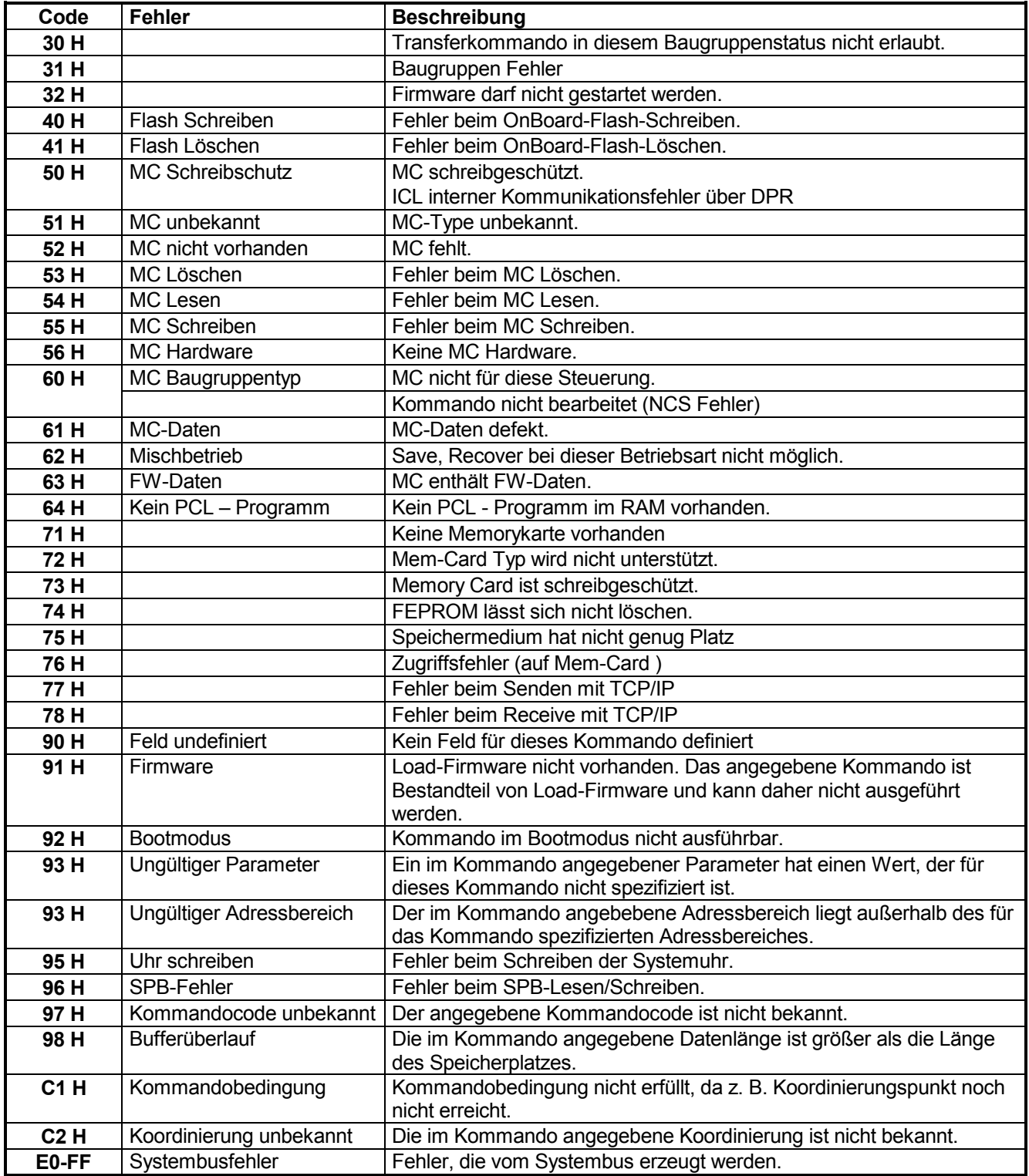

### **BOSCH**

## **6.3.1 Spezielle Fehlerkataloge der Protokolle**

# 6.3.1.1 Fehlerkatalog BÜP64

Diese Fehlermeldungen können aus dem Ablauf des BÜP64 heraus generiert werden.

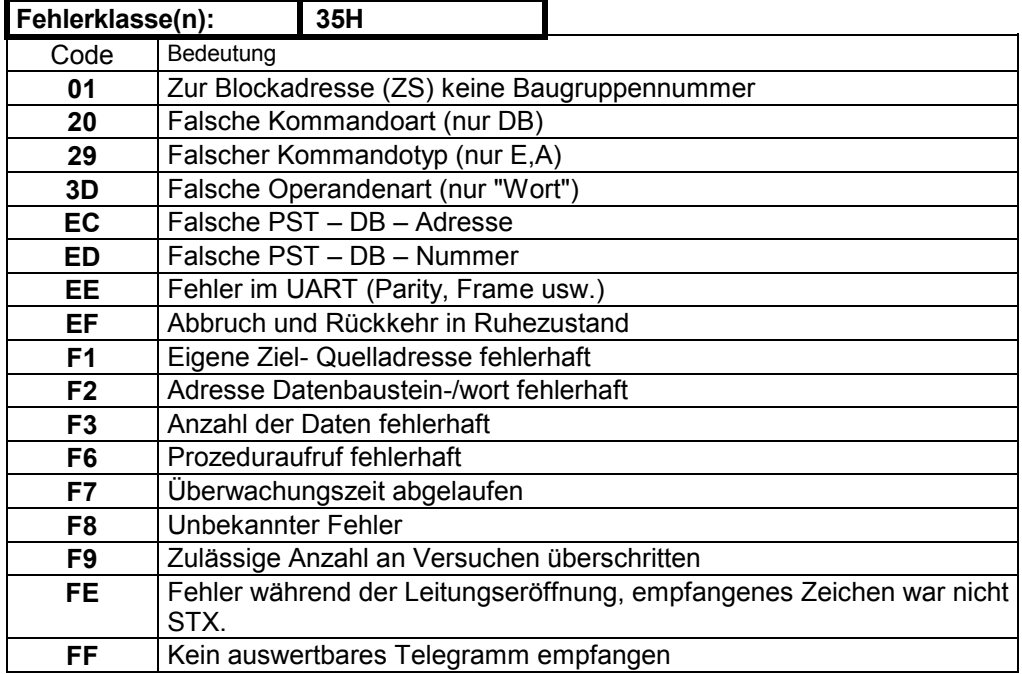

Diese Fehlermeldungen können von der BÜP64 PST Baugruppe gemeldet werden.

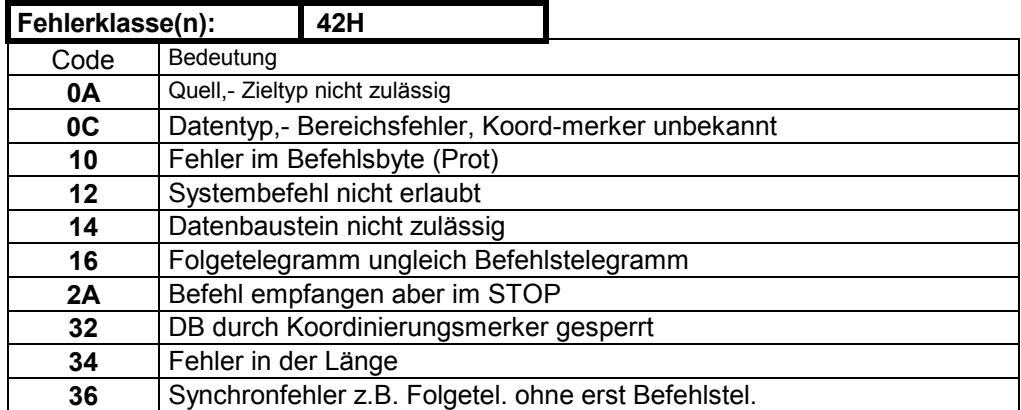

# **6.3.1.2 Fehlerkatalog BÜP03E**

Diese Fehlermeldungen können aus dem Ablauf des Protokolls BÜP03E generiert werden.

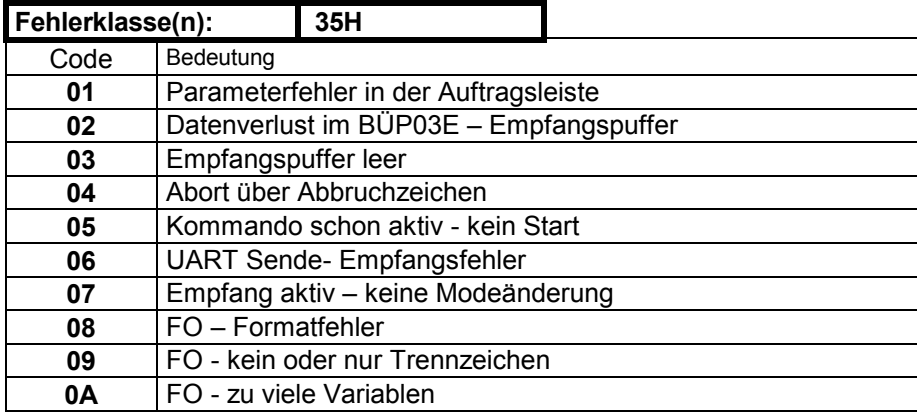

# 6.3.1.3 Fehlerkatalog BÜP-E

Diese Fehlermeldungen können aus dem Ablauf des Protokolls BÜP-E generiert werden.

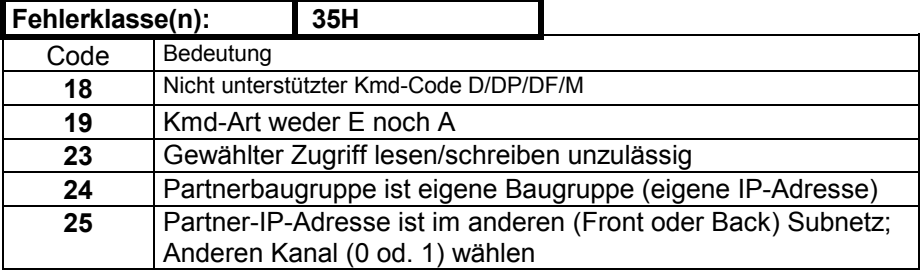

# 6.3.1.4 Fehlerkatalog BÜP19E

Zu BÜP19E gibt es keine speziellen Fehlermeldungen.

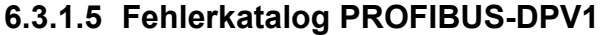

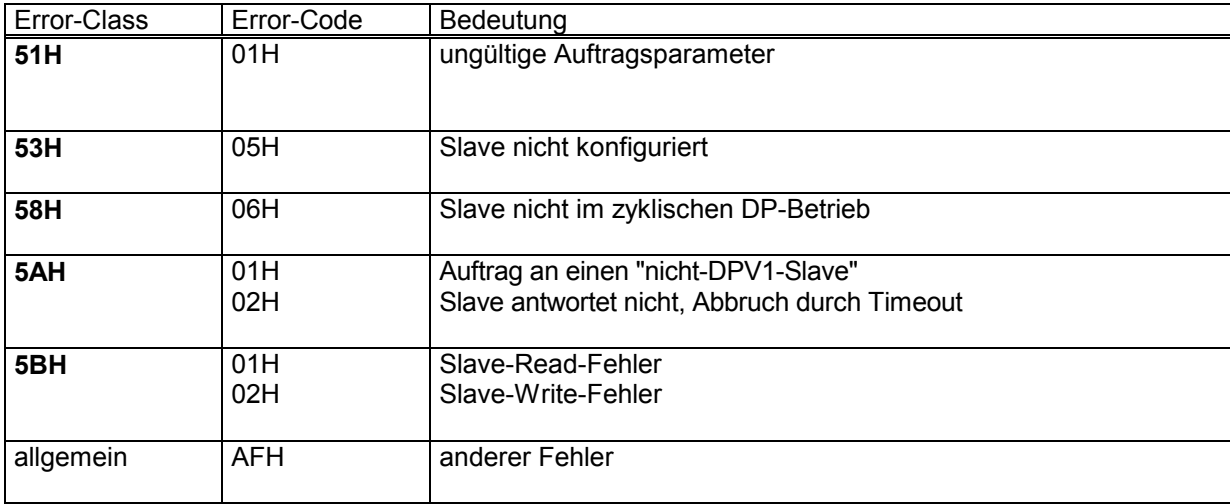

# **6.3.1.6 Fehlermeldungen aus dem CAN-Protokoll**

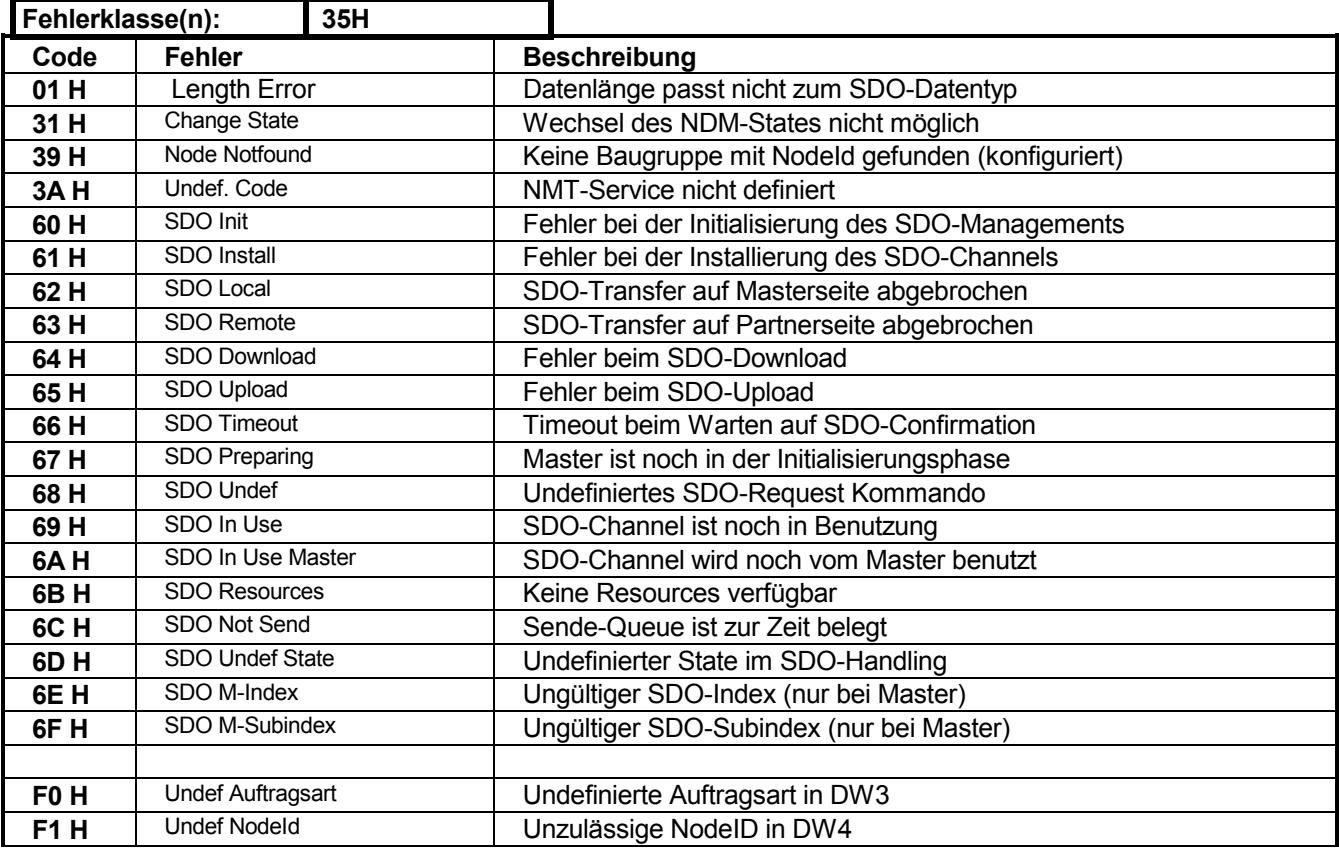

# **6.3.1.7 Fehlerkatalog MAP/MMS**

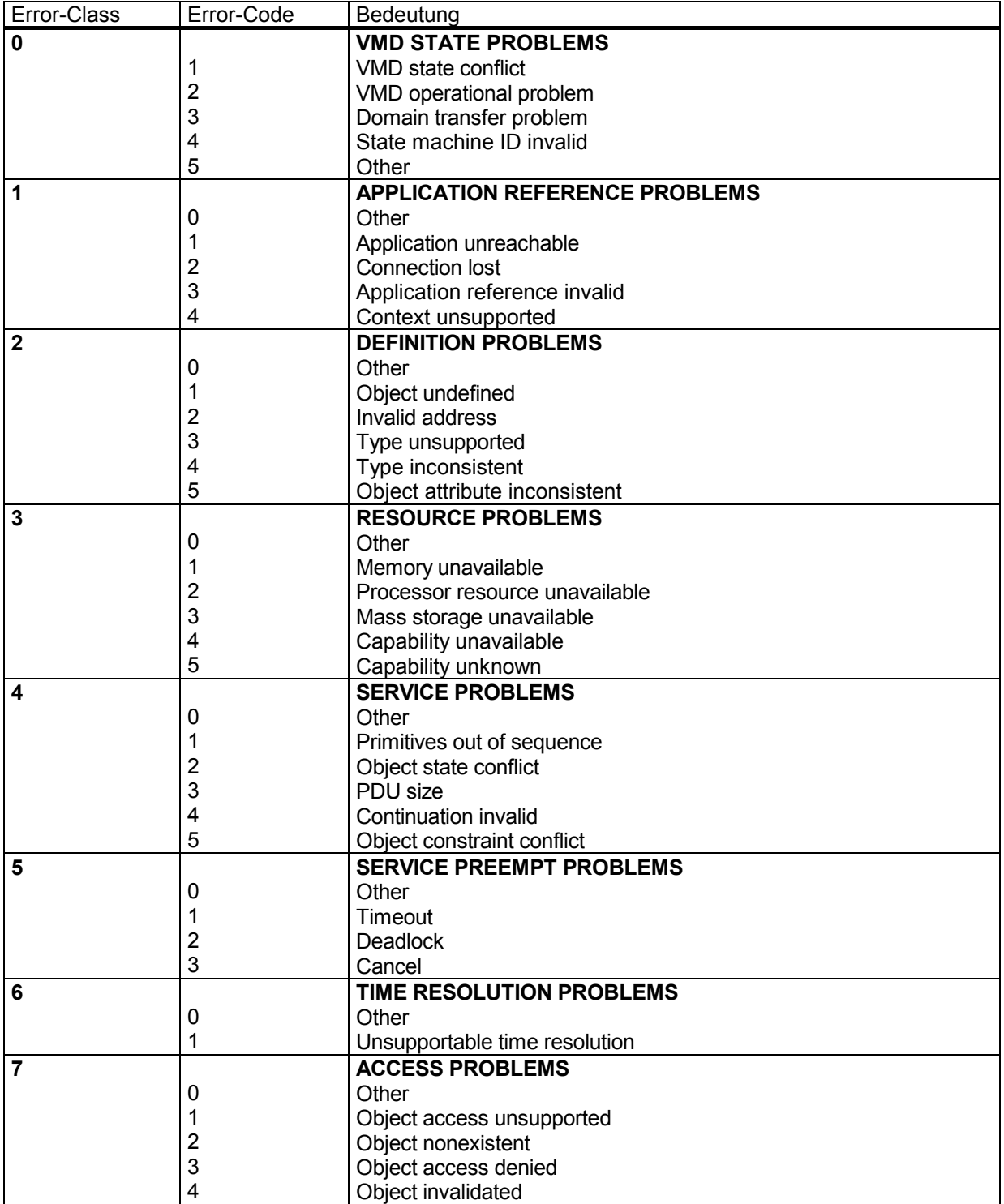

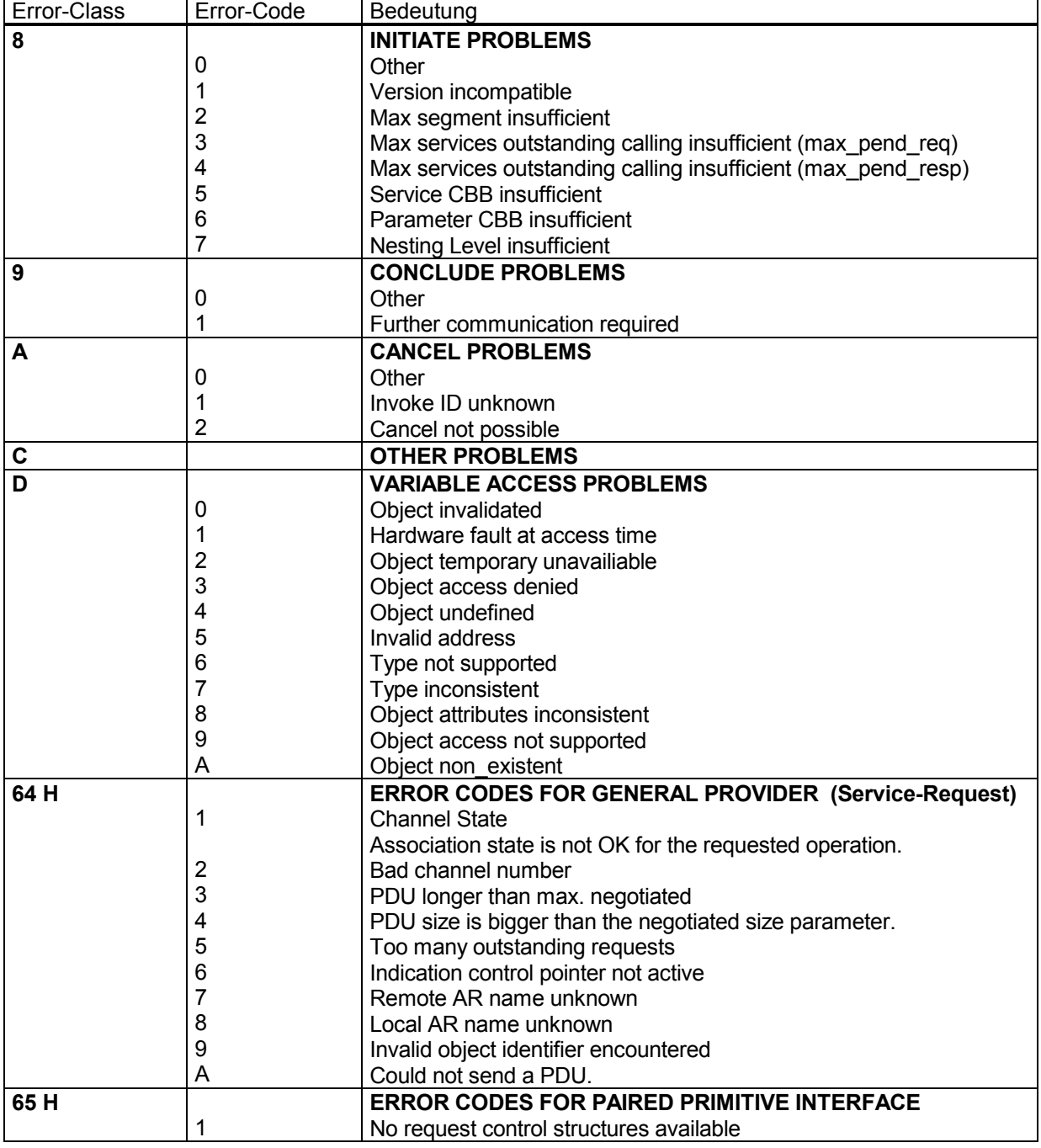

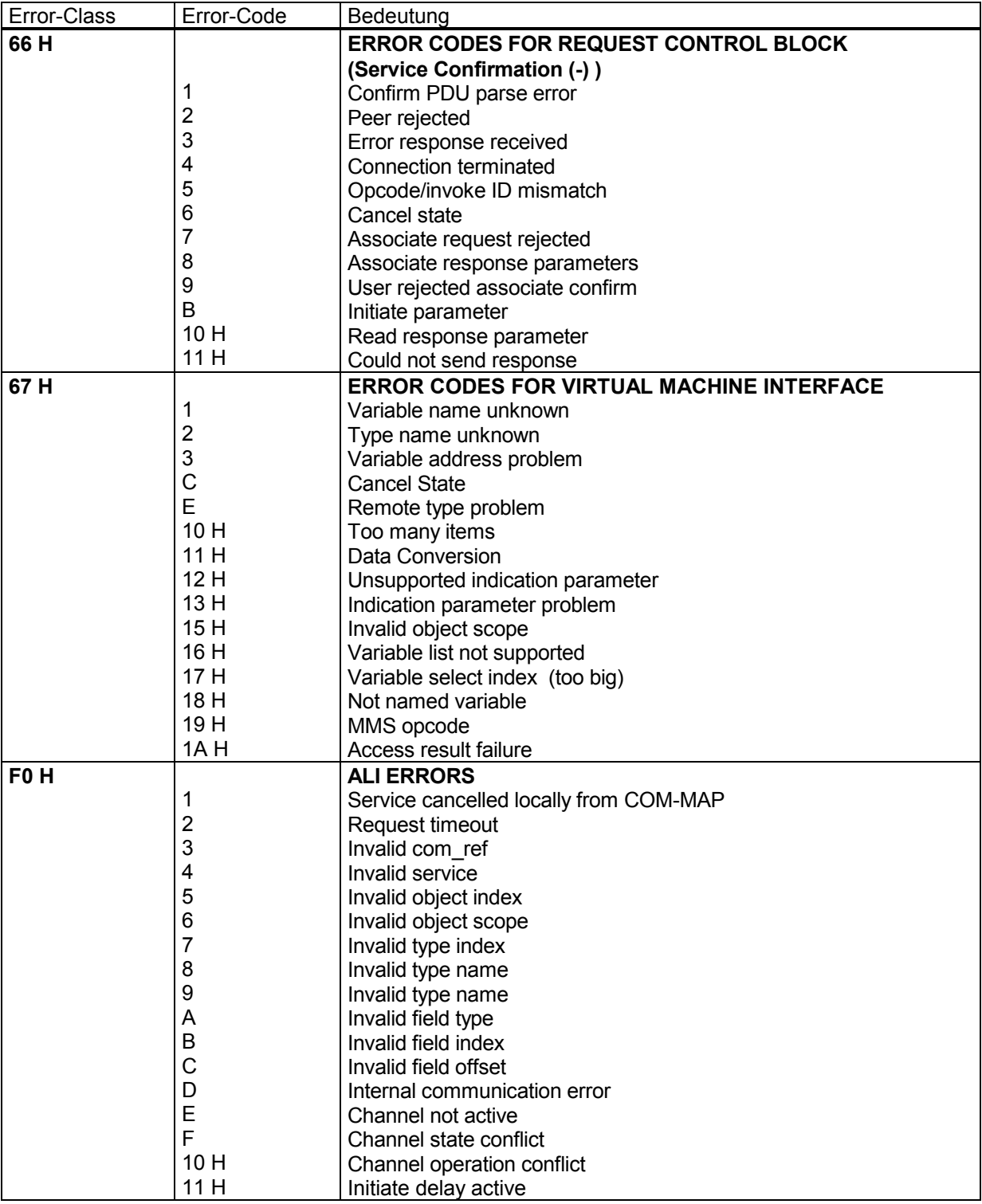
## **6.3.2 Fehlerkatalog Protokollablauf AST**

Diese Fehler können beim Ablauf jedes Protokolls auf der AST Seite auftreten.

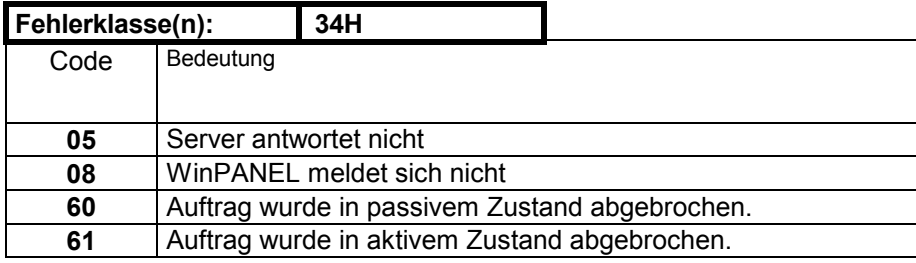

## **6.3.3 Fehlerkatalog PCLCON**

Diese Fehler können bei der Abfrage der Confirmation auftreten.

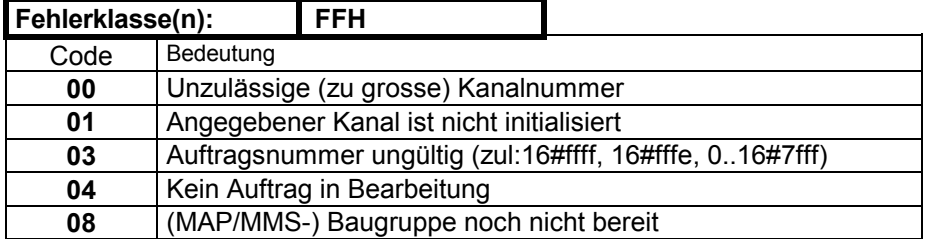

# **7 Indicationbaustein PCLIND**

### Dieser Baustein ist nur auf der ZS550 verfügbar und kann nur für die COM-MAP benutzt werden.

Durch den Indicationbaustein kann der Anwender periphere Aufträge protokollieren. Dieser Baustein entspricht den bekannten R5IND bzw. R2IND.

Die Nutzung des Bausteins ist optional !

Im Gegensatz zu den bekannten Steuerungen CL500/400 und CL200 muss bei der ZS550 die Aufzeichnung der peripheren Ereignisse (Indications) gestartet werden. Dies geschieht mit dem P3 des MAP/MMS-Initialisierungsbausteines PCLINIMP. Wenn der Parameter P3 mit 1 übergeben wird startet die Aufzeichnung, mit P3 = 0 wird die Aufzeichnung wieder gestoppt.

Falls der Indicationbaustein nicht benutzt wird, sollte die Aufzeichnung der Indications abgeschaltet bleiben.

### **Bausteinaufruf:**

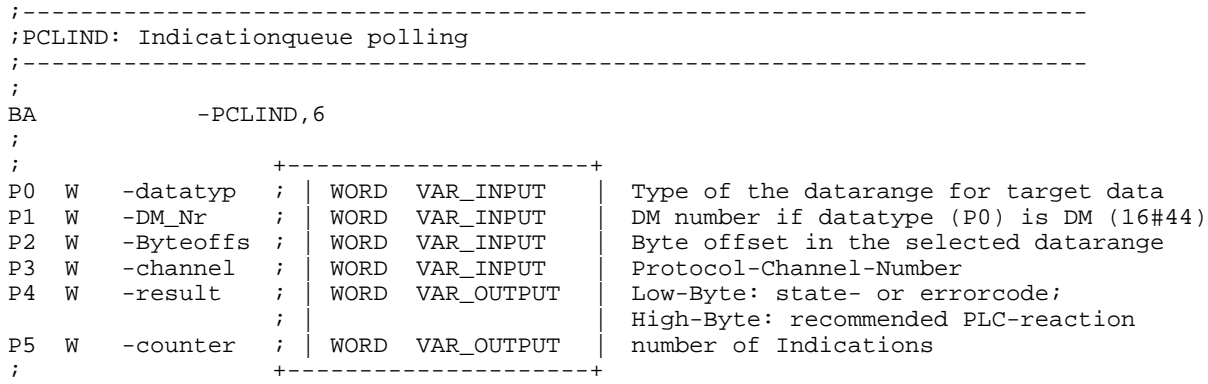

## **7.1 Aufrufparameter PCLIND**

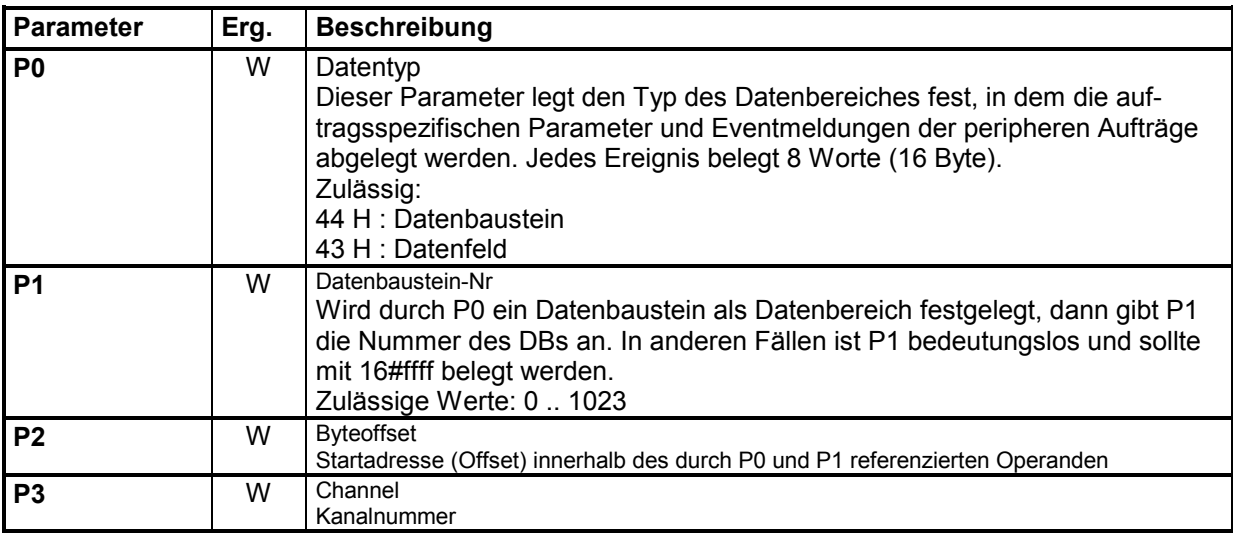

# **7.2 Ausgangsparameter**

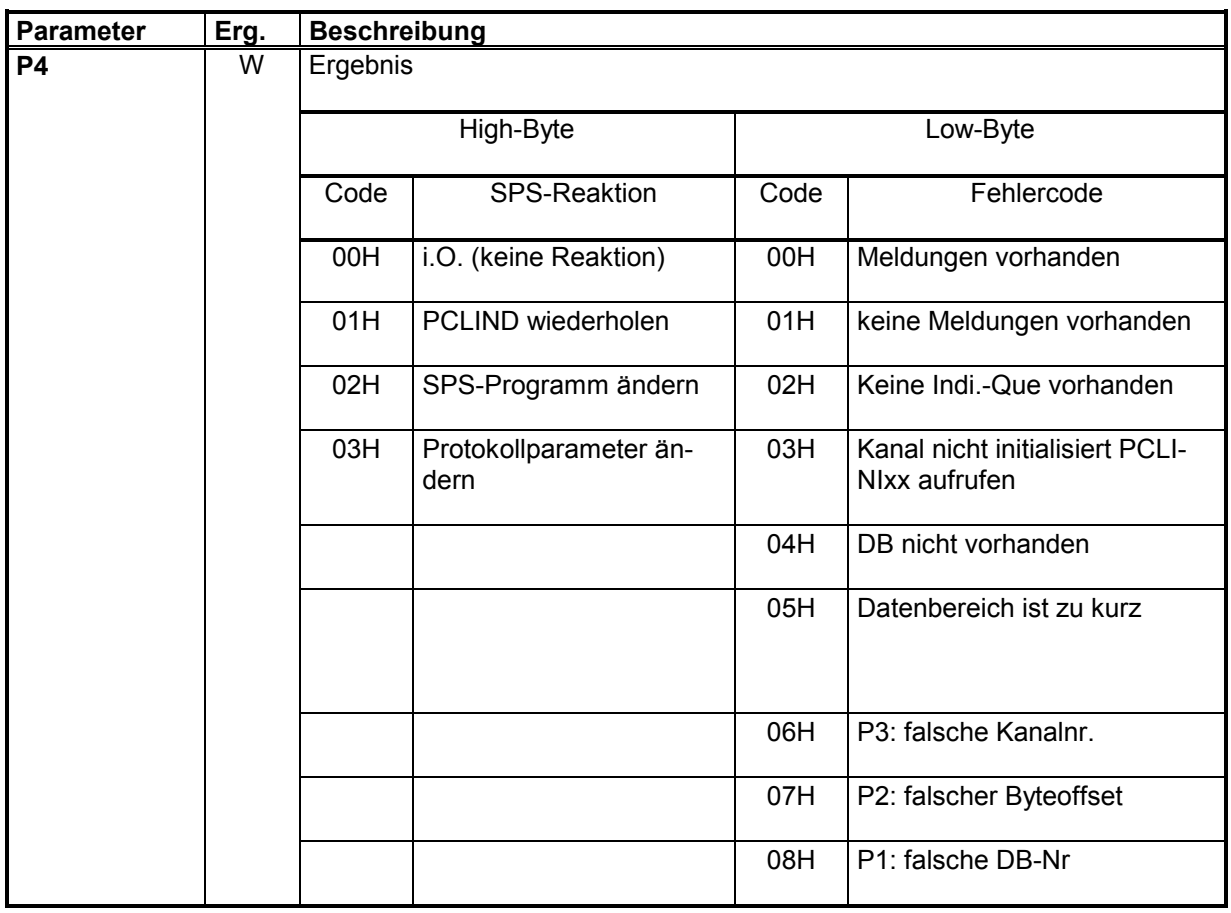

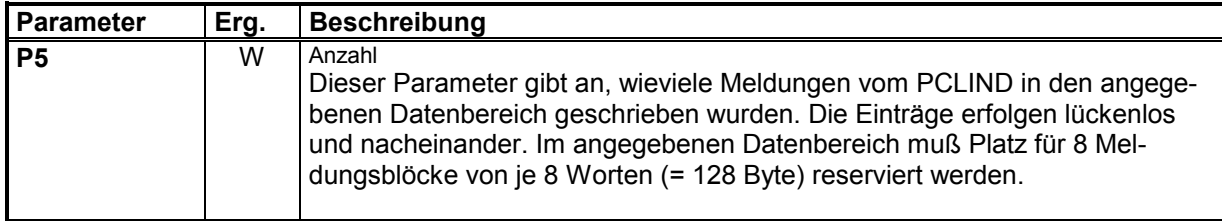

## 7.3 Bedeutung der Parameter im Meldungsblock

Im durch P0, P1 und P2 angegebenen Datenbereich müssen 8 auftragsspezifische Parameterfelder von je 8 Worten reserviert werden, in die der Funktionsbaustein die Parameter des peripheren Auftrages oder des Events ablegt.

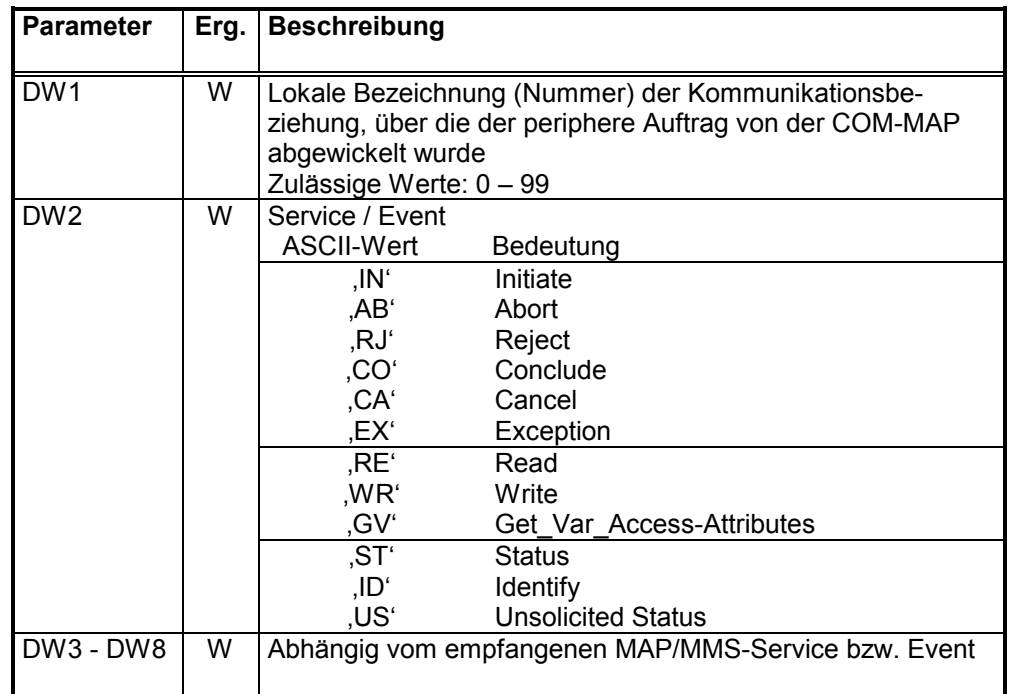

Aufbau eines Indicationeintrages:

### **7-4 Indicationbaustein PCLIND**

# **7.3.1 Environment and General Management-Services**

Die Environment and General Management-Services dienen zur Verwaltung der Kommunikationsbeziehungen.

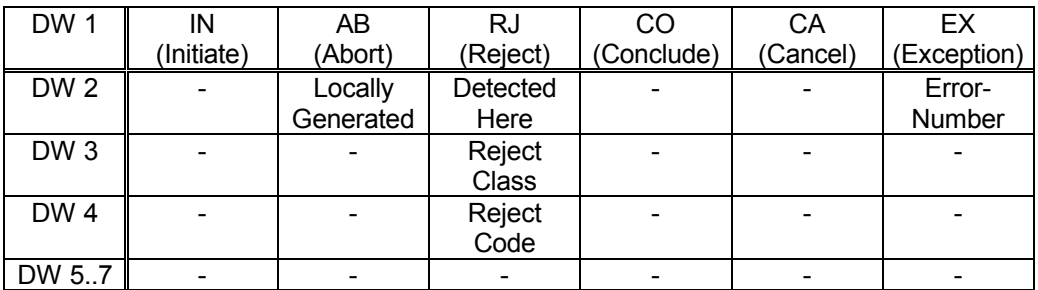

### **Initiate-Service :**

Es ist eine Verbindung von einem Kommunikationspartner aufgebaut worden.

### **Abort-Service :**

Es ist eine bestehende Verbindung zu einem Kommunikationspartner abgebrochen worden.

DW2 : Locally-Generated Dieser Parameter zeigt an, ob der Abbruch lokal oder vom Kommunikationspartner ausgelöst wurde. Mögliche Werte: 0000H : Abbruch vom Kommunikationspartner ausgelöst 0001H : Abbruch lokal ausgelöst

### **Reject-Service :**

Die COM-MAP hat eine unzulässige PDU mit dem Reject-Service abgewiesen.

- DW2 : Detected-Here Dieser Parameter gibt an, ob der Fehler lokal (TRUE) oder remote (FALSE) erkannt wurde. 0000H : Remote (FALSE)  $!= 0$  : Lokal (TRUE)
- DW3 : Reject-Class Dieser Parameter gibt die Reject-Class an. Werte siehe nachfolgende Tabelle.

DW4 (Wort) : Reject-Code

Dieser Parameter gibt den Reject-Code an. Werte siehe nachfolgende Tabelle.

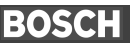

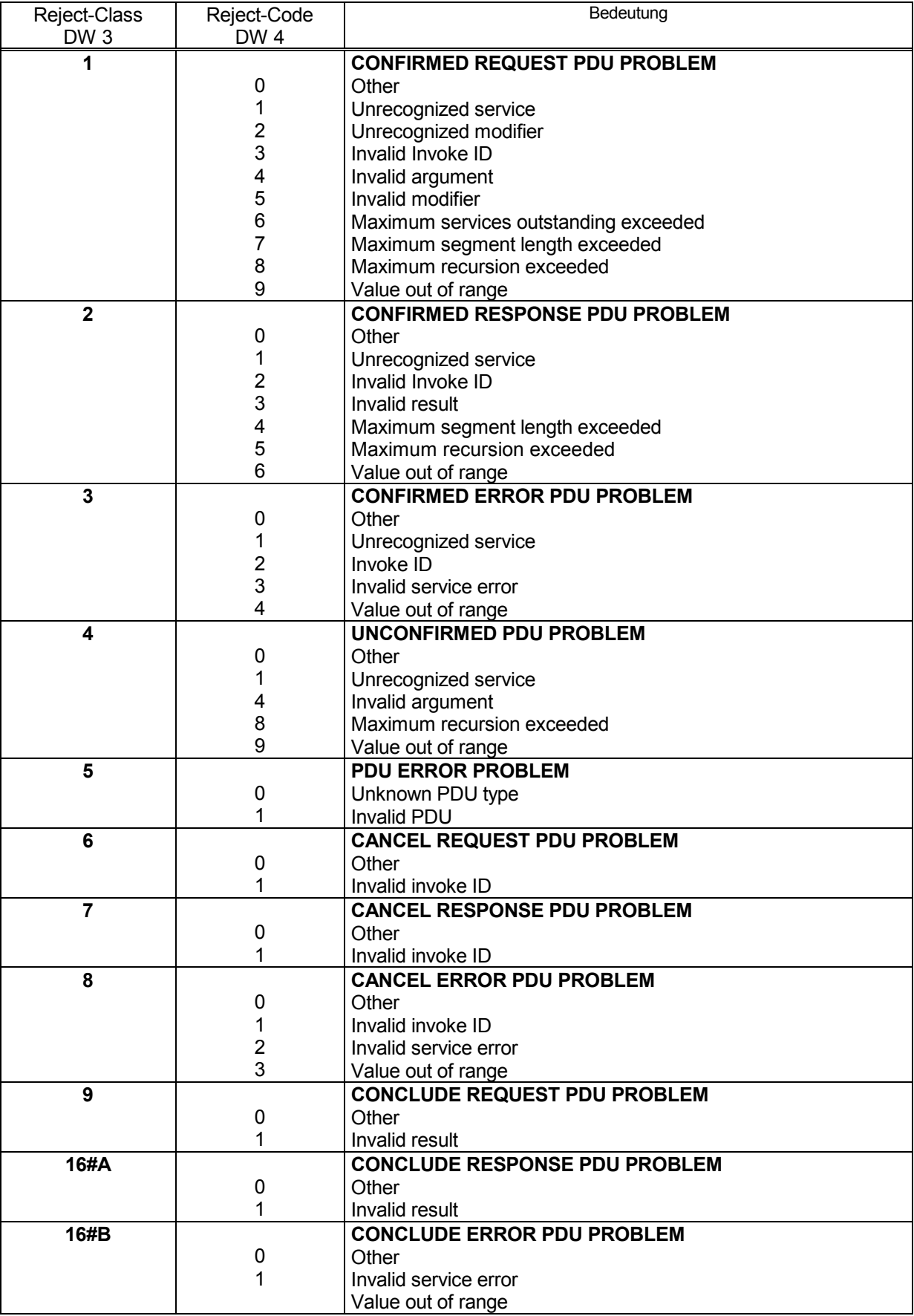

### **Conclude-Service:**

Eine bestehende Kommunikationsbeziehung wurde mit dem Conclude-Service beendet.

### **Cancel-Service:**

Eine laufender Kommunikationsauftrag wurde storniert.

#### **Exception:**

Ein Ereignis/Fehler ist aufgetreten. Diese Meldung betrifft in der Regel alle Kommunikationsbeziehungen und wird deshalb an jede VMD gemeldet. Der Parameter Communication Reference hat in diesem Fall den Wert FFFFH. Kann das aufgetretene Ereignis einer speziellen CR zugeordnet werden, dann enthält der Parameter Communication Reference die betreffende CR-Nummer.

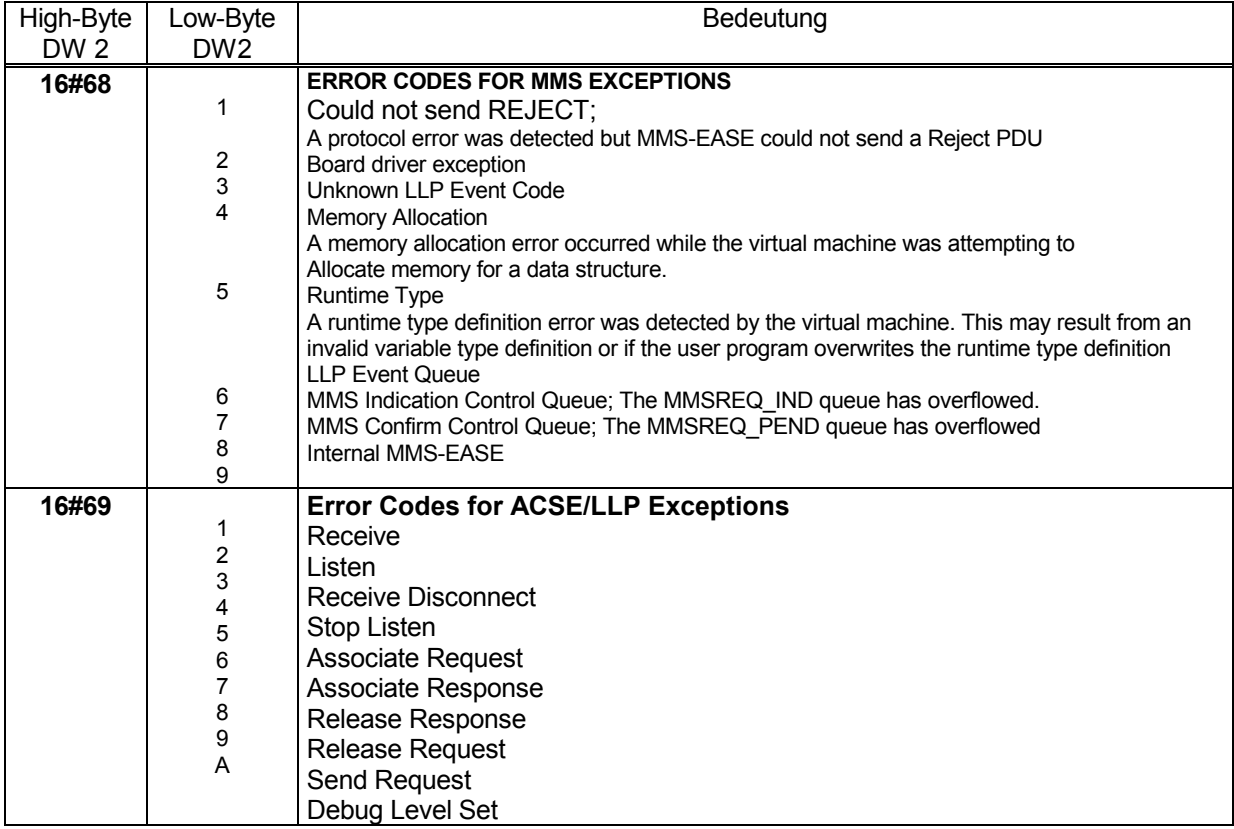

### **7.3.2 Variable-Access-Services**

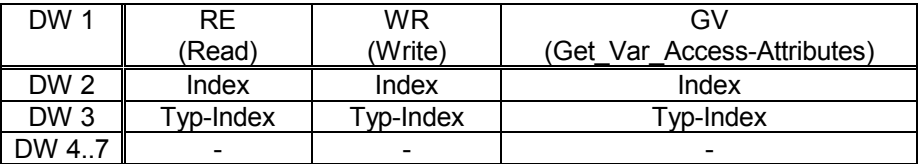

### **Read-Service** :

Das durch den Parameter "Index" gekennzeichnete Objekt wurde gelesen. DW2: Index Lokale Kennzeichnung der gelesenen Variablen.

- Mögliche Werte: 100 ... 299 DW3: Type-Index Gibt die lokale Kennzeichnung des Typs der gelesenen Variable an.
	- Mögliche Werte: 0 ... 99

### **Write-Service :**

Das durch den Parameter "Index" gekennzeichnete Objekt wurde geschrieben.<br>DW2: Index

- Index Lokale Kennzeichnung der geschriebenen Variablen. Mögliche Werte: 100 ... 299
- DW3: Type-Index Gibt die lokale Kennzeichnung des Typs der geschriebenen Variable an. Mögliche Werte: 0 ... 99

### **Get-Variable-Access-Attributes :**

Die Beschreibung eines lokalen Kommunikationsobjektes wurde gelesen.<br>DW2: lndex

 $DW2$ :

Lokale Kennzeichnung der Variablen deren Objektbeschreibung gelesen wurde. Mˆgliche Werte: 100 ... 299

### DW3: Type-Index

Gibt die lokale Kennzeichnung des Typs des betreffenden Objekts an. Mögliche Werte: 0 ... 99

### **7.3.3 VMD-Support-Services**

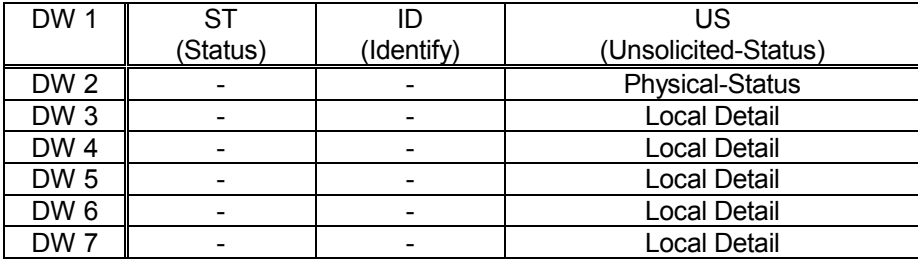

### **Status-Service**

Der eigene Geräte/Anwender-Status wurde von einem Kommunikationspartner ausgelesen.

### **Identify-Service**

Der eigene Identifikationsstring wurde von einem Kommunikationspartner ausgelesen.

### **Unsolicited-Status-Service**

Der Kommunikationspartner hat unaufgefordert seinen eigenen Status gemeldet.

DW2: Physical-Status

Dieses Wort enthält den Physical-Status des Kommunikationspartners. Der Physical-Status gibt einen groben Überblick über den Betriebszustand des Kommunikationspartners.

- 0 : Betriebsbereit (Operational)
- 1 : Teilweise betriebsbereit (Partially-Operational)
- 2 : Nicht betriebsbereit (Inoperable)
- 3 : Wartung erforderlich (Needs Commisioning)

DW3 - DW7: Local-Detail

In den Datenworten DW3 - DW7 wird das Local-Detail übergeben. Die Bedeutung des Local-Details kann anwendungsspezifisch vereinbart werden.

## **8 Kommunikationsbaustein PCL\_KOM**

Alternativ zu den bisherigen Kommunikationsbausteinen wird ein Baustein angeboten, der eine komplette Datenübertragung abwickelt. Der Anwender muss nicht mehr den Request - und Confirmation - Baustein aufrufen.

- Mit einer 1 am Starteingang (P0) und einer 0 am Endeausgang (P1) wird der Kommunikationsauftrag gestartet.
- Eine 1 am Endeausgang signalisiert das Ende der Kommunikation.
- Der Anwender sollte/muss diesen Baustein zyklisch aufrufen.
- Der Baustein wird für die Protokolle BÜP19, BÜP64 und BÜP-E realisiert
- Der Baustein setzt auf den Bausteinen PCLPREQ und PCLCON auf. Deshalb müssen diese Bausteine in das PCL Programm eingebunden werden!
- Im Datenfeld werden die Datenworte DF32700 bis DF32728 als interne Merker benutzt.

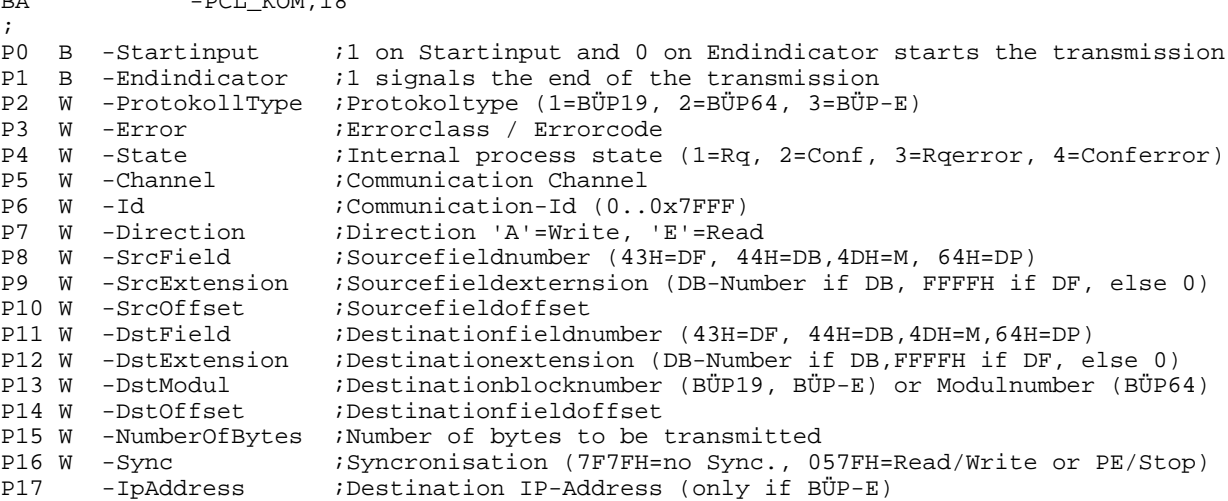

Beispiel für BÜP-E:

BA -PCL\_KOM,18

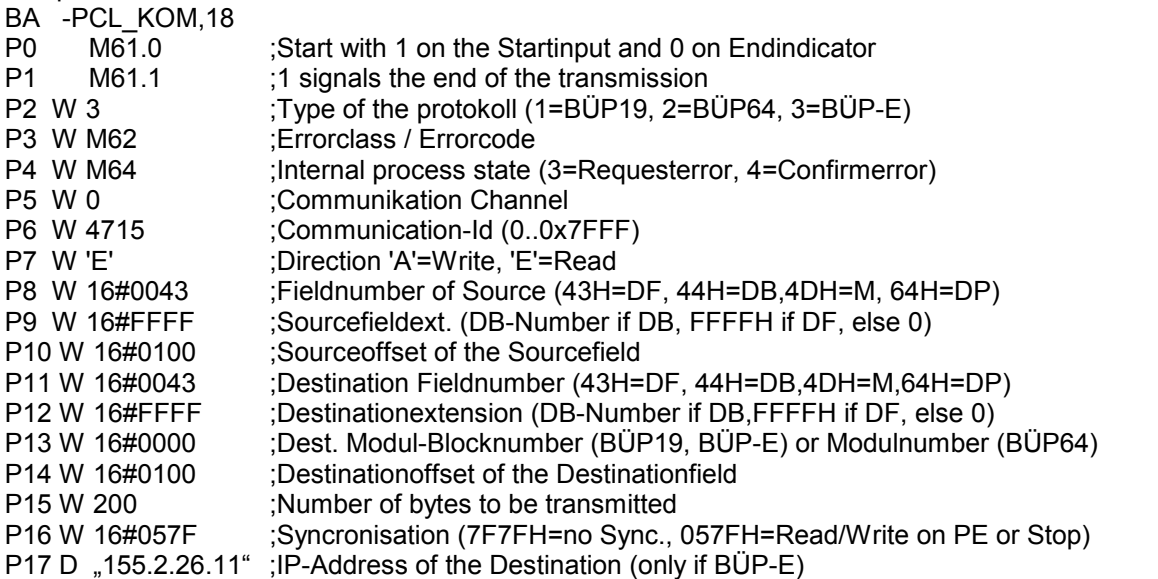

Das Protokoll BÜP-E stellt die übergeordnete Menge der anderen Protokolle (BÜP19, BÜP64) dar. Einschränkungen für die andere Protokolle ergeben sich im Operandenbereich bzw. IP-Adresse.

## **BOSCH**

# **9 Datenübertragungsdauer bei der PCL**

Im nachfolgendem Diagramm wird die Datenübertragungsdauer als Funktion der Anzahl der übertragenen Daten gezeigt. Die Kommunikation erfolgt über mit den Protokollen BÜP19 und BÜP-E.

Vorgehensweise (Messaufbau):

- Die PCL liest von einer im Stop-Betrieb stehenden CL400 verschieden lange Datenblöcke.
- Die Kurven wurden für verschiedene Baud-Rates ermittelt und für verschiedene Systemtakte. Die Systemtakte werden in WinPanel eingestellt.

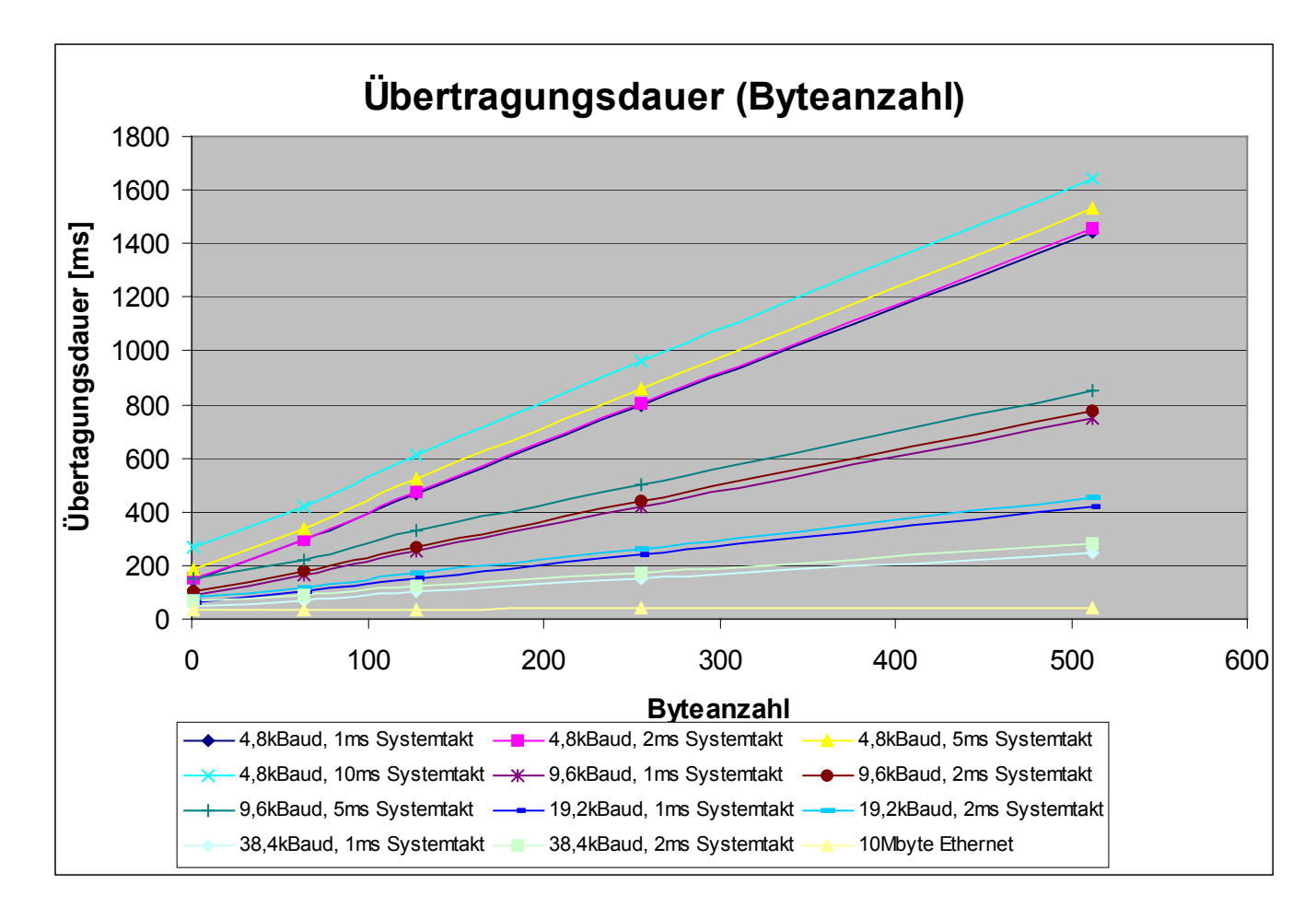

Der eingestellte Systemtakt hat Auswirkungen auf die Baud Rate der seriellen Datenübertragung. Je kleiner der Systemtakt, umso größer die zulässige Übertragungsgeschwindigkeit.

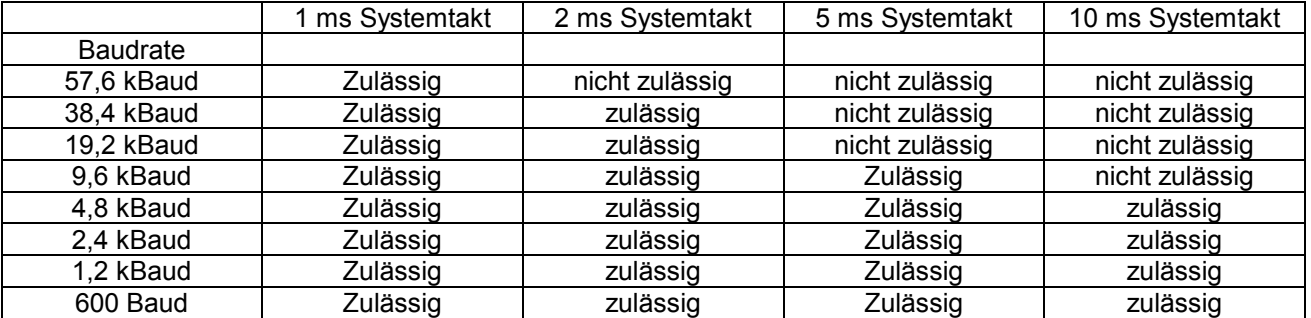

Die prozentuale Verteilung der Rechenleistung hat auf die Übertragungsdauer keinen Einfluss.

# **10 Physikalische Schnittstellen**

## **10.1 Serielle Schnittstellen bei der PCL**

Als physikalische Schnittstellen stehen evtl. die Ethernet - Netzkarte und die seriellen Schnittstellen COM1 und COM2 (evtl. COM3, COM4) des PCs zu Verfügung. Diese Schnittstellen sind Windows zugeordnet. Es ist darauf zu achten, dass die von der PCL benutzten seriellen Schnittstellen nicht von Windows – Applikationen genutzt werden.

Dazu sind folgende Einstellungen nötig: Windows-Menü (NT): Einstellungen→ Systemsteuerung → Geräte der Treiber "Serial" beenden Windows-Menü (95): System → Geräte-Manager → Anschlüsse → Entfernen

## **10.2 Serielle Schnittstelle bei der ZS550**

Die serielle Schnittstelle auf der Frontblende wird als COM1 angesprochen.

## **11 Auftragsprotokollierung**

Die Auftragsprotokollierung ist ein lokaler Busmonitor, bei dem alle Protokollaktivitäten, sowie alle empfangenen und gesendeten Kommandos angezeigt werden können.

Die Auftragsprotokollierung kann über ein angeschlossene Terminal (PC mit VTERM, Hyperterminal, XTALK etc.) an der COM1 Schnittstelle ausgegeben werden.

Die Defaulteinstellungen für die Baudrate und das Datenformat der V24 (X32)- Schnittstelle **sind 57600 Baud, kein Parity, 8 Bit und 1 Stop-Bit.**

## 11.1 Tracer BÜP-E

Die Aktivierung des Tracers ist entweder über den Initialisierungsbaustein **PCLINITR** möglich oder über der Anzeige-Scroll-Taster und den Run/Stop-Schalter.

Mit dem Baustein PCLINITR kann die Defaulteinstellung verändert werden. Sobald im SPS-Programm dieser Baustein aktiviert wird, ist der Tracer eingeschaltet. Nachteilig ist, dass das SPS-Programm laufen muß.

Soll sofort nach dem Einschalten der Tracer aktiv sein, so muss die Aktivierung über den Scroll-Taster und den Run/Stop-Schalter erfolgen. Hierbei ist immer nur die Defaulteinstellung (Baurate, Datenformat) möglich, aber die Aktivierungsinfo bleibt remanent in der Steuerung erhalten.

Mit dem Scroll-Taster wird die "C"-Anzeige angewählt. Danach mit dem Run/Stop-Schalter der Eingabemodul aktiviert. In der Anzeige erscheint "C." Jetzt wird mit dem Scroll-Taster die Anzeige "4." angewählt. In der unteren Anzeige ist jetzt eine "0" oder eine "1".

.0" = Tracer ausgeschaltet / BÜP19E aktiv (untere Anzeige)

"1" = Tracer eingeschaltet / BÜP19E ausgeschaltet (untere Anzeige)

Mit dem Run/Stop-Schalter wird jetzt die untere Anzeige angewählt (untere Anzeige "1." oder "0."). Mit dem Scroll-Taster wird jetzt der Tracer ein- oder ausgeschaltet. Die letzte Stellung wird mit dem Run/Stop-Schalter übernommen und der Tracer aktiviert oder deaktiviert.

### Arbeitsweise:

Die Trace-Daten werden in einem 64 kByte groflem Ringspeicher abgelegt, bevor die Daten auf die Schnittstelle ausgegeben werden. Ist Trace-Datenmenge so hoch, dafl die Ausgabe nicht folgen kann, so werden die alten Daten im Ringspeicher überschrieben.

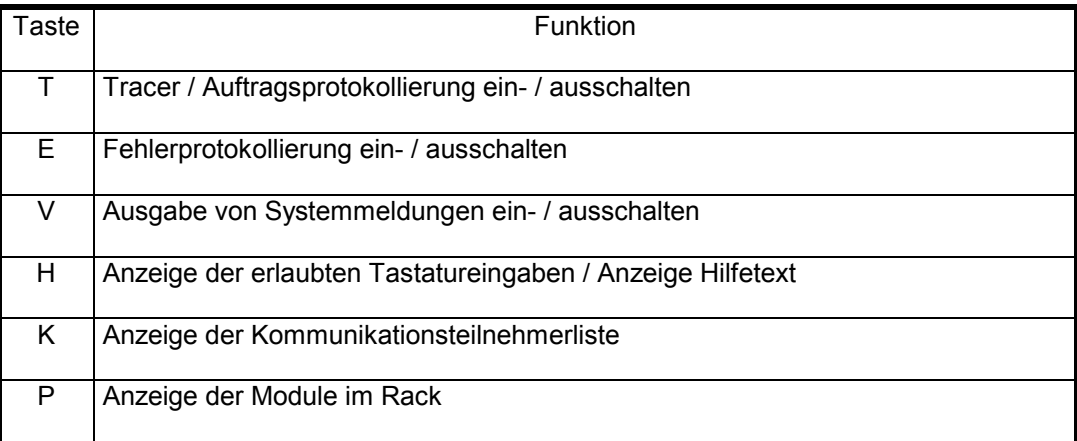

Folgende Tastatureingaben sind von Bedeutung :

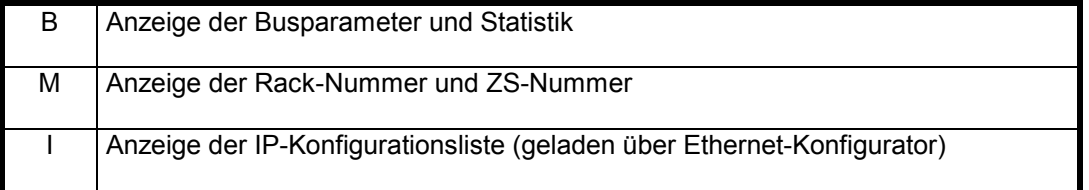

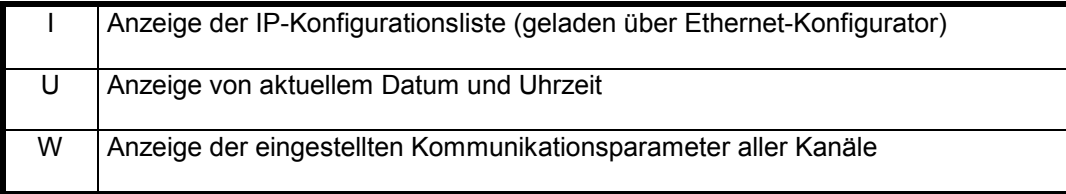

Wird im SPS-Programm ein anderes serielles Protokoll (BÜP19E, BÜP64 und BÜP03E) aktiviert, dann wird der Tracer automatisch deaktiviert. Die seriellen Protokolle haben Priorität.

**Hinweis:**

Die Nutzung der Auftragsprotokollierung ist nur für die Inbetriebnahme vorgesehen.

Bei den Fehlermeldungen wird meist Error-Class und Error-Code ausgegeben. Über die **Fehlermeldungslisten in der Beschreibung des PCLCON-Bausteins kann der Fehler bzw. die Fehlerursache lokalisiert werden.**

Zahlen werden in der Regel im hexadezimalen Zahlensystem ausgegeben!

Abgehende Client-Kommandos (AST-Kommandos) werden durch:

**C->** Id: <Auftragsnummer> Rd/Wr Kmd:...... angezeigt. **C<-** .... zeigt die Response auf den Client-Request.

Eingehende Server-Kommandos (PST-Kommandos) werden durch: **S<-** Wr/Rd Kmd:..... Angezeigt. **S->** .... zeigt die Response auf den eingegangenen Request.

Weitere Tracerbeschreibungen werden in einer späteren Version ergänzt.

### **11.2 Protokollmonitor COM-MAP**

Die COM-MAP besitzt einen integrierten Protokollmonitor. Der Protokollmonitor zeigt alle Interaktionen der COM-MAP auf Ebene des Schicht 7 Protokolls (MMS) als Klartextmeldungen (Trace-Meldungen) an. Außerdem macht der Protokollmonitor eine von der COM-MAP-Baugruppe intern geführte Statistik zugänglich.

Der interne Protokollmonitor erleichtert die Inbetriebnahme der COM-MAP und erübrigt in vielen Fällen einen Netzwerkanalysator.

Beim Anlauf der COM-MAP wird der Protokollmonitor automatisch eingeschaltet und gibt dann Auskunft über das Laden der Projektierungsdaten. Nach dem Hochlauf wird der Protokollmonitor automatisch abgeschaltet.

Die Tracemeldungen des integrierten MAP/MMS Protokollmonitors können auf einem Standardterminal oder auf einem PC mit Terminalemulationsprogramm ausgegeben werden

Die Baudrate und das Datenformat der V24 (X32) Schnittstelle ist für die Ausgabe der Trace-Meldungen auf **57600 Baud, ohne Parity, 8 Bit, 1 Stopbit** fest eingestellt.

Aktivierung, Deaktivierung, Auswahl des Trace-Modes, Auswahl des Trace-Levels und Aktivierung der Statistik-Ausgabe erfolgen dialoggeführt über die Tastatur des angeschlossenen Gerätes.

Wird im Online-Betrieb der COM-MAP T oder t eingegeben, dann erscheint das Auswahlmenü des Protokollmonitors. Die Auswahl der dort aufgelisteten Optionen erfolgt dann im Dialog mit dem Anwender. Einmal gewählte Einstellungen können jederzeit geändert werden.

Zulässige Eingaben während des Dialoges sind J oder j für ja, N oder n für nein, jeweils mit ENTER oder nur **ENTER** zur Beibehaltung des jeweils in der linken Spalte angezeigten aktuellen Zustands.

### **11.2.1 Einstellungen**

### • **Protokollmonitor einschalten**

Der Protokollmonitor wird aktiviert, anschließend erfolgt dialoggeführt die Anwahl der Betriebsart und des Ausgabelevels. Alle Meldungen des Protokollmonitors erfolgen mit Angabe von Datum und Uhrzeit des gemeldeten Ereignisses.

Bei eingeschaltetem Protokollmonitor wird die Bearbeitungsgeschwindigkeit der COM-MAP so reduziert, dass die Klartextmeldungen mit 57600 Baud ausgegeben werden können.

### • **Protokollmonitor ausschalten**

Der Protokollmonitor wird abgeschaltet. Die COM-MAP arbeitet nun mit maximaler Geschwindigkeit.

### **11.2.2 Betriebsarten**

### • **Toggel Mode**

Nach der Ausgabe einer Trace-Meldung wird die weitere Bearbeitung solange angehalten, bis über die Tastatur das Kommando C oder c für Continue eingegeben wird.

### • **RUN Mode**

Es werden alle Trace-Meldungen kontinuierlich ausgegeben (Normalbetrieb).

## **11.2.3 AUSGABE-LEVEL der Interaktionen**

#### • **Alle Meldungen**

Es werden alle Meldungen die der MMS-Protokollmonitor erzeugt, angezeigt.

**Additional Information ausgeben**

Es werden zusätzlich servicespezifische Informationen (Objektname, Type, Index, Scope) angezeigt.

### **Daten ausgeben**

Es werden zusätzlich die Nutzdaten angezeigt.

#### • **Nur Fehlermeldungen**

Es werden nur Fehlermeldungen angezeigt. Dazu gehˆren auch der Abort, Conclude, und Reject Services. Ausserdem werden alle Services mit negativem Ergebnis, Fehlermeldungen der lower Layer und Exceptions angezeigt.

### **11.2.4 Statistik ausgeben**

Die COM-MAP führt intern eine Statistik über die Interaktionen an der MMS-Schnittstelle. Diese Statistik kann über den Protokollmonitor ausgegeben werden. Die Statistik erfasst, verbindungsbezogen, die Anzahl der positiven und negativen zentralen Aufträge, die Anzahl der peripheren Aufträge, die Anzahl der Initiate- und Abort-Dienste und den aktuellen Zustand der Verbindung. Es werden 3 Verbindungszustände unterschieden:

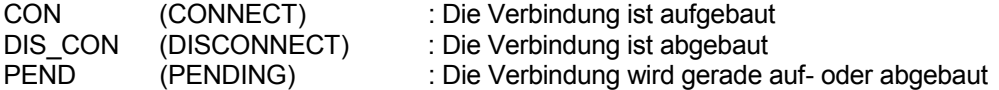

Zusätzlich wird der Node-Name, die MAC-Adresse, die Network-Adresse und der Ausgabestand (release) der Konfigurationsdatei angezeigt.

#### **Zuruecksetzen**

Die Statistik-Zähler werden auf 0 zurückgesetzt.

# **12 Kommunikationsspezifische Daten im Systembereich der ZS550**

Einige kommunikationsspezifische Daten werden zwecks Auswertung / Bearbeitung im SPS-Programm in den Systemdatenbereich der Steuerung abgelegt.

Folgende Daten liegen im Systemdatenbereich ab:

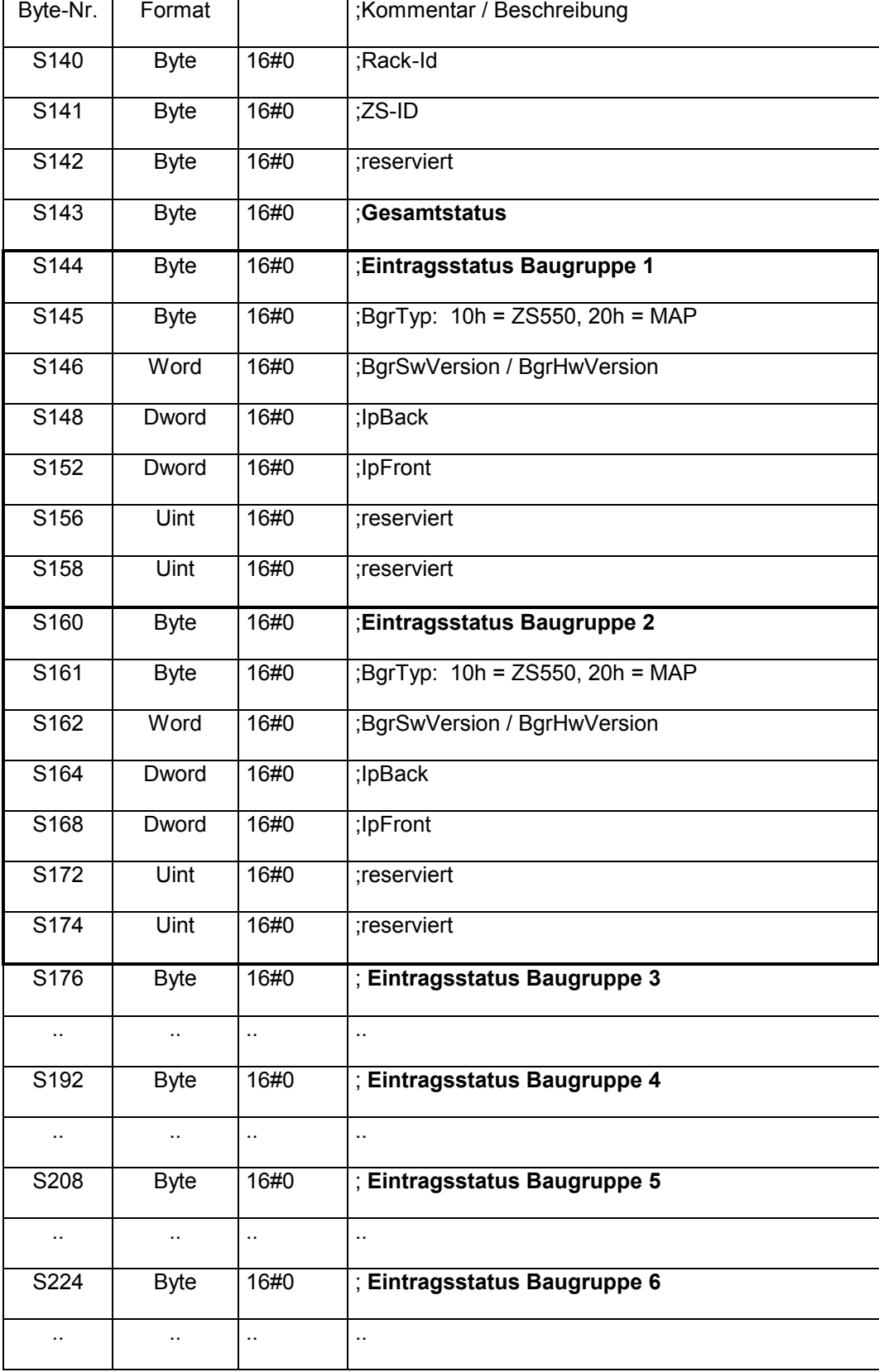

Die Sammlung der baugruppenspezifischen Daten geschieht beim Einschalten der Steuerung.

Rack-Nummer und ZS-Nummer sind somit immer gültig. Auch die baugruppenspezifischen Daten der eigenen Baugruppe sind gültig. Bei den Angaben der anderen Baugruppen im Rack muss der Gesamtstatus und der Eintragsstatus beachtet werden.

### **Gesamtstatus:**

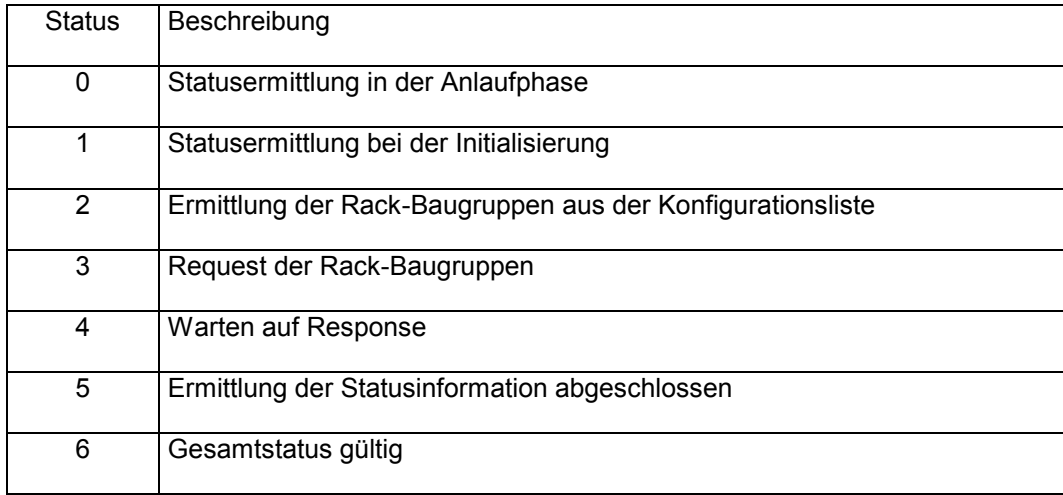

Relevant ist der Status 6, wenn alle Daten gültig sind. Eine neue Ermittlung der baugruppenspezifischen Daten kann durch Löschen des Gesamtstatus eingeleitet werden. Dadurch kann auch der Status einer langsam hochgelaufenen Steuerung (COM-MAP) nochmals ermittelt werden.

Der **Eintragsstatus** hat folgende Bedeutung:

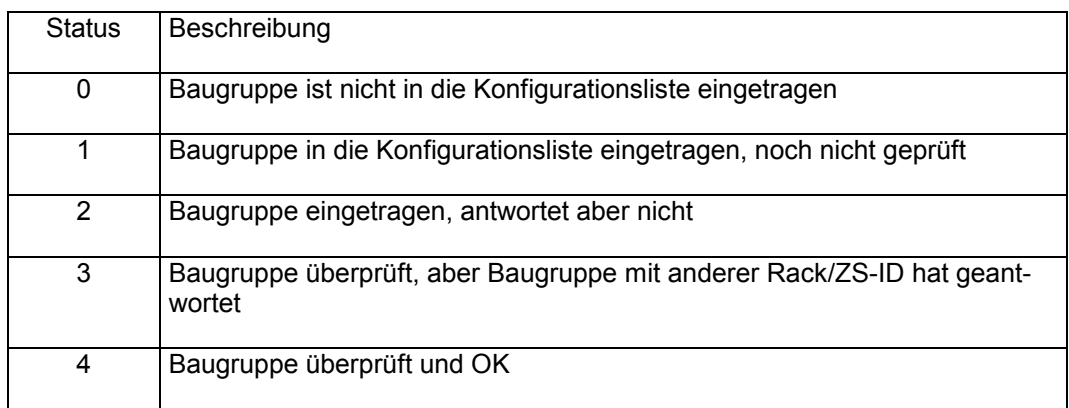

## **13 Lizenzierung**

Bei der ZS550 ist keine weitere Lizenzierung erforderlich.

Bei der PCL ist die Benutzung der seriellen Übertragungsprotokolle ist nur möglich, wenn per Lizenzierung die Kommunikationskanäle freigegeben sind. Ein Kommunikationskanal wird durch ein Protokoll (BÜP03E, BÜP19E oder BÜP64) belegt.

Bei der PCL muss für die Benutzung von BÜP-E als AST der UDP - Kanal lizenziert sein.

DPV1 und CANopen sind lizenzfrei.

## **BOSCH**